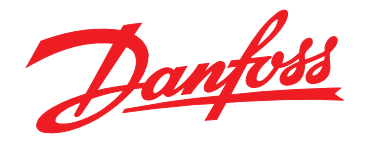

# **Produkthandbuch VLT**® **AQUA Drive FC 202 0,25–90 kW**

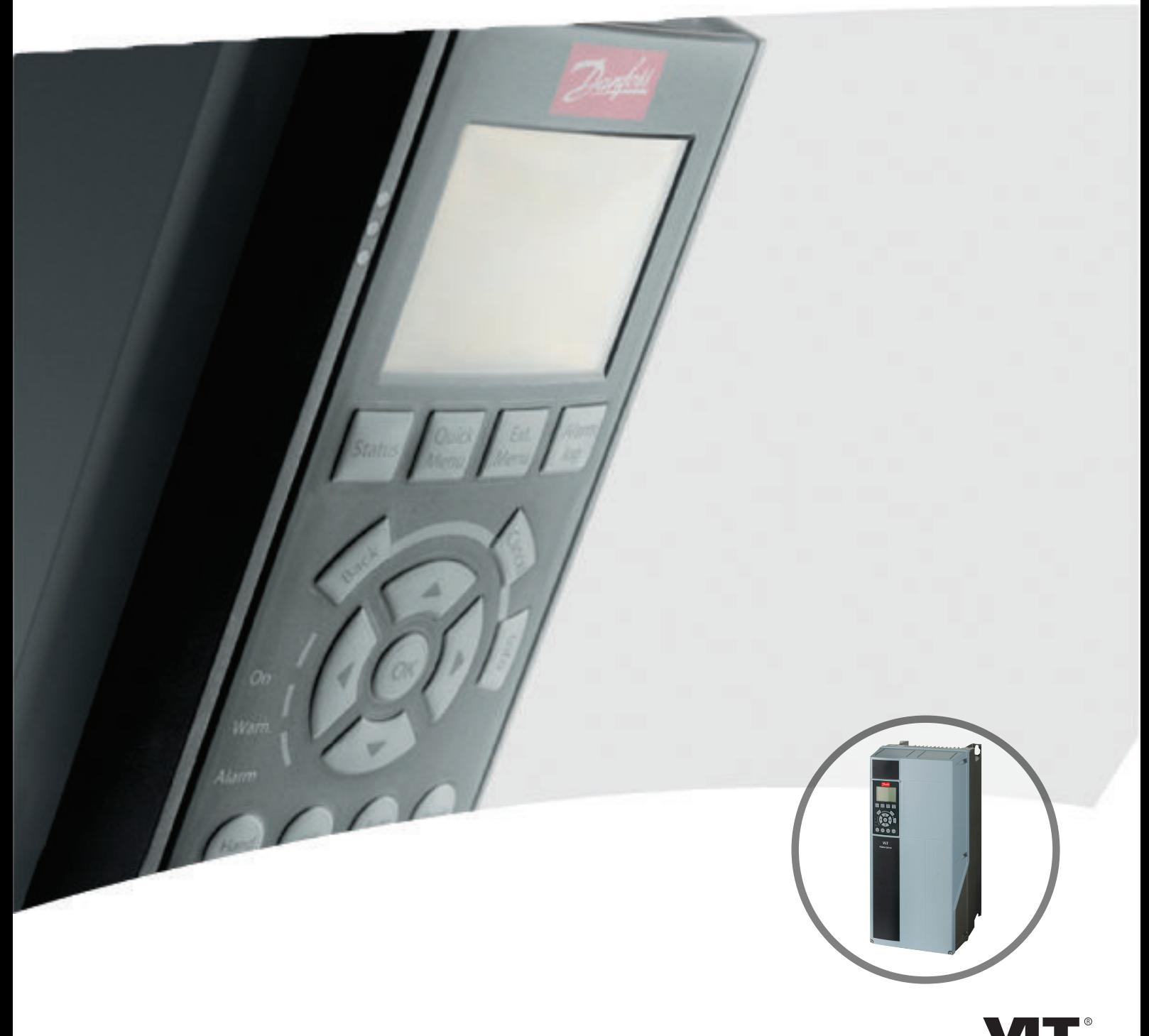

[www.danfoss.de/vlt](http://www.danfoss.de/vlt)

.<br>He real drive

Danfoss

## **Inhaltsverzeichnis**

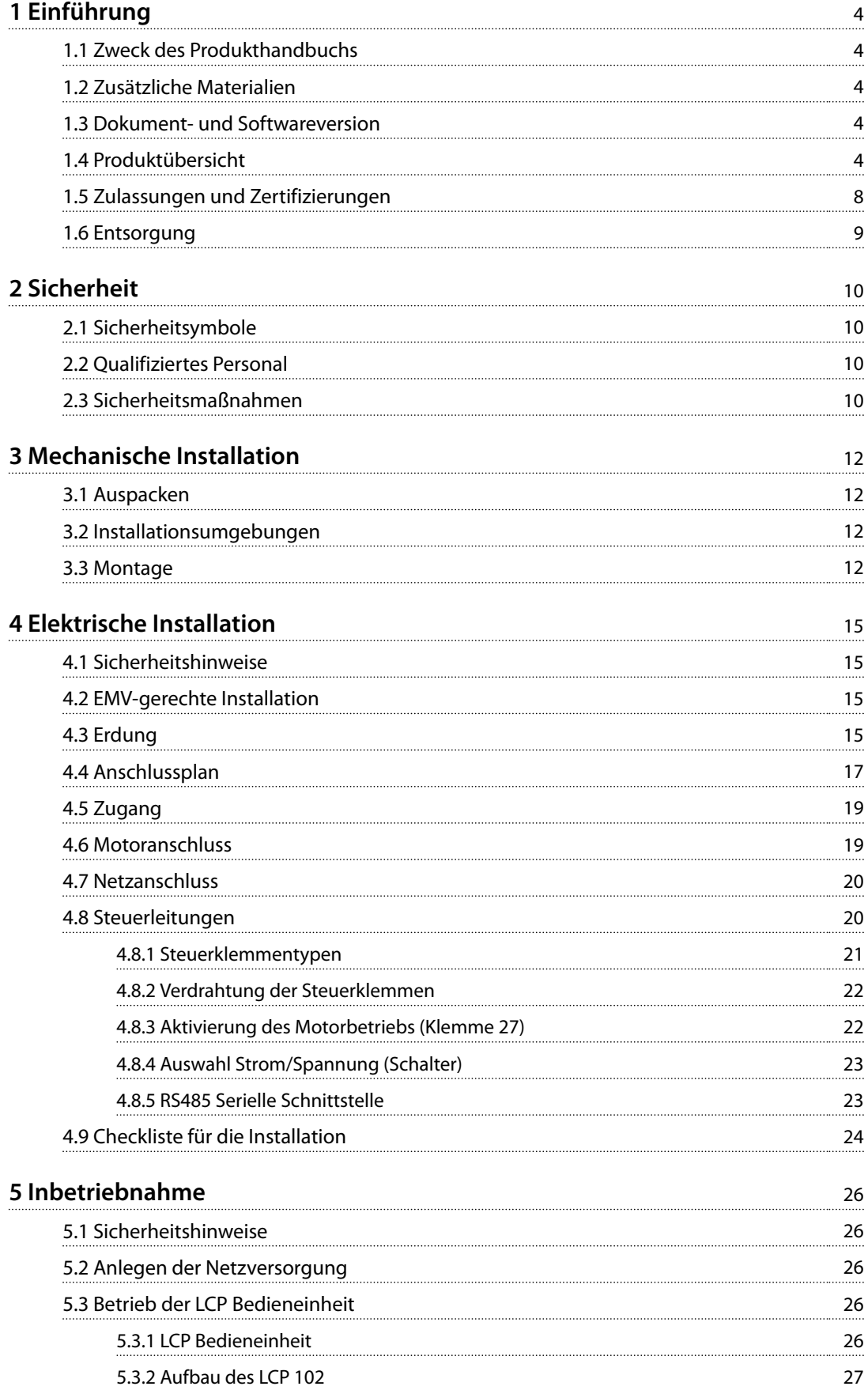

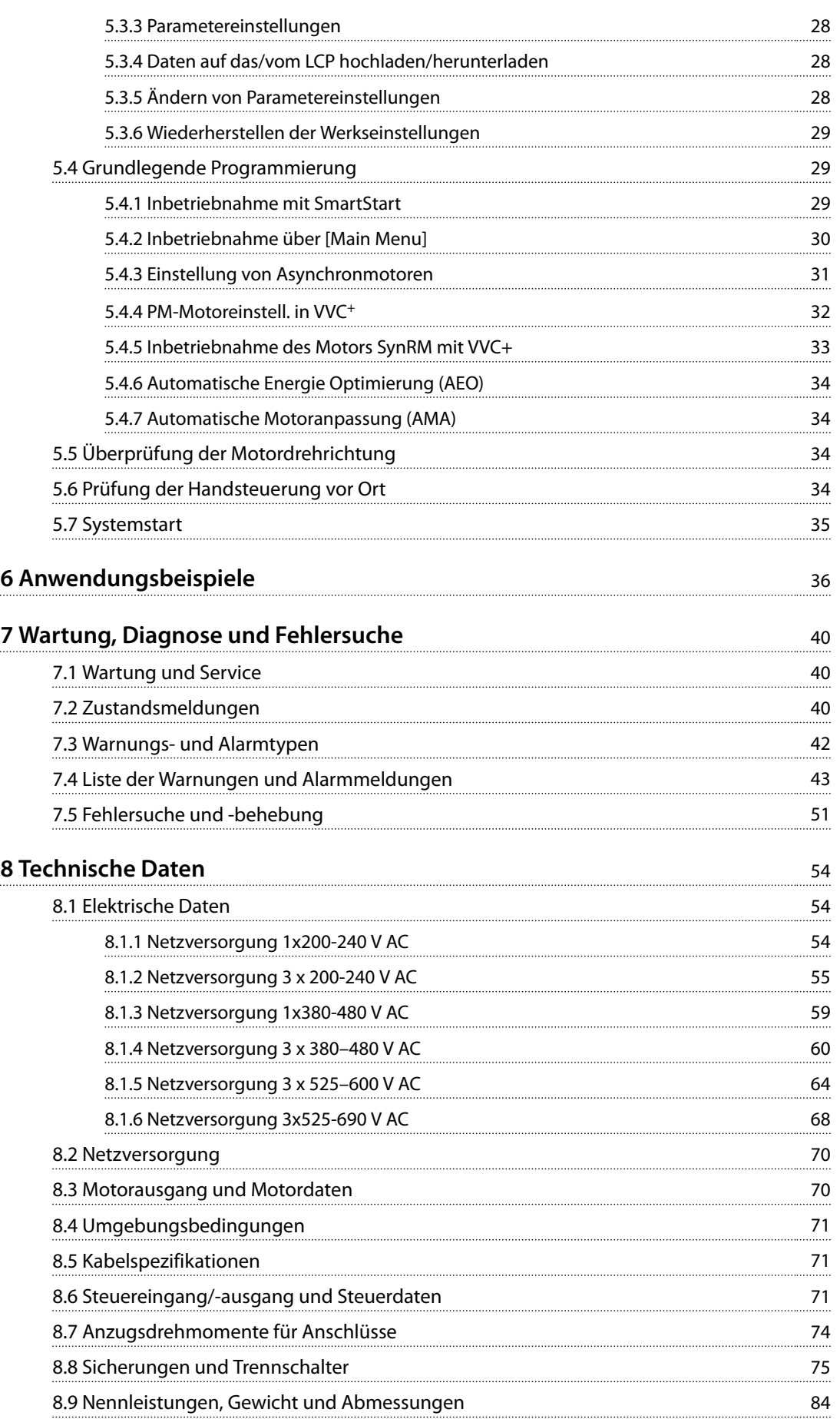

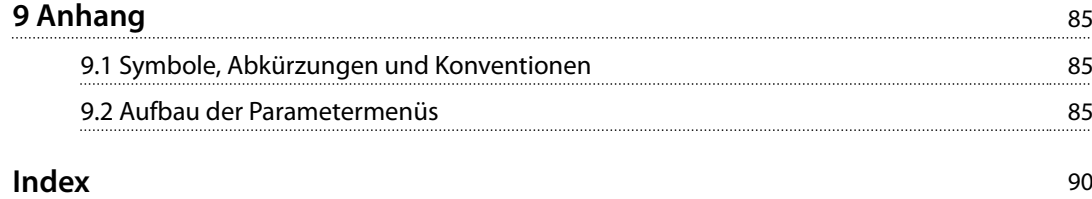

<span id="page-5-0"></span>**1 1**

Danfoss

## 1 Einführung

## 1.1 Zweck des Produkthandbuchs

Dieses Produkthandbuch enthält Informationen zur sicheren Installation und Inbetriebnahme des Frequenzumrichters.

Dieses Produkthandbuch richtet sich an qualifiziertes **Personal** 

Lesen Sie dieses Produkthandbuch vollständig durch, um sicher und professionell mit dem Frequenzumrichter zu arbeiten. Berücksichtigen Sie insbesondere die Sicherheitshinweise und allgemeinen Warnungen. Bewahren Sie das Produkthandbuch immer zusammen mit dem Frequenzumrichter auf.

VLT® ist eine eingetragene Marke.

#### 1.2 Zusätzliche Materialien

Es stehen weitere Ressourcen zur Verfügung, die Ihnen helfen, erweiterte Funktionen und Programmierungen von Frequenzumrichtern zu verstehen.

- **•** Das VLT® AQUA Drive FC 202 *Programmierhandbuch* enthält umfassendere Informationen über das Arbeiten mit Parametern sowie viele Anwendungsbeispiele.
- **•** Das VLT® AQUA Drive FC 202*-*Projektierungshandbuch enthält umfassende Informationen zu Möglichkeiten und Funktionen sowie zur Auslegung von Steuerungssystemen für Motoren.
- **•** Anweisungen für den Betrieb mit optionalen Geräten.

Zusätzliche Veröffentlichungen und Handbücher sind verfügbar auf Danfoss. Siehe . *[www.danfoss.com/Busines](http://www.danfoss.com/BusinessAreas/DrivesSolutions/Documentations/VLT+Technical+Documentation.htm)[sAreas/DrivesSolutions/Documentations/VLT+Technical](http://www.danfoss.com/BusinessAreas/DrivesSolutions/Documentations/VLT+Technical+Documentation.htm) [+Documentation.htm](http://www.danfoss.com/BusinessAreas/DrivesSolutions/Documentations/VLT+Technical+Documentation.htm)* für Auflistungen.

### 1.3 Dokument- und Softwareversion

Das Handbuch wird regelmäßig geprüft und aktualisiert. Verbesserungsvorschläge sind stets willkommen. *Tabelle 1.1* zeigt die Dokumentenversion und die entsprechende Softwareversion.

| Fassung  | Anmerkungen      | Softwareversion |
|----------|------------------|-----------------|
| MG20MAxx | Ersetzt MG20M9xx | 2.xx            |

**Tabelle 1.1 Dokumenten- und Softwareversion**

### 1.4 Produktübersicht

### 1.4.1 Bestimmungsgemäße Verwendung

Der Frequenzumrichter ist ein elektronischer Motorregler zur

- **•** Regelung der Motordrehzahl als Reaktion auf die Systemrückführung oder auf Remote-Befehle von externen Reglern. Ein Antriebssystem besteht aus Frequenzumrichter, Motor und vom Motor angetriebenen Geräten.
- **•** Überwachung von System- und Motorzustand.

Je nach Konfiguration lässt sich der Frequenzumrichter als Stand-alone-Anwendung oder als Teil einer größeren Anlage oder Installation einsetzen.

Der Frequenzumrichter ist gemäß örtlich geltenden Bestimmungen und Standards sowie den in diesem Projektierungshandbuch beschriebenen Emissionsgrenzwerten zur Verwendung in Wohn-, Geschäfts- und Gewerbebereichen zugelassen.

#### **Bei einphasigen Frequenzumrichtern (S2 und S4), die in der EU installiert werden,**

gelten folgende Einschränkungen:

- **•** Geräte mit einem Eingangsstrom unter 16 A und einer Eingangsleistung über 1 kW sind nur für den professionellen Einsatz im Gewerbe-, Berufsoder Industriebereich und nicht für den Gebrauch durch die allgemeine Öffentlichkeit bestimmt.
- **•** Ausgewiesene Einsatzbereiche sind öffentliche Bäder, öffentliche Wasserversorgung, Landwirtschaft, Gewerbegebäude und Industrie. Alle anderen einphasigen Geräte sind allein für den Einsatz in privaten Niederspannungsanlagen mit Ankopplung an das öffentliche Versorgungsnetz nur auf Mittel- oder Hochspannungsniveau bestimmt.
- **•** Betreiber privater Anlagen müssen sicherstellen, dass die EMV-Bedingungen IEC 61000-3-6 und/ oder die Vertragsbestimmungen erfüllen.

Danfoss

## *HINWEIS*

**In einer häuslichen Umgebung kann dieses Produkt Funkstörungen verursachen. In diesem Fall müssen Sie zusätzliche Maßnahmen zur Minderung dieser Störungen ergreifen.**

#### **Vorhersehbarer Missbrauch**

Verwenden Sie den Frequenzumrichter nicht in Anwendungen, die nicht mit den angegebenen Betriebsbedingungen und -umgebungen konform sind. Achten Sie darauf, dass Ihre Anwendung die unter *[Kapitel 8 Technische](#page-55-0) [Daten](#page-55-0)* angegebenen Bedingungen erfüllt.

## 1.4.2 Eigenschaften

Der VLT® AQUA Drive FC 202 ist für Frisch- und Schmutzwasseranwendungen ausgelegt. Das Angebot der Standard- und optionalen Funktionen umfasst:

- **•** Kaskadenregelung.
- **•** Trockenlauferkennung.
- **•** Kennlinienende-Erkennung.
- **•** SmartStart.
- **•** Motorwechsel.
- **•** Rückspülmodus.
- **•** 2-stufige Rampen.
- **•** Durchflussbestätigung.
- **•** Rückschlagventilschutz.
- **•** Safe Torque Off.
- **•** Trockenlauferkennung.
- **•** Vor-/Nachschmierung.
- **•** Rohrfüllmodus.
- **•** Energiesparmodus.
- **•** Echtzeituhr.
- **•** Benutzerkonfigurierbare Infotexte.
- **•** Warnungen und Alarmmeldungen.
- **•** Passwortschutz.
- **•** Überlastschutz.
- **•** Smart Logic Control.
- **•** Zweifache Nennleistung (Hohe/Normale Überlast).

Danfoss

**1**

**Einführung VLT**® **AQUA Drive FC 202**

## 1.4.3 Explosionszeichnungen

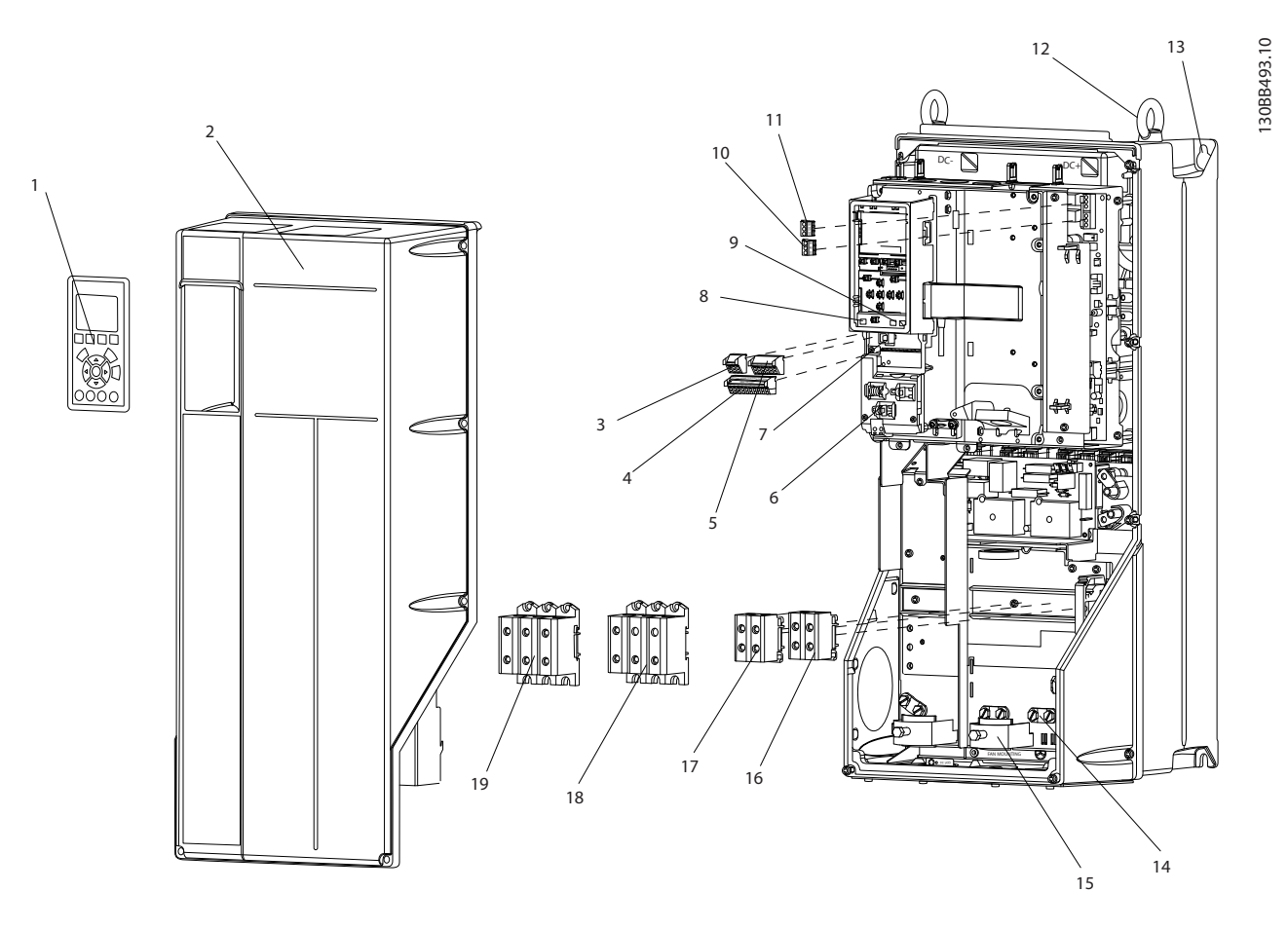

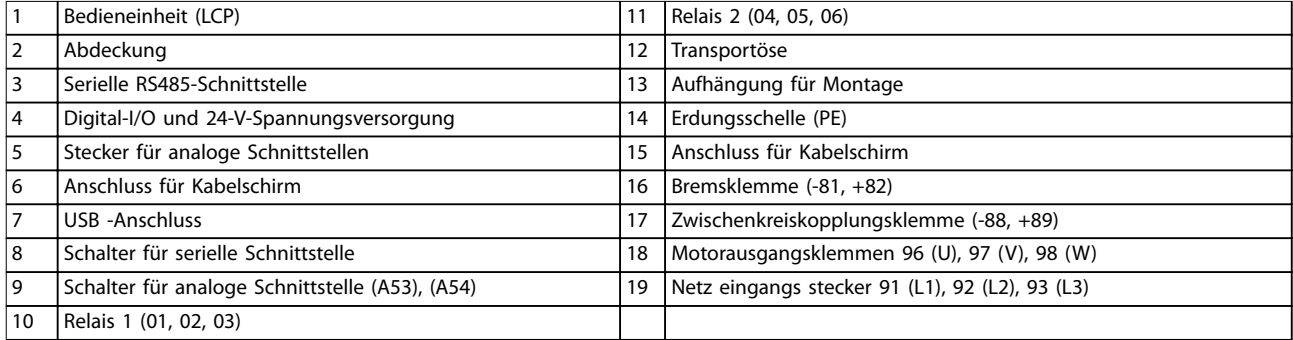

**Abbildung 1.1 Explosionszeichnung Baugrößen B und C, IP55 und IP66**

Danfoss

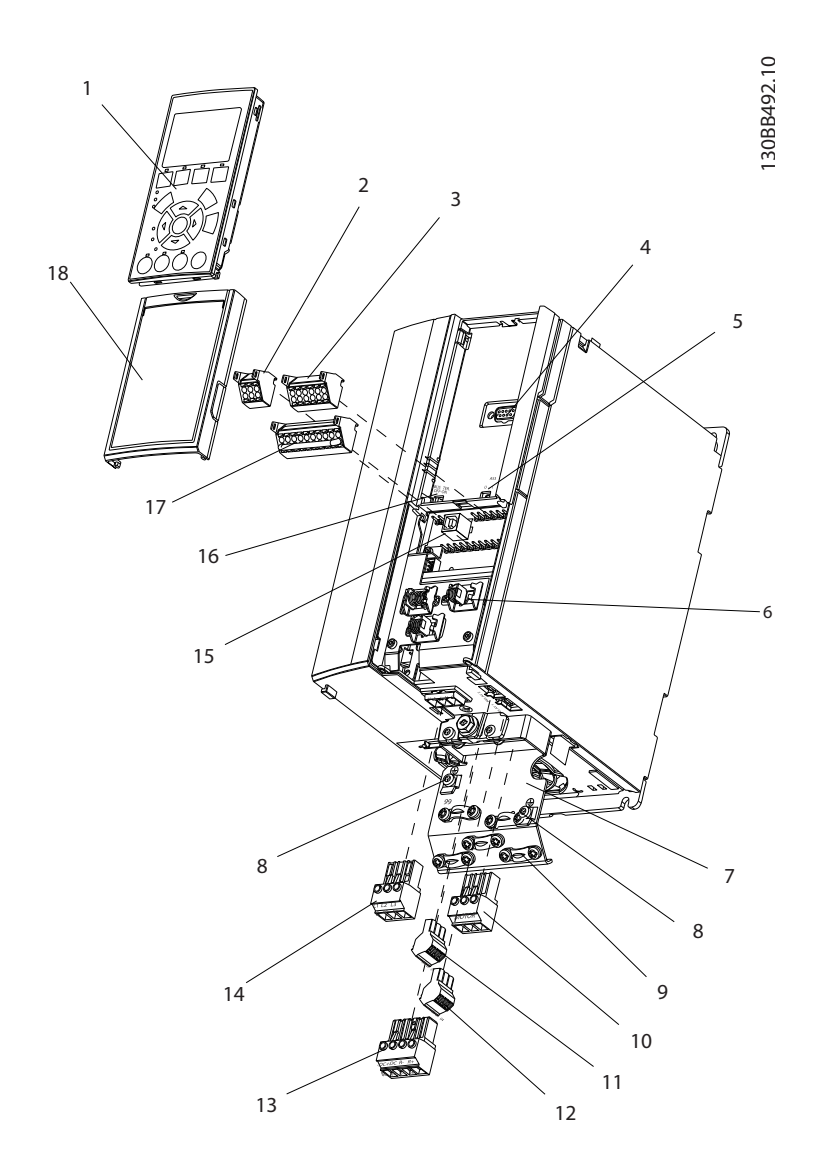

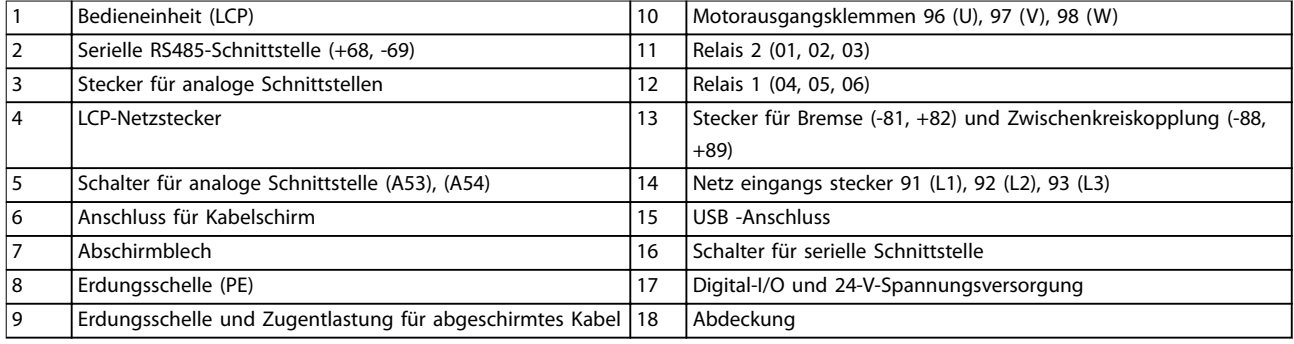

**Abbildung 1.2 Explosionszeichnung, Baugröße A, IP20**

Danfoss

<span id="page-9-0"></span>**1 1**

*Abbildung 1.3* ist ein Blockschaltbild der internen Baugruppen des Frequenzumrichters. Die jeweilige Funktionen beschreibt *Tabelle 1.2*.

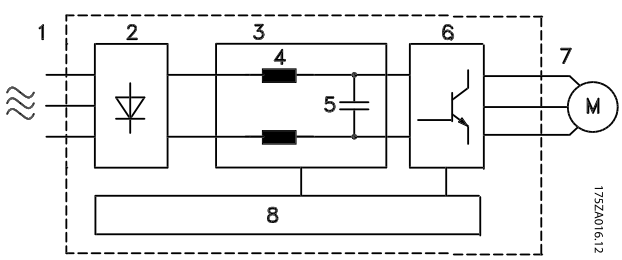

**Abbildung 1.3 Blockschaltbild des Frequenzumrichters**

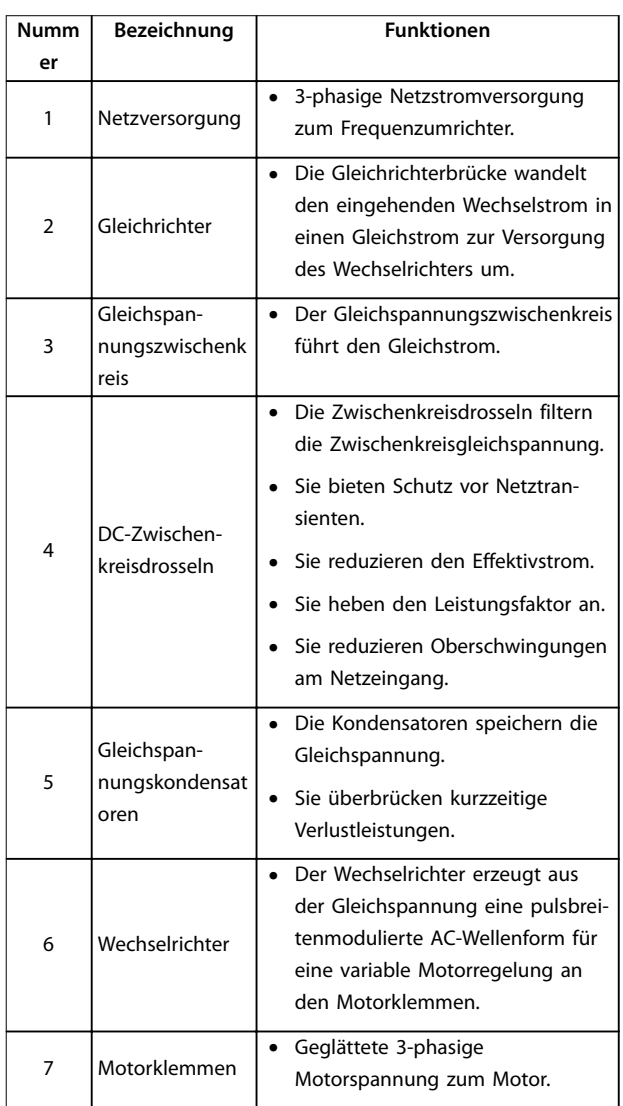

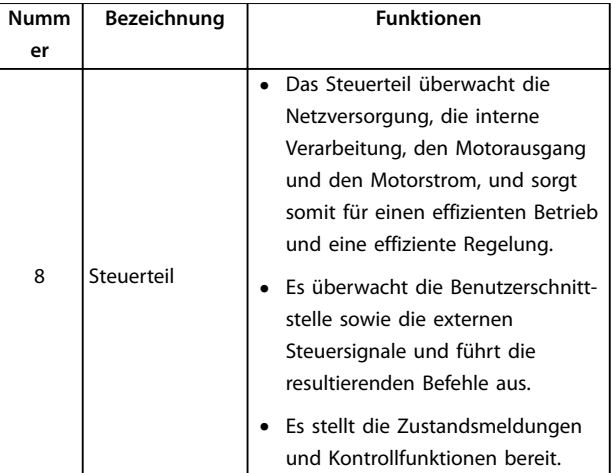

**Tabelle 1.2 Legende zu** *Abbildung 1.3*

## 1.4.4 Gehäusetypen und Nennleistungen

Die Gehäusetypen und Nennleistungen der Frequenzumrichter finden Sie in *[Kapitel 8.9 Nennleistungen, Gewicht und](#page-85-0) [Abmessungen](#page-85-0)*.

## 1.5 Zulassungen und Zertifizierungen

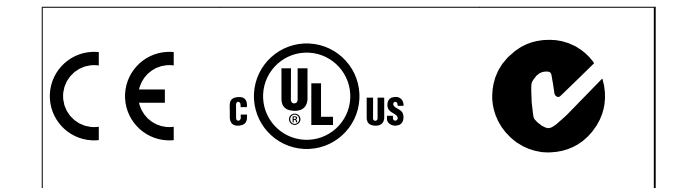

Weitere Zulassungen und Zertifizierungen sind verfügbar. Bitte wenden Sie sich an den örtlichen Danfoss Partner. Frequenzumrichter der Bauform T7 (525-690 V) sind nur für 525–600 V nach UL-Anforderungen zertifiziert.

Der Frequenzumrichter erfüllt die Anforderungen der UL508C bezüglich der thermischen Sicherung. Weitere Informationen können Sie dem Abschnitt *Thermischer Motorschutz* im produktspezifischen Projektierungshandbuch entnehmen.

Für eine Übereinstimmung mit dem Europäischen Übereinkommen über die internationale Beförderung gefährlicher Güter auf Binnenwasserstraßen (ADN) siehe im Abschnitt *ADN-konforme Installation* im produktspezifischen Projektierungshandbuch.

## <span id="page-10-0"></span>1.6 Entsorgung

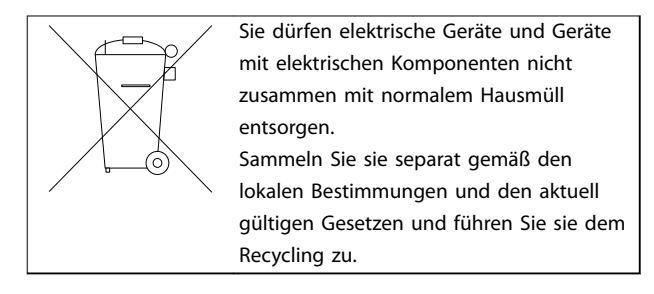

Danfoss

## <span id="page-11-0"></span>2 Sicherheit

## 2.1 Sicherheitsymbole

Dieses Handbuch verwendet folgende Symbole:

## **WARNUNG**

**Weist auf eine potenziell gefährliche Situation hin, die zu schweren oder tödlichen Verletzungen führen kann.**

## **AVORSICHT**

**Weist auf eine potenziell gefährliche Situation hin, die zu leichten oder mittleren Verletzungen führen kann. Die Kennzeichnung kann ebenfalls als Warnung vor unsicheren Verfahren dienen.**

## *HINWEIS*

**Weist auf eine wichtige Information hin, z. B. eine Situation, die zu Geräte- oder sonstigen Sachschäden führen kann.**

## 2.2 Qualifiziertes Personal

Der einwandfreie und sichere Betrieb des Frequenzumrichters setzt fachgerechten und zuverlässigen Transport voraus. Lagerung, Installation, Bedienung und Instandhaltung müssen diese Anforderungen ebenfalls erfüllen. Nur qualifiziertes Fachpersonal darf dieses Gerät installieren oder bedienen.

Qualifiziertes Fachpersonal wird als geschulte Mitarbeiter definiert, die gemäß den einschlägigen Gesetzen und Vorschriften zur Installation, Inbetriebnahme und Instandhaltung von Betriebsmitteln, Systemen und Schaltungen berechtigt ist. Ferner muss das qualifizierte Personal mit allen Anweisungen und Sicherheitsmaßnahmen gemäß diesem Produkthandbuch vertraut sein.

## 2.3 Sicherheitsmaßnahmen

# **AWARNUNG**

#### **HOCHSPANNUNG**

**Bei Anschluss an Versorgungsnetzeingang, DC-Stromversorgung oder Zwischenkreiskopplung führen Frequenzumrichter Hochspannung. Erfolgen Installation, Inbetriebnahme und Wartung nicht durch qualifiziertes Personal, kann dies zum Tod oder zu schweren Verletzungen führen.**

**• Ausschließlich qualifiziertes Personal darf Installation, Inbetriebnahme und Wartung vornehmen.**

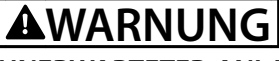

### **UNERWARTETER ANLAUF**

**Bei Anschluss des Frequenzumrichters an Versorgungsnetz, DC-Versorgung oder Zwischenkreiskopplung kann der angeschlossene Motor jederzeit unerwartet anlaufen. Ein unerwarteter Anlauf im Rahmen von Programmierungs-, Service- oder Reparaturarbeiten kann zu schweren bzw. tödlichen Verletzungen oder zu Sachschäden führen. Der Motor kann über einen externen Schalter, einen seriellen Bus-Befehl, ein Sollwertsignal, über ein LCP oder einen quittierten Fehlerzustand anlaufen.**

**Um einen unerwarteten Anlauf des Motors zu verhindern:**

- **• Trennen Sie den Frequenzumrichter vom Netz.**
- **• Drücken Sie [Off/Reset] am LCP, bevor Sie Parameter programmieren.**
- **• Verkabeln und montieren Sie Frequenzumrichter, Motor und alle angetriebenen Geräte vollständig, bevor Sie den Frequenzumrichter an Netzversorgung, DC-Versorgung oder Zwischenkreiskopplung anschließen.**

## **AWARNUNG**

#### **ENTLADUNGSZEIT**

**Die Zwischenkreiskondensatoren des Frequenzumrichters können auch bei abgeschalteter und getrennter Netzversorgung geladen bleiben. Das Nichteinhalten dieser Wartezeit nach dem Trennen der Stromversorgung vor Wartungs- oder Reparaturarbeiten kann zu schweren Verletzungen oder zum Tod führen!**

- **1. Stoppen Sie den Motor.**
- **2. Trennen Sie die Netzversorgung, alle Permanentmagnet-Motoren und alle externen DC-Zwischenkreisversorgungen, einschließlich externer Batterie-, USV- und DC-Zwischenkreisverbindungen mit anderen Frequenzumrichtern.**
- **3. Führen Sie Wartungs- oder Reparaturarbeiten erst nach vollständiger Entladung der Kondensatoren durch. Die entsprechende Wartezeit finden Sie in** *[Tabelle 2.1](#page-12-0)***.**

<span id="page-12-0"></span>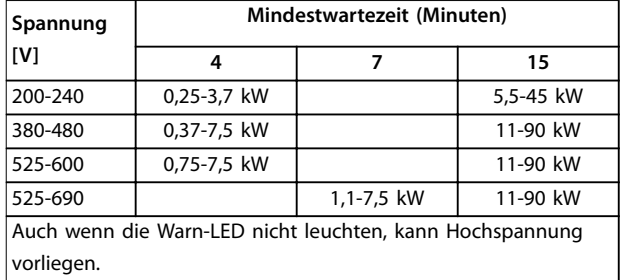

**Tabelle 2.1 Entladungszeit**

## **AWARNUNG**

#### **GEFAHR DURCH ABLEITSTRÖME**

**Die Erdableitströme überschreiten 3,5 mA. Eine nicht vorschriftsmäßige Erdung des Frequenzumrichters kann zum Tod oder zu schweren Verletzungen führen.**

**• Lassen Sie die ordnungsgemäße Erdung der Geräte durch einen zertifizierten Elektroinstallateur überprüfen.**

## **WARNUNG**

#### **GEFAHR DURCH ANLAGENKOMPONENTEN!**

**Ein Kontakt mit drehenden Wellen und elektrischen Betriebsmitteln kann zu schweren Personenschäden oder sogar tödlichen Verletzungen führen.**

- **• Stellen Sie sicher, dass Installations-, Inbetriebnahme- und Wartungsarbeiten ausschließlich von geschultem und qualifiziertem Personal durchgeführt wird.**
- **• Alle Elektroarbeiten müssen den VDE-Vorschriften und anderen lokal geltenden Elektroinstallationsvorschriften entsprechen.**
- **• Befolgen Sie die Anweisungen in diesem Dokument.**

## **WARNUNG**

### **UNERWARTETE MOTORDREHUNG WINDMÜHLEN-EFFEKT**

**Ein unerwartetes Drehen von Permanentmagnetmotoren erzeugt Spannung und lädt das Gerät ggf .auf, was zu schweren Verletzungen oder Sachschäden führen kann.**

**• Stellen Sie sicher, dass die Permanentmagnetmotoren blockiert sind, sodass sie sich unter keinen Umständen drehen können.**

# **AVORSICHT**

## **GEFAHR BEI EINEM INTERNEN FEHLER**

**Ein interner Fehler im Frequenzumrichter kann zu schweren Verletzungen führen, wenn der Frequenzumrichter nicht ordnungsgemäß geschlossen wird.**

**• Stellen Sie vor dem Anlegen von Netzspannung sicher, dass alle Sicherheitsabdeckungen angebracht und ordnungsgemäß befestigt sind.** 

Danfoss

## <span id="page-13-0"></span>3 Mechanische Installation

### 3.1 Auspacken

#### 3.1.1 Gelieferte Teile

Die mitgelieferten Teile können je nach Produktkonfiguration unterschiedlich sein.

- **•** Überprüfen Sie, dass die mitgelieferten Teile und die Informationen auf dem Typenschild mit der Bestellbestätigung übereinstimmen.
- **•** Überprüfen Sie die Verpackung und den Frequenzumrichter per Sichtprüfung auf Beschädigungen, die eine unsachgemäße Handhabung beim Versand verursacht hat. Erheben Sie ggf. gegenüber der Spedition Anspruch auf Schadensersatz. Behalten Sie beschädigte Teile bis zur Klärung ein.

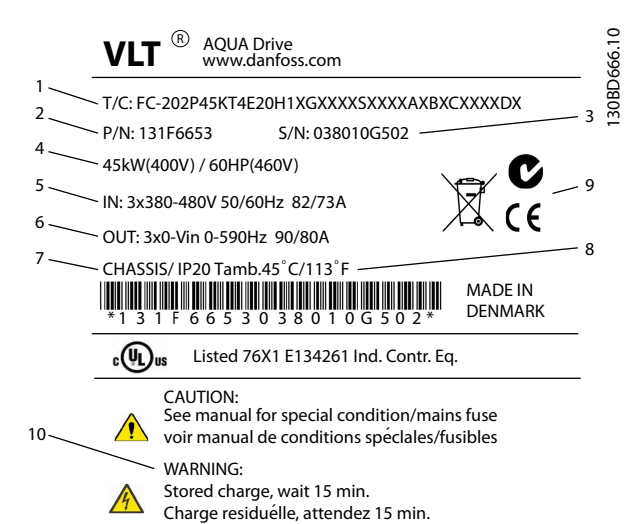

|    | Typencode                                          |
|----|----------------------------------------------------|
| 2  | Bestellnummer                                      |
| 3  | Seriennummer                                       |
| 4  | Nennleistung                                       |
| 5  | Eingangsspannung, Frequenz und Strom (bei Nieder-/ |
|    | Hochspannungen)                                    |
| 6  | Ausgangsspannung, Frequenz und Strom (bei Nieder-/ |
|    | Hochspannungen)                                    |
| 7  | Baugröße und Schutzart                             |
| 8  | Maximale Umgebungstemperatur                       |
| 9  | Zertifizierungen                                   |
| 10 | Entladezeit (Warnung)                              |

**Abbildung 3.1 Produkttypenschild (Beispiel)**

## *HINWEIS*

**Entfernen Sie das Typenschild nicht vom Frequenzumrichter. Ein Entfernen des Typenschilds hat einen Verlust des Garantieanspruchs zur Folge.**

#### 3.1.2 Lagerung

Stellen Sie sicher, dass die Lageranforderungen erfüllt sind. Weitere Informationen hierzu finden Sie unter *[Kapitel 8.4 Umgebungsbedingungen](#page-72-0)*.

3.2 Installationsumgebungen

## *HINWEIS*

**In Umgebungen, in denen Flüssigkeiten, Partikel oder korrosive Gase in der Luft enthalten sind, müssen Sie sicherstellen, dass die IP-Schutzart der Geräte der Installationsumgebung entspricht. Eine Nichterfüllung der Anforderungen von bestimmten Umgebungsbedingungen kann zu einer Reduzierung der Lebensdauer des Frequenzumrichters führen. Stellen Sie sicher, dass alle Anforderungen hinsichtlich Luftfeuchtigkeit, Temperatur und Höhenlage erfüllt werden.** 

#### **Vibrationen und Erschütterungen**

Der Frequenzumrichter entspricht den Anforderungen für Geräte zur Wandmontage, sowie bei Montage an Maschinengestellen oder in Schaltschränken.

Detaillierte Angaben zu Umgebungsbedingungen finden Sie unter *[Kapitel 8.4 Umgebungsbedingungen](#page-72-0)*.

3.3 Montage

## *HINWEIS*

**Eine unsachgemäße Montage kann zu Überhitzung und einer reduzierten Leistung führen.**

#### **Kühlung**

**•** Sehen Sie über und unter dem Frequenzumrichter zur Luftzirkulation einen ausreichenden Abstand vor. Die Abstandsanforderungen finden Sie unter *[Abbildung 3.2](#page-14-0)*.

<span id="page-14-0"></span>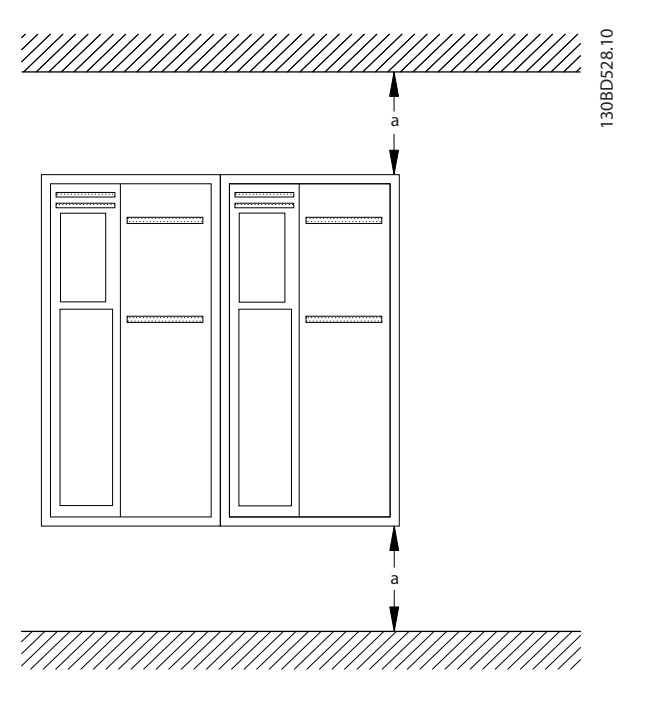

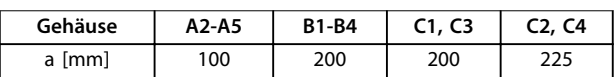

#### **Abbildung 3.2 Abstand zur Kühlluftzirkulation oben und unten**

#### **Heben**

- **•** Prüfen Sie das Gewicht des Frequenzumrichters, um ein sicheres Heben zu gewährleisten, siehe *[Kapitel 8.9 Nennleistungen, Gewicht und](#page-85-0) [Abmessungen](#page-85-0)*.
- **•** Vergewissern Sie sich, dass die Hebevorrichtung für die Aufgabe geeignet ist.
- **•** Planen Sie ggf. zum Transportieren des Geräts ein Hebezeug, einen Kran oder einen Gabelstapler mit der entsprechenden Tragfähigkeit ein.
- **•** Verwenden Sie zum Heben die Transportösen am Frequenzumrichter (sofern vorhanden).

#### **Montage**

- 1. Achten Sie darauf, dass der Montageort stabil genug ist, um das Gewicht des Geräts zu tragen. Sie können mehrere Frequenzumrichter Seite-an-Seite ohne Zwischenraum aufstellen.
- 2. Stellen Sie das Gerät so nah wie möglich am Motor auf. Halten Sie die Motorkabel so kurz wie möglich.
- 3. Sorgen Sie durch Montage des Geräts auf einer ebenen, stabilen Oberfläche oder an der optionalen Rückwand für eine ausreichende Luftzirkulation zur Kühlung.

4. Verwenden Sie die vorgesehenen Bohrungen am Frequenzumrichter zur Wandmontage, sofern vorhanden.

#### **Montage mit Rückwand und Montagerahmen**

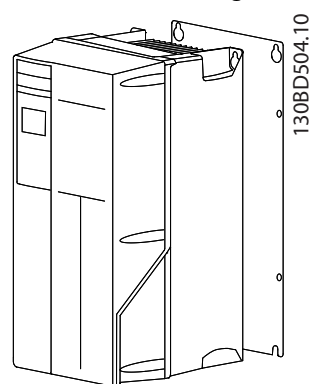

**Abbildung 3.3 Ordnungsgemäße Montage mit Rückwand**

## *HINWEIS*

**Bei Montage an einem Montagerahmen benötigen Sie die optionale Rückwand.**

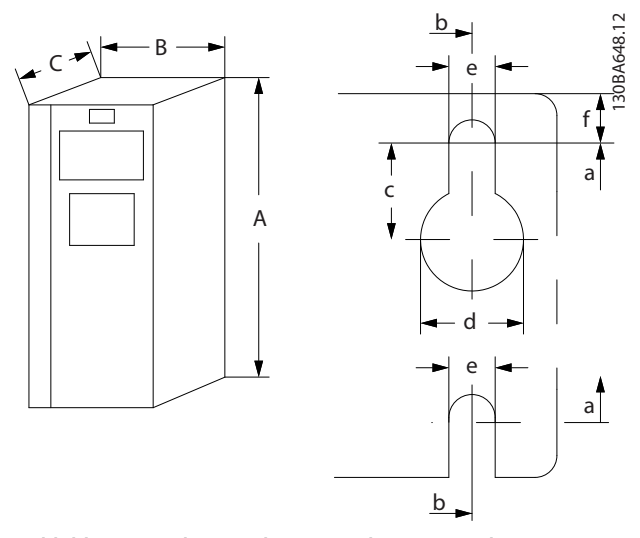

**Abbildung 3.4 Obere und untere Bohrungen (Siehe** *[Kapitel 8.9 Nennleistungen, Gewicht und Abmessungen](#page-85-0)***)**

Danfoss

Danfoss

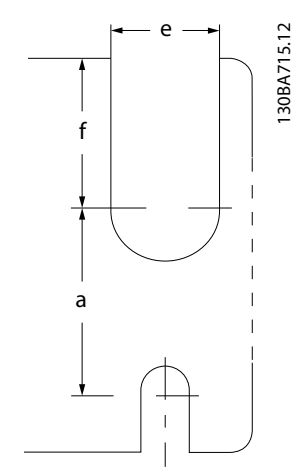

**Abbildung 3.5 Bohrungen oben und unten (B4, C3, C4)**

Danfoss

## <span id="page-16-0"></span>4 Elektrische Installation

### 4.1 Sicherheitshinweise

Allgemeine Sicherheitshinweise finden Sie unter *[Kapitel 2 Sicherheit](#page-11-0)*.

## **WARNUNG**

#### **INDUZIERTE SPANNUNG**

**Induzierte Spannung durch nebeneinander verlegte Motorkabel kann Gerätekondensatoren auch dann aufladen, wenn die Geräte freigeschaltet sind. Die Nichtbeachtung der Empfehlung zum separaten Verlegen von Motorkabeln oder zur Verwendung von abgeschirmten Kabeln kann schwere Personenschäden oder sogar tödliche Verletzungen zur Folge haben.**

- **• Verlegen Sie Motorkabel getrennt oder**
- **• Verwenden Sie abgeschirmte Kabel.**

## **AVORSICHT**

#### **STROMSCHLAGGEFAHR**

**Der Frequenzumrichter kann einen Gleichstrom im Schutzleiter verursachen. Eine Nichtbeachtung der nachstehenden Empfehlung kann dazu führen, dass die Fehlerstromschutzeinrichtung nicht den gewünschten Schutz bietet.**

**• Wenn Sie zum Schutz vor elektrischem Schlag einen Fehlerstromschutzschalter (Residual Current Device, RCD) verwenden, muss dieser an der Versorgungsseite vom Typ B sein.**

#### **Überspannungsschutz**

- **•** Für Anwendungen mit mehreren Motoren benötigen Sie zusätzliche Schutzvorrichtungen wie einen Kurzschlussschutz oder einen thermischen Motorschutz zwischen Frequenzumrichter und Motor.
- **•** Der Kurzschluss- und Überspannungsschutz wird durch Sicherungen am Eingang gewährleistet. Wenn die Sicherungen nicht Bestandteil der Lieferung ab Werk sind, muss sie der Installateur bereitstellen. Die maximalen Nennwerte der Sicherungen finden Sie unter *[Kapitel 8.8 Sicherungen und Trennschalter](#page-76-0)*.

#### **Leitungstyp und Nennwerte**

- **•** Die Querschnitte und Hitzebeständigkeit aller verwendeten Kabel sollten den örtlichen und nationalen Vorschriften entsprechen.
- **•** Empfehlung für die Verdrahtung des Stromanschlusses: Kupferdraht, bemessen für mindestens 75 °C.

Siehe *[Kapitel 8.1 Elektrische Daten](#page-55-0)* und *[Kapitel 8.5 Kabelspe](#page-72-0)[zifikationen](#page-72-0)* zu empfohlenen Kabelquerschnitten und typen.

### 4.2 EMV-gerechte Installation

Befolgen Sie die Anweisungen in *Kapitel 4.3 Erdung*, *[Kapitel 4.4 Anschlussplan](#page-18-0)*, *[Kapitel 4.6 Motoranschluss](#page-20-0)* und *[Kapitel 4.8 Steuerleitungen](#page-21-0)*, um eine EMV-gerechte Installation durchzuführen.

#### 4.3 Erdung

# **AWARNUNG**

### **GEFAHR DURCH ABLEITSTRÖME**

**Die Erdableitströme überschreiten 3,5 mA. Eine nicht vorschriftsmäßige Erdung des Frequenzumrichters kann zum Tod oder zu schweren Verletzungen führen.**

**• Lassen Sie die ordnungsgemäße Erdung der Geräte durch einen zertifizierten Elektroinstallateur überprüfen.**

#### **Für elektrische Sicherheit**

- **•** Erden Sie den Frequenzumrichter gemäß den geltenden Normen und Richtlinien.
- **•** Verwenden Sie für Netzversorgung, Motorkabel und Steuerkabel einen speziellen Schutzleiter.
- **•** Erden Sie Frequenzumrichter nicht in Reihe hintereinander.
- **•** Halten Sie die Erdungskabel so kurz wie möglich.
- **•** Befolgen Sie die Anforderungen des Motorherstellers an die Motorkabel.
- **•** Mindestkabelquerschnitt: 10 mm<sup>2</sup> (oder 2 getrennt abgeschlossene, entsprechend bemessene Erdungskabel).

#### **Für eine EMV-gerechte Installation**

**•** Stellen Sie einen elektrischen Kontakt zwischen Kabelschirm und Frequenzumrichtergehäuse her, indem Sie Kabelverschraubungen aus Metall oder

Danfoss

die mit den Geräten mitgelieferten Schellen verwenden (siehe *[Kapitel 4.6 Motoranschluss](#page-20-0)*).

- **•** Verwenden Sie Kabel mit hoher Litzenzahl, um elektrische Störungen zu vermindern.
- **•** Verwenden Sie keine verdrillten Abschirmungsenden.

## *HINWEIS*

## **POTENTIALAUSGLEICH**

**Es besteht die Gefahr elektrischer Störungen, wenn das Massepotenzial zwischen Frequenzumrichter und System abweicht. Installieren Sie Ausgleichskabel zwischen den Systemkomponenten. Empfohlener Kabelquerschnitt: 16 mm<sup>2</sup> .**

Danfoss

## <span id="page-18-0"></span>4.4 Anschlussplan

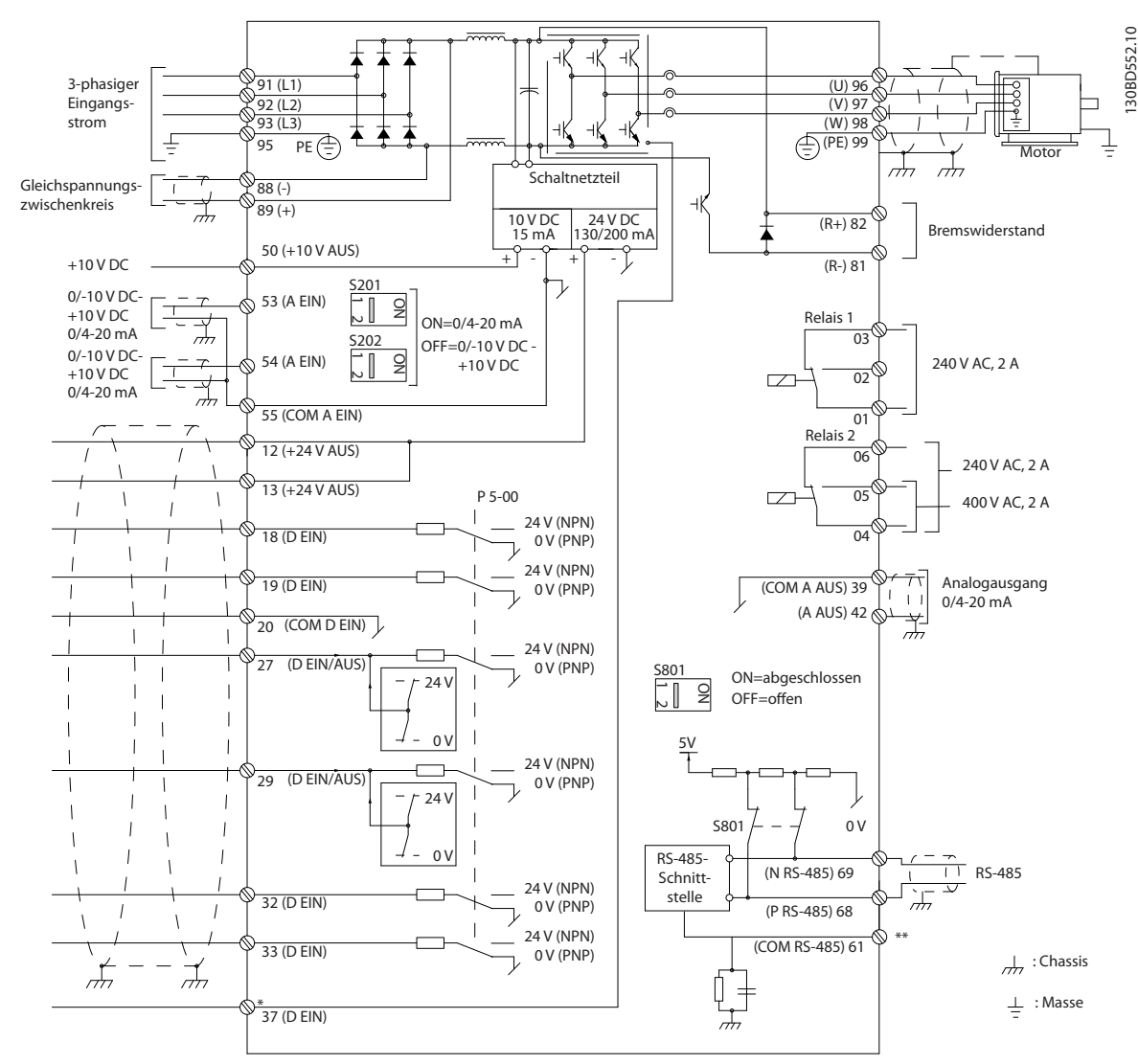

**Abbildung 4.1 Anschlussplan des Grundgeräts**

A=Analog, D=Digital

\*Klemme 37 (optional) wird für die Funktion "Sicher abgeschaltetes Moment" verwendet. Installationsanweisungen für die Funktion "Sicher abgeschaltetes Moment" finden Sie im *Produkthandbuch für Funktion "Sicher abgeschaltetes Moment" für* Danfoss *VLT*® *Frequenzumrichter*.

\*\*Schließen Sie den Kabelschirm nicht an.

Danfoss

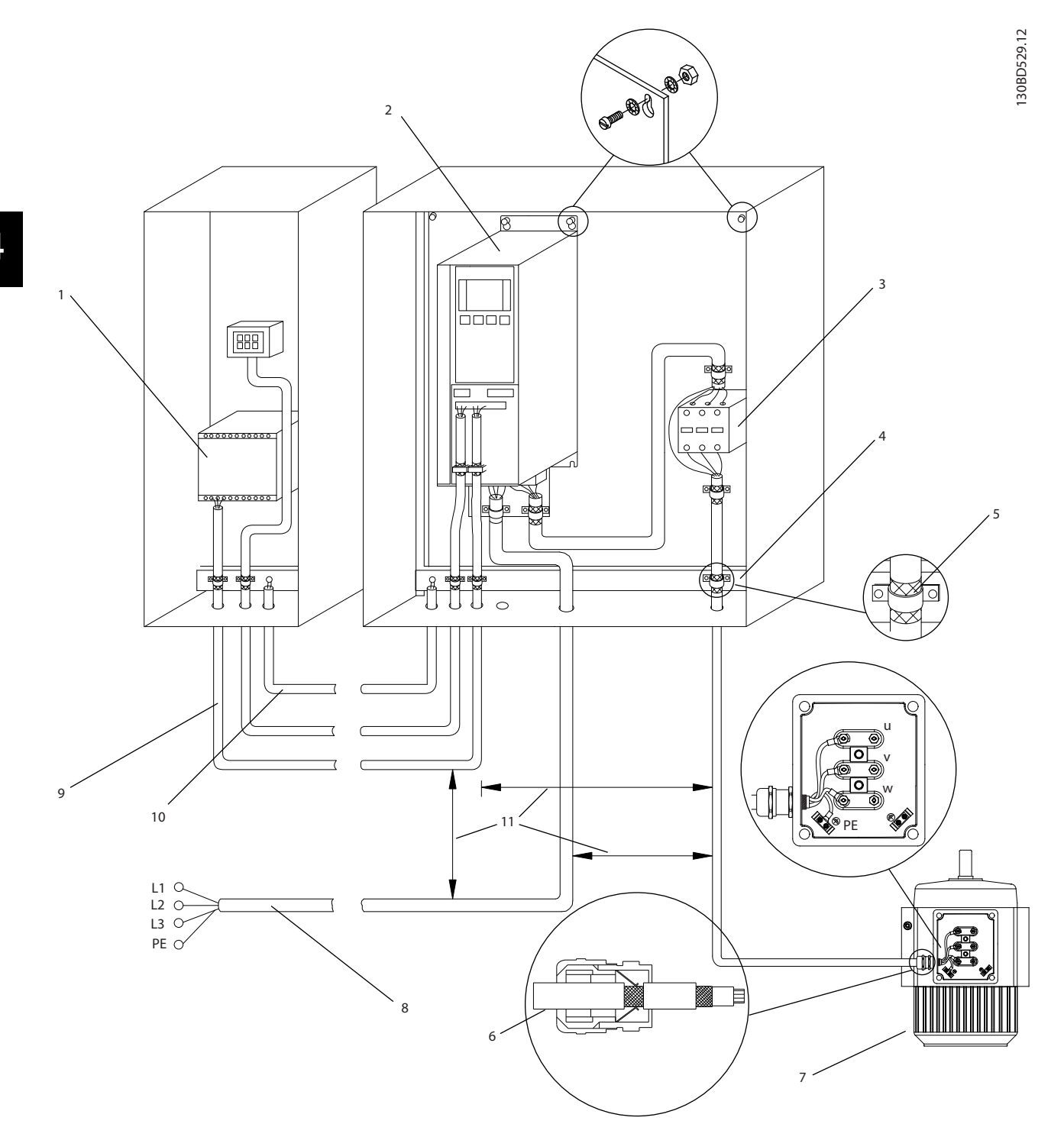

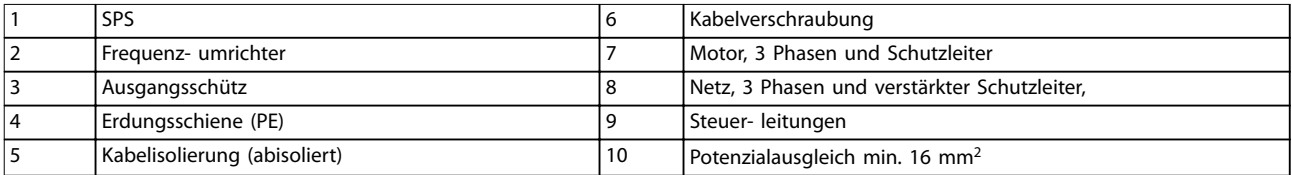

**Abbildung 4.2 EMV-konformer elektrischer Anschluss**

## <span id="page-20-0"></span>*HINWEIS*

#### **ELEKTROMAGNETISCHE STÖRUNGEN**

**Verwenden Sie abgeschirmte Kabel für Motor- und Steuerkabel und separate Kabel für Netzversorgung, Motor- und Steuerkabel. Die Nichtbeachtung dieser Vorgabe kann zu nicht vorgesehenem Verhalten oder reduzierter Leistung der Anlage führen. Ein Mindestabstand von 200 mm zwischen Leistungs- und Motorkabeln sowie Steuerleitungen ist erforderlich.**

#### 4.5 Zugang

**•** Entfernen Sie die Abdeckung mithilfe eines Schraubendrehers (siehe *Abbildung 4.3*) oder durch Lösen der Befestigungsschrauben (siehe *Abbildung 4.4*).

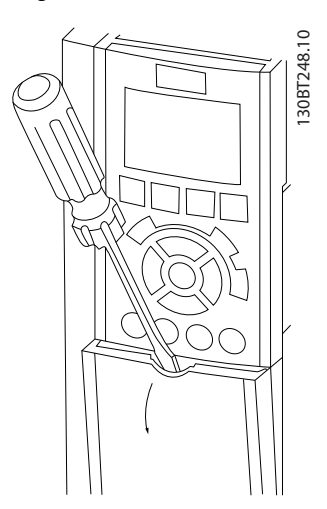

**Abbildung 4.3 Zugang zur Verkabelung bei Gehäusen der Schutzarten IP20 und IP21**

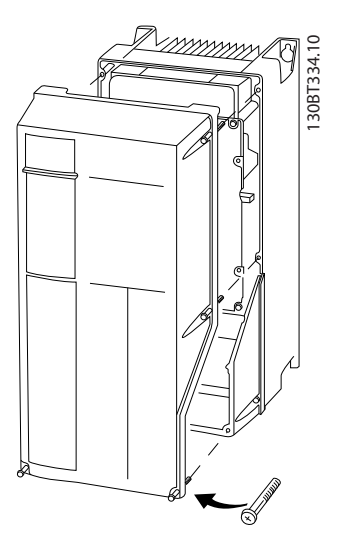

**Abbildung 4.4 Zugang zur Verkabelung bei Gehäusen der Schutzarten IP55 und IP66**

Ziehen Sie die Schrauben der Abdeckung mit den in *Tabelle 4.1* angegebenen Anzugsdrehmomenten fest.

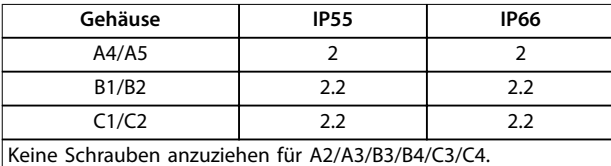

**Tabelle 4.1 Anzugsdrehmoment für Abdeckungen [Nm]**

#### 4.6 Motoranschluss

## **AWARNUNG**

#### **INDUZIERTE SPANNUNG!**

**Induzierte Spannung durch nebeneinander verlegte Motorkabel kann Gerätekondensatoren auch dann aufladen, wenn die Geräte freigeschaltet sind. Die Nichtbeachtung der Empfehlung zum separaten Verlegen von Motorkabeln oder zur Verwendung von abgeschirmten Kabeln kann schwere Personenschäden oder sogar tödliche Verletzungen zur Folge haben.**

- **•** Verlegen Sie Motorkabel getrennt oder
- **•** Verwenden Sie abgeschirmte Kabel.
- **•** Befolgen Sie bezüglich der Kabelquerschnitte örtliche und nationale Vorschriften. Maximale Kabelquerschnitte siehe *[Kapitel 8.1 Elektrische](#page-55-0) [Daten](#page-55-0)*.
- **•** Befolgen Sie die Anforderungen des Motorherstellers an die Motorkabel.
- **•** Kabeleinführungen für Motorkabel oder Bodenplatten mit Durchführungen sind am Unterteil von Frequenzumrichtern mit Schutzart IP21 (NEMA1/12) oder höher vorgesehen.
- **•** Schließen Sie kein Anlass- oder Polwechselgerät (z. B. Dahlander-Motor oder Asynchron-Schleifringläufermotor) zwischen Frequenzumrichter und Motor an.

#### **Verfahrensweise**

- 1. Isolieren Sie einen Abschnitt der äußeren Kabelisolierung ab.
- 2. Positionieren Sie das abisolierte Kabel unter der Kabelschelle, um eine mechanische Befestigung und elektrischen Kontakt zwischen Kabelschirm und Erde herzustellen.
- 3. Schließen Sie das Erdungskabel gemäß den Erdungsanweisungen in *[Kapitel 4.3 Erdung](#page-16-0)* an die nächstgelegene Erdungsklemme an, siehe *[Abbildung 4.5](#page-21-0)*.

**4 4**

<u>Danfoss</u>

- <span id="page-21-0"></span>4. Schließen Sie die 3 Phasen des Motorkabels an die Klemmen 96 (U), 97 (V) und 98 (W) an (siehe *Abbildung 4.5*).
- 5. Ziehen Sie die Klemmen gemäß den Anzugsdrehmomenten in *[Kapitel 8.7 Anzugsdrehmomente für](#page-75-0) [Anschlüsse](#page-75-0)* an.

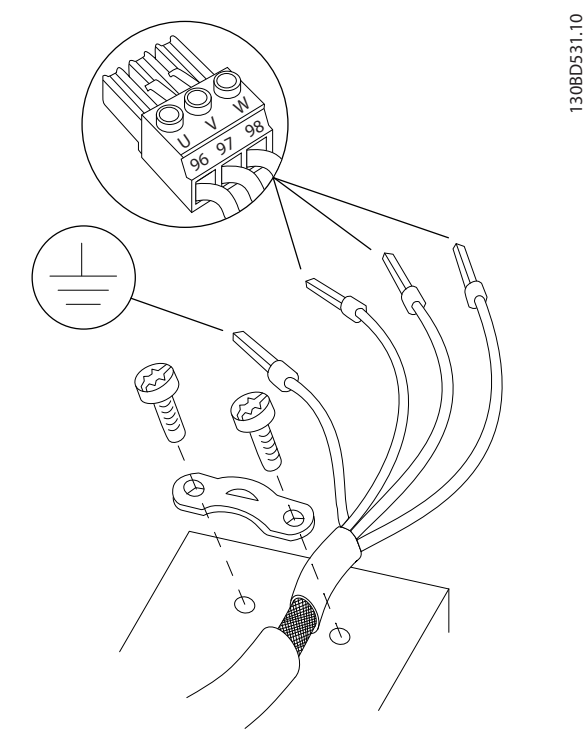

**Abbildung 4.5 Motoranschluss**

*Abbildung 4.6* zeigt vereinfachte Anschlussbilder für Netzanschluss Motor und Erdung eines Frequenzumrichters. Die jeweiligen Konfigurationen ändern sich je nach Gerätetypen und optionaler Ausrüstung.

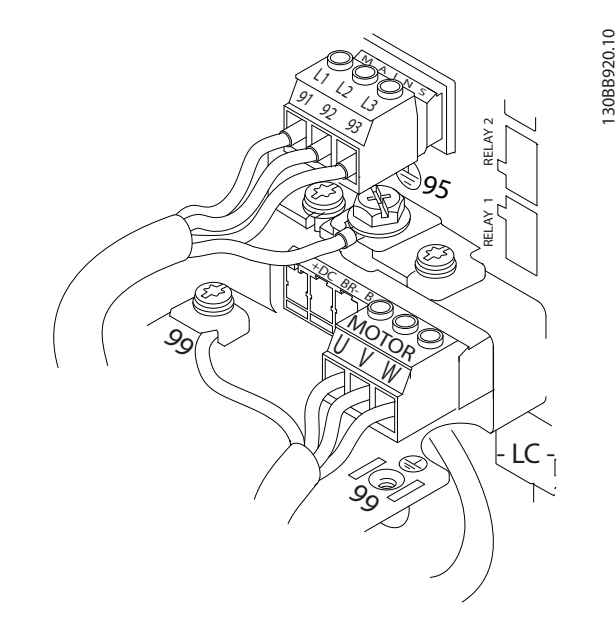

**Abbildung 4.6 Beispiel für Motor-, Netz- und Erdungsanschluss**

#### 4.7 Netzanschluss

- **•** Wählen Sie die Querschnitte der Kabel anhand des Eingangsstroms des Frequenzumrichters. Maximaler Kabelquerschnitt siehe *[Kapitel 8.1 Elektrische Daten](#page-55-0)*.
- **•** Befolgen Sie bezüglich der Kabelquerschnitte örtliche und nationale Vorschriften.

#### **Verfahrensweise**

- 1. Schließen Sie die 3 Phasen des Netzeingangs an die Klemmen L1, L2 und L3 an (siehe *Abbildung 4.6*).
- 2. Schließen Sie je nach Konfiguration der Geräte die Eingangsleistung an die Netzeingangsklemmen oder den Netztrennschalter an.
- 3. Erden Sie das Kabel gemäß den Erdungsanweisungen in *[Kapitel 4.3 Erdung](#page-16-0)*.
- 4. Versorgt ein IT-Netz, eine potenzialfreie Dreieckschaltung oder ein TT/TN-S-Netz mit geerdetem Zweig (geerdete Dreieckschaltung) den Frequenzumrichter, so stellen Sie *Parameter 14-50 EMV-Filter* auf *[0] Aus*, um Beschädigungen des Zwischenkreises zu vermeiden und die Erdungskapazität gemäß IEC 61800-3 zu verringern.

#### 4.8 Steuerleitungen

- **•** Trennen Sie das Steuerkabel von Hochspannungsbauteilen des Frequenzumrichters.
- **•** Ist der Frequenzumrichter an einen Thermistor angeschlossen, müssen die Thermistorsteuerkabel abgeschirmt und verstärkt/zweifach isoliert sein. Wir empfehlen eine 24-VDC-Versorgungsspannung.

**4 4**

## <span id="page-22-0"></span>4.8.1 Steuerklemmentypen

In *Abbildung 4.7* und *Abbildung 4.8* sind die entfernbaren Frequenzumrichteranschlüsse zu sehen. *Tabelle 4.2* fasst Klemmenfunktionen und Werkseinstellungen zusammen.

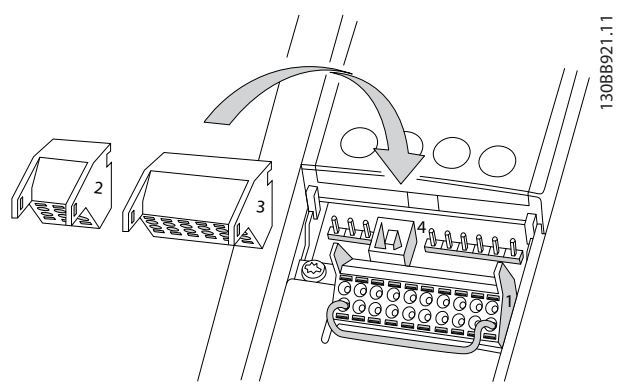

**Abbildung 4.7 Anordnung der Steuerklemmen**

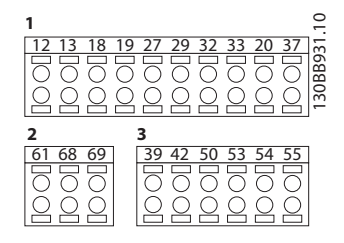

**Abbildung 4.8 Klemmennummern**

- **• Anschluss 1** stellt 4 programmierbare Digitaleingangsklemmen, 2 zusätzliche digitale Klemmen, die entweder als Eingang oder Ausgang programmiert werden können, eine 24 V DC-Klemmen-Versorgungsspannung und einen Bezugspotentialausgang für eine optionale, vom Kunden bereitgestellte 24-V DC-Spannung bereit.
- **• Anschluss 2** Klemmen (+)68 und (-)69, sind für eine serielle RS-485-Kommunikationsverbindung bestimmt
- **• Anschluss 3** stellt 2 Analogeingänge, 1 Analogausgang, 10-V DC-Versorgungsspannung und Bezugspotentialanschlüsse für die Ein- und Ausgänge bereit
- **• Anschluss 4** ist ein USB-Anschluss zur Verwendung mit der MCT 10 Konfigurationssoftware

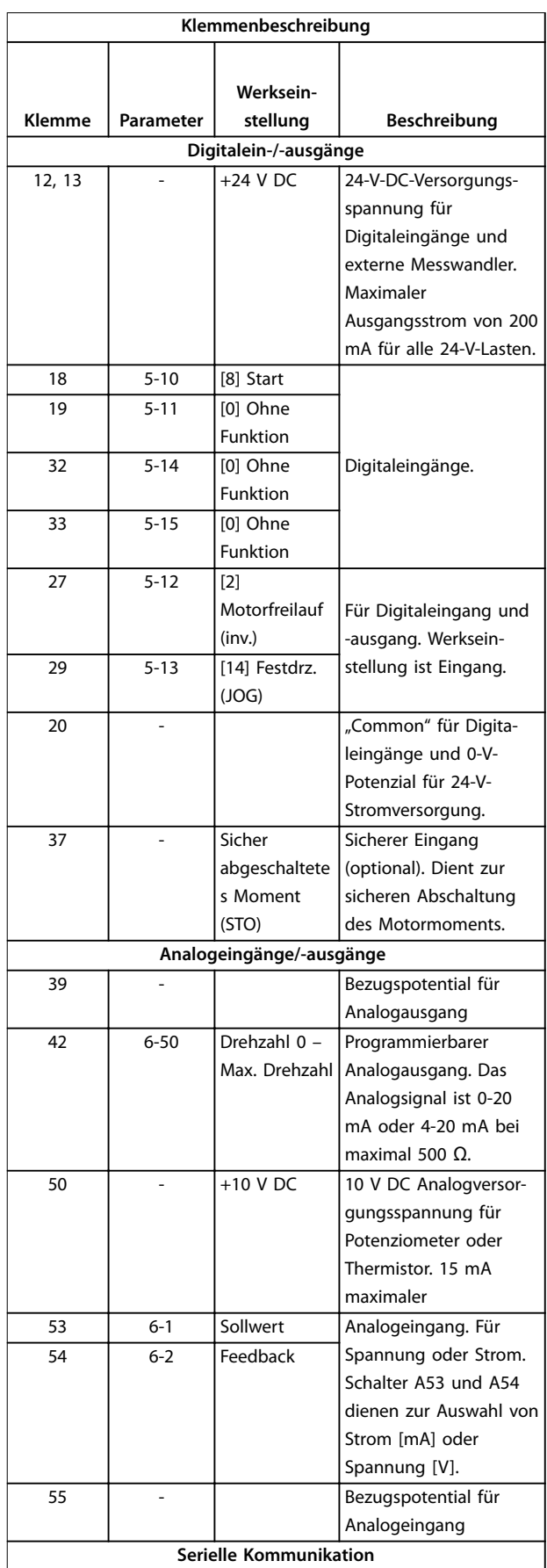

Danfoss

<span id="page-23-0"></span>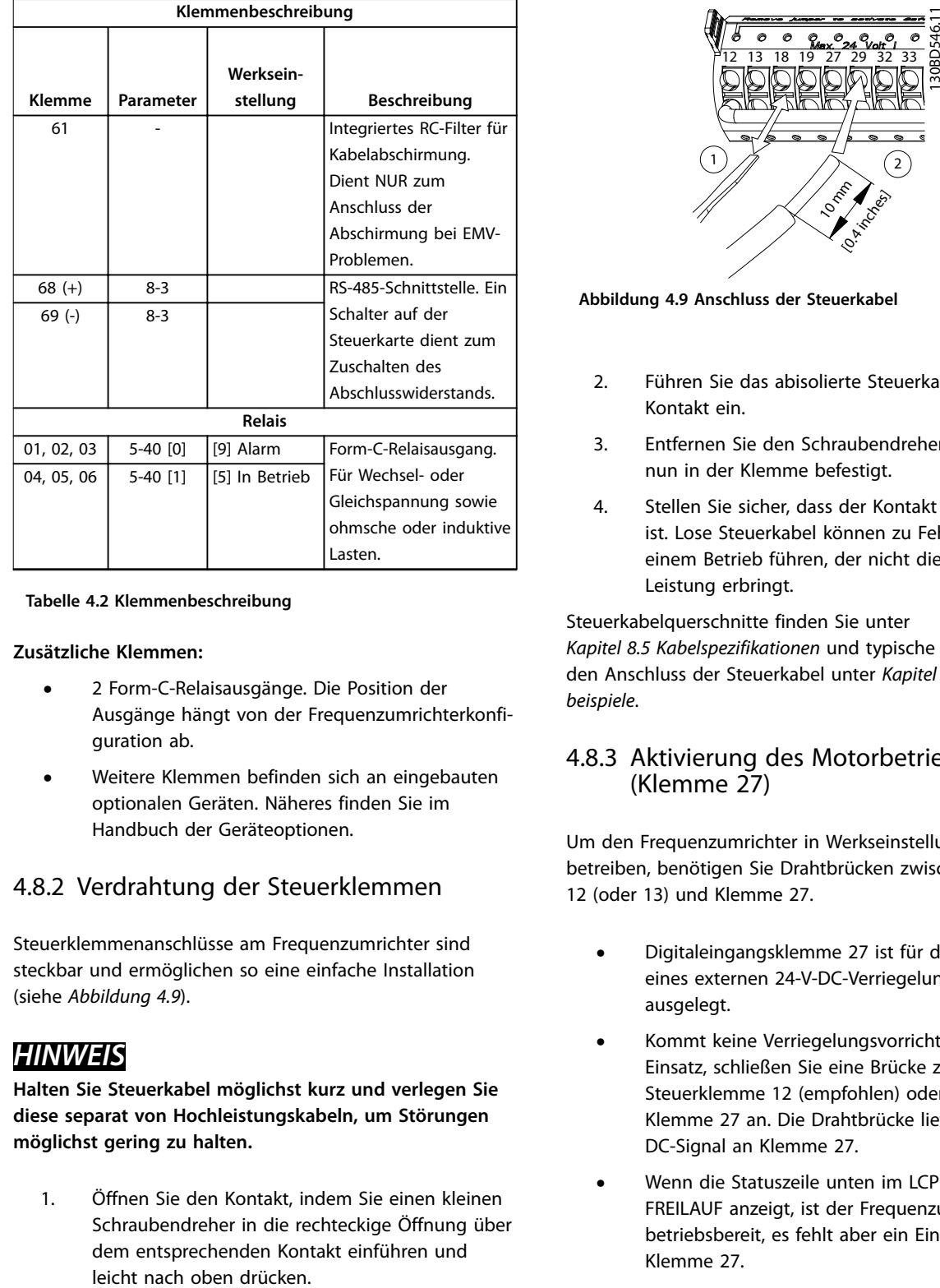

#### **Tabelle 4.2 Klemmenbeschreibung**

#### **Zusätzliche Klemmen:**

- **•** 2 Form-C-Relaisausgänge. Die Position der Ausgänge hängt von der Frequenzumrichterkonfiguration ab.
- **•** Weitere Klemmen befinden sich an eingebauten optionalen Geräten. Näheres finden Sie im Handbuch der Geräteoptionen.

## 4.8.2 Verdrahtung der Steuerklemmen

Steuerklemmenanschlüsse am Frequenzumrichter sind steckbar und ermöglichen so eine einfache Installation (siehe *Abbildung 4.9*).

## *HINWEIS*

**Halten Sie Steuerkabel möglichst kurz und verlegen Sie diese separat von Hochleistungskabeln, um Störungen möglichst gering zu halten.**

1. Öffnen Sie den Kontakt, indem Sie einen kleinen Schraubendreher in die rechteckige Öffnung über dem entsprechenden Kontakt einführen und

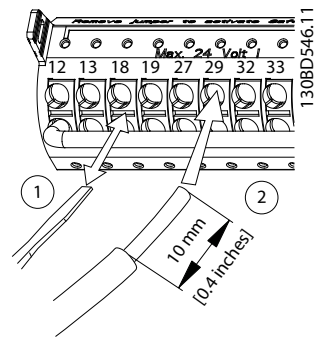

**Abbildung 4.9 Anschluss der Steuerkabel**

- 2. Führen Sie das abisolierte Steuerkabel in den Kontakt ein.
- 3. Entfernen Sie den Schraubendreher. Das Kabel ist nun in der Klemme befestigt.
- 4. Stellen Sie sicher, dass der Kontakt fest hergestellt ist. Lose Steuerkabel können zu Fehlern oder einem Betrieb führen, der nicht die optimale Leistung erbringt.

Steuerkabelquerschnitte finden Sie unter *[Kapitel 8.5 Kabelspezifikationen](#page-72-0)* und typische Beispiele für den Anschluss der Steuerkabel unter *[Kapitel 6 Anwendungs](#page-37-0)[beispiele](#page-37-0)*.

#### 4.8.3 Aktivierung des Motorbetriebs (Klemme 27)

Um den Frequenzumrichter in Werkseinstellung zu betreiben, benötigen Sie Drahtbrücken zwischen Klemme 12 (oder 13) und Klemme 27.

- **•** Digitaleingangsklemme 27 ist für den Empfang eines externen 24-V-DC-Verriegelungsbefehls ausgelegt.
- **•** Kommt keine Verriegelungsvorrichtung zum Einsatz, schließen Sie eine Brücke zwischen Steuerklemme 12 (empfohlen) oder 13 und Klemme 27 an. Die Drahtbrücke liefert ein 24-V-DC-Signal an Klemme 27.
- **•** Wenn die Statuszeile unten im LCP AUTO FERN FREILAUF anzeigt, ist der Frequenzumrichter betriebsbereit, es fehlt aber ein Eingangssignal an Klemme 27.
- **•** Wenn werkseitig installierte Optionsmodule mit Klemme 27 verkabelt sind, entfernen Sie diese Kabel nicht.

## <span id="page-24-0"></span>4.8.4 Auswahl Strom/Spannung (Schalter)

An den Analogeingangsklemmen 53 und 54 können Sie eine Spannung (0-10 V) oder einen Strom (0/4-20 mA) als Eingangssignal auswählen.

#### **Standard-Parametereinstellung:**

- **•** Klemme 53: Drehzahlsollwertsignal ohne Rückführung (siehe *Parameter 16-61 AE 53 Modus*).
- **•** Klemme 54: Istwertsignal mit Rückführung (siehe *Parameter 16-63 AE 54 Modus*).

## *HINWEIS*

**Trennen Sie vor einer Änderung der Schalterpositionen den Frequenzumrichter vom Netz.**

- 1. Entfernen Sie die LCP-Bedieneinheit (siehe *Abbildung 4.10*).
- 2. Entfernen Sie jegliche optionale Ausrüstung zur Abdeckung der Schalter.
- 3. Stellen Sie die Schalter A53 und A54 zur Wahl des Signaltyps ein: U wählt Spannung, I wählt Strom.

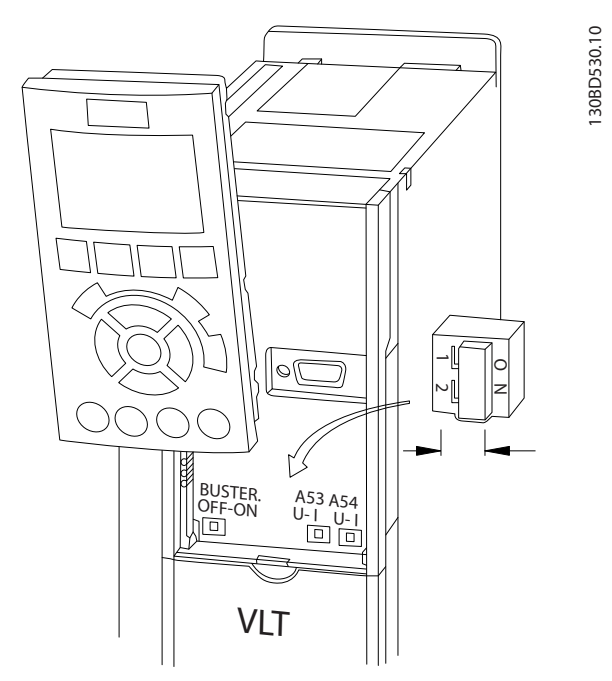

**Abbildung 4.10 Lage der Schalter für die Klemmen 53 und 54**

Zur Ausführung der Funktion Sicher abgeschaltetes Moment (STO) ist eine zusätzliche Verkabelung des Frequenzumrichters erforderlich. Nähere Informationen finden Sie im *Produkthandbuch der Funktion Sicher abgeschaltetes Moment (STO) für VLT*® *-Frequenzumrichter*.

## 4.8.5 RS485 Serielle Schnittstelle

Schließen Sie serielle RS485-Schnittstellenkabel an die Klemmen (+)68 und (-)69 an.

- **•** Verwenden Sie ein abgeschirmtes serielles Schnittstellenkabel (empfohlen).
- **•** Zur vorschriftsgemäßen Erdung siehe *[Kapitel 4.3 Erdung](#page-16-0)*.

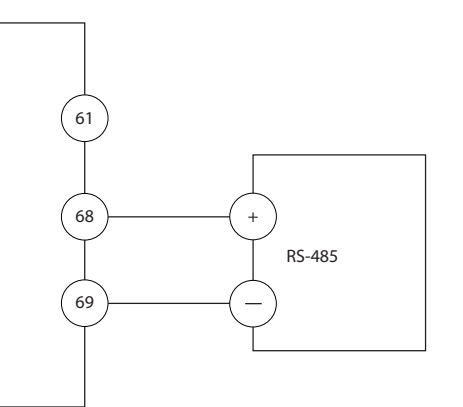

**Abbildung 4.11 Schaltbild für serielle Kommunikation**

Programmieren Sie zur grundlegenden Konfiguration der seriellen Kommunikation die folgenden Parameter:

- 1. Den Protokolltyp in *Parameter 8-30 FC-Protokoll*.
- 2. Die Adresse des Frequenzumrichters in *Parameter 8-31 Adresse*.
- 3. Die Baudrate in *Parameter 8-32 Baudrate*.
- **•** 2 Kommunikationsprotokolle sind in den Frequenzumrichter integriert.

Danfoss FC-Protokoll

Modbus RTU

- **•** Funktionen können Sie extern über die Protokollsoftware und die RS485-Verbindung oder in Parametergruppe *8-\*\* Optionen/Schnittstellen* programmieren.
- **•** Durch Auswahl eines bestimmten Kommunikationsprotokolls werden verschiedene Standardparametereinstellungen passend zu den Spezifikationen dieses Protokolls geändert und einige zusätzliche protokollspezifische Parameter zur Verfügung gestellt.
- **•** Zur Bereitstellung zusätzlicher Kommunikationsprotokolle sind Optionskarten für den Frequenzumrichter erhältlich. Die Installationsund Betriebsanweisungen entnehmen Sie der Dokumentation der jeweiligen Optionskarte.

130BB489.10

30BB489.10

Danfoss

## <span id="page-25-0"></span>4.9 Checkliste für die Installation

Prüfen Sie die gesamte Anlage vor dem Anlegen von Netzspannung an das Gerät wie in *Tabelle 4.3* beschrieben. Markieren Sie die geprüften Punkte anschließend mit einem Haken.

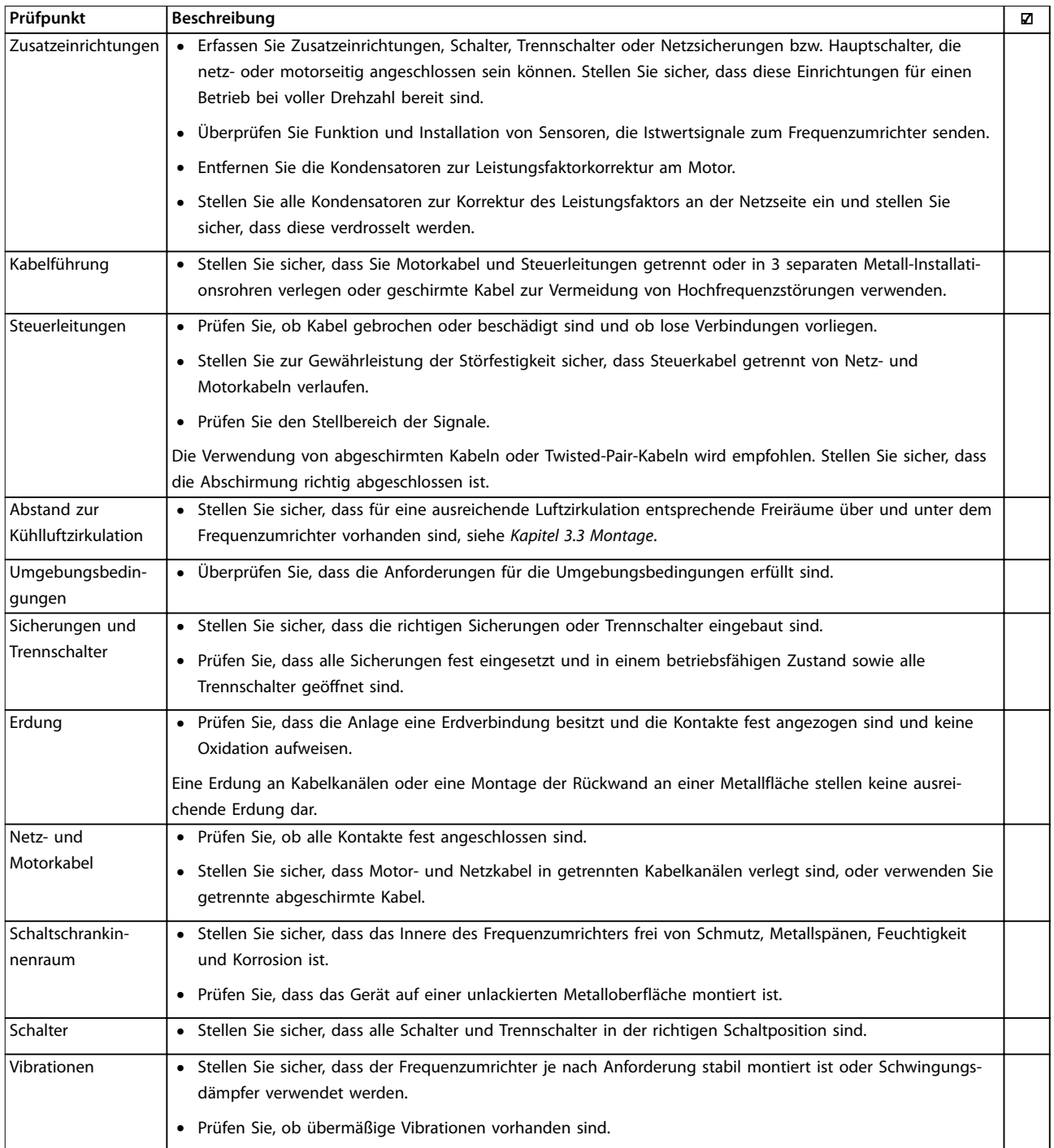

**Tabelle 4.3 Checkliste bei der Installation**

**4 4**

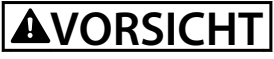

**POTENZIELLE GEFAHR IM FALLE EINES INTERNEN FEHLERS Es besteht Verletzungsgefahr, wenn der Frequenzumrichter nicht ordnungsgemäß geschlossen wird.**

**• Vor dem Einschalten des Stroms müssen Sie sicherstellen, dass alle Sicherheitsabdeckungen eingesetzt und sicher befestigt sind.**

Danfoss

## <span id="page-27-0"></span>5 Inbetriebnahme

#### 5.1 Sicherheitshinweise

Siehe *[Kapitel 2 Sicherheit](#page-11-0)* für allgemeine Sicherheitshinweise.

## **WARNUNG**

#### **HOCHSPANNUNG**

**Bei Anschluss an die Netzspannung führen Frequenzumrichter Hochspannung. Erfolgen Installation, Inbetriebnahme und Wartung nicht durch qualifiziertes Personal, kann dies Tod oder schwere Verletzungen zur Folge haben.**

**• Ausschließlich qualifiziertes Personal darf Installation, Inbetriebnahme und Wartung vornehmen.**

#### **Vor dem Anlegen der Netzversorgung:**

- 1. Schließen Sie die Abdeckung ordnungsgemäß.
- 2. Überprüfen Sie, dass alle Kabelverschraubungen festgezogen sind.
- 3. Die Netzspannung zum Frequenzumrichter muss AUS und freigeschaltet sein. Über die Trennschalter am Frequenzumrichter können Sie die Eingangsspannung NICHT trennen.
- 4. Stellen Sie sicher, dass an den Eingangsklemmen L1 (91), L2 (92) und L3 (93) keine Spannung zwischen zwei Phasen sowie zwischen den Phasen und Masse vorliegt.
- 5. Stellen Sie sicher, dass an den Ausgangsklemmen 96 (U), 97 (V) und 98 (W) keine Spannung zwischen zwei Phasen sowie zwischen den Phasen und Masse vorliegt.
- 6. Prüfen Sie den korrekten Motoranschluss durch Messen der Ω-Werte an U-V (96-97), V-W (97-98) und W-U (98-96).
- 7. Prüfen Sie die ordnungsgemäße Erdung von Frequenzumrichter und Motor.
- 8. Prüfen Sie die Klemmen des Frequenzumrichters auf lose Anschlüsse.
- 9. Prüfen Sie, ob die Versorgungsspannung mit der Nennspannung von Frequenzumrichter und Motor übereinstimmt.

#### 5.2 Anlegen der Netzversorgung

Legen Sie unter Verwendung der folgenden Schritte Spannung an den Frequenzumrichter an:

- 1. Stellen Sie sicher, dass die Abweichung in der Eingangsspannungssymmetrie höchstens ±3 % beträgt. Ist dies nicht der Fall, so korrigieren Sie die Asymmetrie der Eingangsspannung, bevor Sie fortfahren. Wiederholen Sie dieses Verfahren nach der Spannungskorrektur.
- 2. Stellen Sie sicher, dass die Verkabelung optionaler Geräte dem Zweck der Anlage entspricht.
- 3. Stellen Sie sicher, dass alle Bedienvorrichtungen auf AUS stehen. Die Gehäusetüren müssen geschlossen und die Abdeckungen sicher befestigt sein.
- 4. Legen Sie die Netzversorgung an den Frequenzumrichter an. Starten Sie den Frequenzumrichter NOCH NICHT. Stellen Sie bei Frequenzumrichtern mit Trennschaltern diese auf EIN, um die Netzversorgung am Frequenzumrichter anzulegen.

#### 5.3 Betrieb der LCP Bedieneinheit

#### 5.3.1 LCP Bedieneinheit

Die Bedieneinheit (LCP) ist die Displayeinheit mit integriertem Tastenfeld an der Vorderseite des Frequenzumrichters.

#### **Das LCP verfügt über verschiedene Funktionen für Benutzer:**

- **•** Start, Stopp und Regelung der Drehzahl bei Hand-Steuerung
- **•** Anzeige von Betriebsdaten, Zustand, Warn- und Alarmmeldungen
- **•** Programmieren Sie Frequenzumrichterfunktionen.
- **•** Quittieren Sie den Frequenzumrichter nach einem Fehler manuell, wenn automatisches Quittieren inaktiv ist.

Als Option ist ebenfalls ein numerisches LCP (LCP 101) erhältlich. Das LCP 101 funktioniert ähnlich zum grafischen LCP. Angaben zur Bedienung des LCP 101 finden Sie im Programmierhandbuch.

## <span id="page-28-0"></span>*HINWEIS*

**Installieren Sie zur Inbetriebnahme per PC die MCT 10 Konfigurationssoftware. Die Software steht als Download (Basisversion) oder zur Bestellung (erweiterte Version, Bestellnummer 130B1000) zur Verfügung. Weitere Informationen und Downloads finden Sie unter** *[www.danfoss.com/BusinessAreas/DrivesSolutions/Software](http://www.danfoss.com/BusinessAreas/DrivesSolutions/Software+MCT10/MCT10+Downloads.htm) [+MCT10/MCT10+Downloads.htm](http://www.danfoss.com/BusinessAreas/DrivesSolutions/Software+MCT10/MCT10+Downloads.htm)***.**

### 5.3.2 Aufbau des LCP 102

Das LCP 102 ist in vier Funktionsbereiche unterteilt (siehe *Abbildung 5.1*).

- A. Displaybereich
- B. Menütasten am Display
- C. Navigationstasten und Kontrollleuchten (LED)
- D. Bedientasten und Quittieren (Reset).

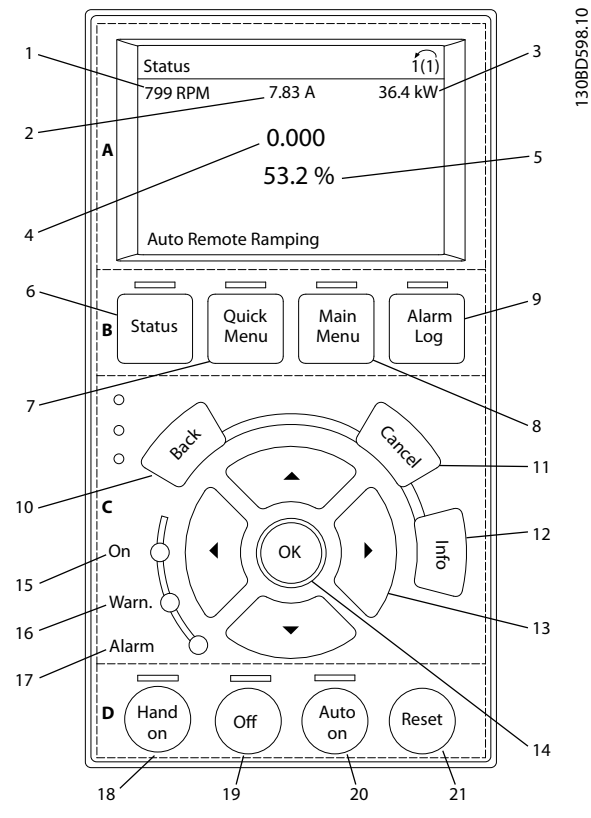

**Abbildung 5.1 Grafisches LCP-Bedienteil (LCP 102)**

#### **A. Displaybereich**

Das Display ist aktiviert, wenn Netzspannung, eine DC-Bus-Zwischenkreisklemmen oder eine externe 24 V DC-Versorgung den Frequenzumrichter mit Spannung versorgt.

Sie können die am LCP angezeigten Informationen an die jeweilige Anwendung anpassen. Wählen Sie die Optionen im *Quick-Menü Q3-13 Displayeinstellungen* aus.

| <b>Display</b> | Parameternummer | Werkseinstellung |
|----------------|-----------------|------------------|
|                | $0 - 20$        | Drehzahl [UPM]   |
|                | $0 - 21$        | Motorstrom       |
|                | $0 - 22$        | Leistung [kW]    |
|                | $0 - 23$        | Frequenz         |
|                | $0 - 24$        | Sollwert [%]     |

**Tabelle 5.1 Legende für** *Abbildung 5.1***, Displaybereich**

#### **B. Menütasten am Display**

Die Menütasten dienen zum Zugriff auf Menüs zur Parametereinstellung, zur Änderung der Statusanzeige im Normalbetrieb und zur Anzeige von Einträgen im Fehlerspeicher.

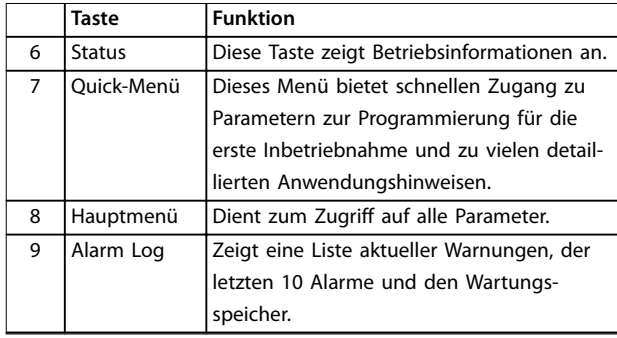

#### **Tabelle 5.2 Legende für** *Abbildung 5.1***, Menütasten am Display**

**C. Navigationstasten und Kontrollleuchten (LED)** Die Navigationstasten dienen zum Navigieren durch die Programmierfunktionen und zum Bewegen des Displaycursors. Die Navigationstasten ermöglichen zudem eine Drehzahlregelung im Handbetrieb (Ortsteuerung). In diesem Bereich befinden sich darüber hinaus drei Frequenzumrichter-Statusanzeigen (LED) zur Anzeige des Zustands.

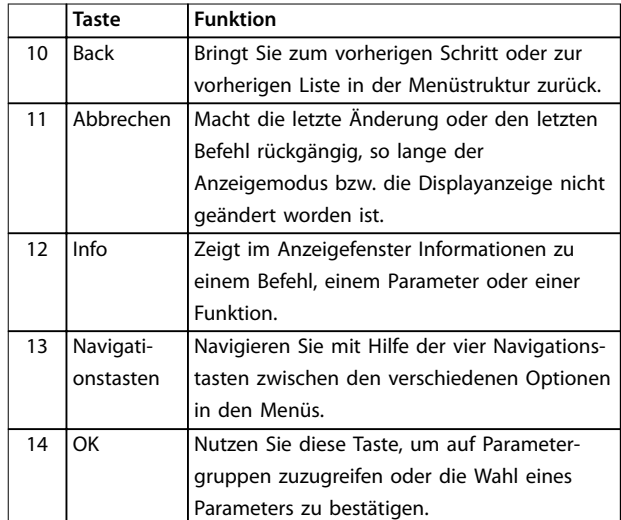

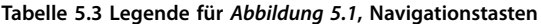

<span id="page-29-0"></span>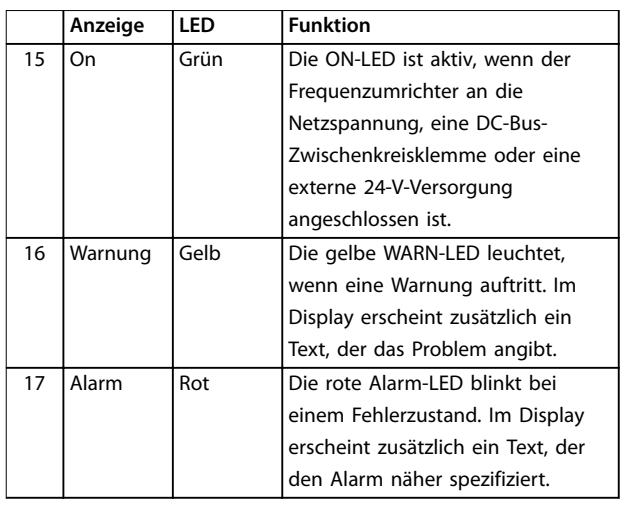

**Tabelle 5.4 Legende für** *[Abbildung 5.1](#page-28-0)***, Anzeigeleuchten (LED)**

#### **D. Bedientasten und Quittieren (Reset).**

Die Bedientasten befinden sich unten am LCP.

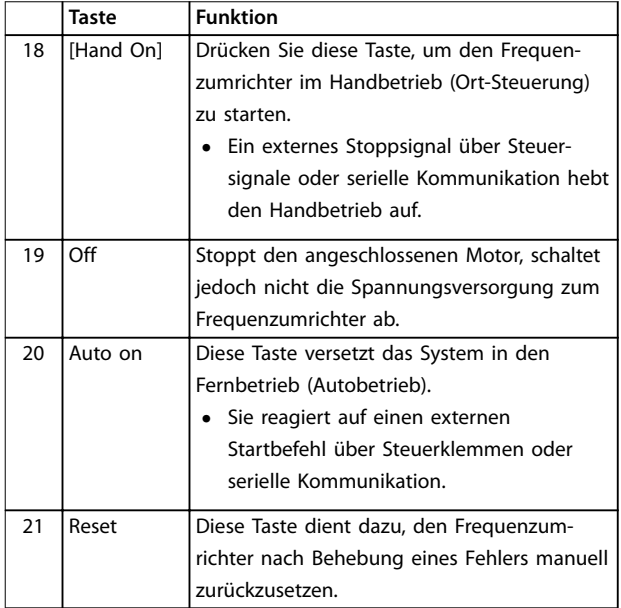

**Tabelle 5.5 Legende für** *[Abbildung 5.1](#page-28-0)***, Bedientasten und Quittieren (Reset)**

## *HINWEIS*

**Stellen Sie den Displaykontrast durch Drücken der Taste [Status] und der Pfeiltasten [**▲**]/[**▼**] ein.**

## 5.3.3 Parametereinstellungen

Um die richtige Programmierung für Anwendungen zu erhalten, müssen Sie häufig Funktionen in mehreren verwandten Parametern einstellen. Weitere Informationen zu den Parametern finden Sie unter *[Kapitel 9.2 Aufbau der](#page-86-0) [Parametermenüs](#page-86-0)*.

Programmierdaten speichert der Frequenzumrichter im internen Speicher.

- **•** Laden Sie die Daten zur Sicherung in den LCP-Speicher.
- **•** Schließen Sie das LCP zum Laden von Daten auf einen anderen Frequenzumrichter an dieses Gerät an und laden Sie die gespeicherten Einstellungen herunter.
- **•** Bei der Wiederherstellung von Werkseinstellungen werden die im Speicher des LCP gespeicherten Daten nicht geändert.

### 5.3.4 Daten auf das/vom LCP hochladen/ herunterladen

- 1. Drücken Sie die [Off]-Taste, um den Motor zu stoppen, bevor Sie Daten laden oder speichern.
- 2. Drücken Sie auf [Main Menu] *Parameter 0-50 LCP-Kopie* und anschließend auf [OK].
- 3. Wählen Sie *[1] Speichern in LCP* zum Hochladen der Daten auf das LCP oder *[2] Alle von LCP* zum Herunterladen der Daten vom LCP.
- 4. Drücken Sie [OK]. Sie können den Upload- oder Download-Vorgang an einem Statusbalken verfolgen.
- 5. Drücken Sie auf [Hand on] oder [Auto on], um zum Normalbetrieb zurückzukehren.

## 5.3.5 Ändern von Parametereinstellungen

Sie können die Parametereinstellungen durch Drücken von [Quick Menu] oder [Main Menu] aufrufen und ändern. Über die Taste [Quick Menu] erhalten Sie nur Zugriff auf eine begrenzte Anzahl von Parametern.

1. Drücken Sie die Taste [Quick Menu] oder [Main Menu] am LCP.

2. Drücken Sie die Tasten [▲] [▼], um durch die Parametergruppen zu navigieren, drücken Sie auf die Taste [OK], um eine Parametergruppe auszuwählen.

- 3. Drücken Sie die Tasten [▲] [▼], um durch die Parameter zu navigieren, drücken Sie auf die Tasten [OK], um ein Parameter auszuwählen.
- 4. Drücken Sie [▲] [▼], um den Wert einer Parametereinstellung zu ändern.
- 5. Drücken Sie auf die Tasten [◄] [►], um die Stelle bei der Eingabe eines dezimalen Parameters zu wechseln.
- 6. Drücken Sie [OK], um die Änderung zu akzeptieren.

<span id="page-30-0"></span>7. Drücken Sie zweimal [Back], um zum Statusmenü zu wechseln, oder drücken Sie [Main Menu], um das Hauptmenü zu öffnen.

#### **Änderungen anzeigen**

*Quick Menu Q5 - Liste geänd. Param.* listet alle Parameter auf, die von der Werkseinstellung abweichen.

- **•** Die Liste zeigt nur Parameter, die im aktuellen Programm-Satz geändert wurden.
- **•** Parameter, die auf die Werkseinstellung zurückgesetzt wurden, werden nicht aufgelistet.
- **•** Die Meldung *Empty* zeigt an, dass keine Parameter geändert wurden.

#### 5.3.6 Wiederherstellen der Werkseinstellungen

### *HINWEIS*

**Bei der Wiederherstellung der Werkseinstellungen besteht die Gefahr eines Datenverlustes von Programmierung, Motordaten, Lokalisierung und Überwachung. Speichern Sie die Daten für eine Datensicherung vor der Initialisierung im LCP.**

Die Initialisierung des Frequenzumrichters stellt die Standard-Parametereinstellungen wieder her. Eine Initialisierung ist über *Parameter 14-22 Betriebsart* (empfohlen) oder manuell möglich.

- **•** Die Initialisierung über *Parameter 14-22 Betriebsart* ändert keine Einstellungen des Frequenzumrichters wie Betriebsstunden, über die serielle Schnittstelle gewählte Optionen, Einstellungen im Benutzer-Menü, Fehlerspeicher, Alarm Log und weitere Überwachungsfunktionen.
- **•** Eine manuelle Initialisierung löscht alle Daten zu Motor, Programmierung, Lokalisierung und Überwachung und stellt die Werkseinstellungen wieder her.

#### **Empfohlene Initialisierung, über** *Parameter 14-22 Betriebsart*

- 1. Drücken Sie zweimal auf [Main Menu], um auf Parameter zuzugreifen.
- 2. Navigieren Sie zu *Parameter 14-22 Betriebsart* und drücken Sie auf [OK].
- 3. Wählen Sie *[2] Initialisierung* aus und drücken Sie auf [OK].
- 4. Schalten Sie den Frequenzumrichter spannungslos und warten Sie, bis das Display erlischt.
- 5. Legen Sie die Netzversorgung an den Frequenzumrichter an.

Die Werkseinstellungen der Parameter werden während der Inbetriebnahme wiederhergestellt. Dies kann etwas länger dauern als normal.

- 6. Alarm 80 wird angezeigt.
- 7. Mit [Reset] kehren Sie zum normalen Betrieb zurück.

#### **Manuelle Initialisierung**

- 1. Schalten Sie den Frequenzumrichter spannungslos und warten Sie, bis das Display erlischt.
- 2. Halten Sie [Status], [Main Menu] und [OK] gleichzeitig gedrückt und legen Sie Strom an das Gerät an (ca. 5 Sek. oder bis zu einem hörbaren Klicken und dem Starten des Lüfters).

Die Initialisierung stellt die Werkseinstellungen der Parameter während der Inbetriebnahme wieder her. Dies kann etwas länger dauern als normal.

Die manuelle Initialisierung setzt die folgenden Frequenzumrichterinformationen nicht zurück:

- **•** *Parameter 15-00 Betriebsstunden*
- **•** *Parameter 15-03 Anzahl Netz-Ein*
- **•** *Parameter 15-04 Anzahl Übertemperaturen*
- **•** *Parameter 15-05 Anzahl Überspannungen*

#### 5.4 Grundlegende Programmierung

#### 5.4.1 Inbetriebnahme mit SmartStart

Der SmartStart-Assistent ermöglicht die schnelle Konfiguration von grundlegenden Motor- und Anwendungsparametern.

- **•** SmartStart startet nach der ersten Netz-Einschaltung oder einer Initialisierung des Frequenzumrichters automatisch.
- **•** Befolgen Sie die Anweisungen auf dem Bildschirm, um die Inbetriebnahme des Frequenzumrichters abzuschließen. Aktivieren Sie SmartStart immer durch Auswahl von *Quick-Menü Q4 - SmartStart*.
- **•** Informationen zur Inbetriebnahme ohne den SmartStart-Assistenten finden Sie in *[Kapitel 5.4.2 Inbetriebnahme über \[Main Menu\]](#page-31-0)* oder im *Programmierhandbuch*.

## *HINWEIS*

**Für das SmartStart-Setup sind Motordaten erforderlich. Die erforderlichen Daten können Sie in der Regel auf dem Motor-Typenschild ablesen.**

Der SmartStart-Assistent konfiguriert den Frequenzumrichter in 3 Phasen, von denen jede mehrere Schritte umfasst, siehe *[Tabelle 5.6](#page-31-0)*.

Danfoss

<u>Danfoss</u>

<span id="page-31-0"></span>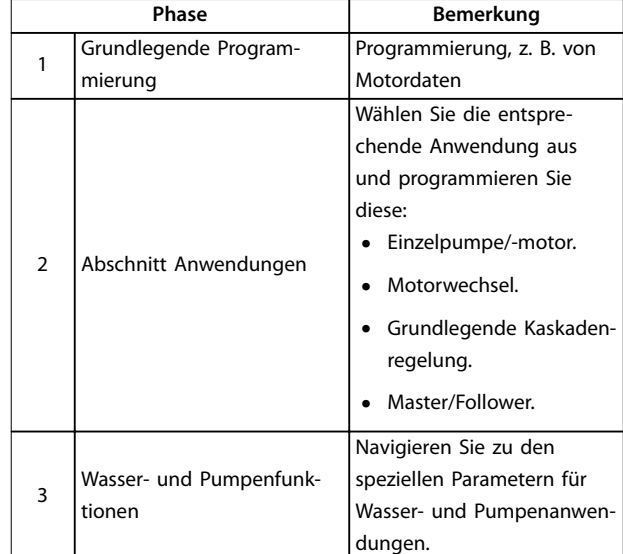

**Tabelle 5.6 SmartStart, Konfiguration in 3 Phasen**

### 5.4.2 Inbetriebnahme über [Main Menu]

Die empfohlenen Parametereinstellungen sind lediglich für die Inbetriebnahme und eine erste Funktionsprüfung bestimmt. Anwendungseinstellungen können abweichen.

Geben Sie die Daten ein, während die Netzspannung am Frequenzumrichter EIN, jedoch noch keine Funktion des Frequenzumrichters aktiviert ist.

- 1. Drücken Sie die Taste [Main Menu] am LCP.
- 2. Navigieren Sie mit den Navigationstasten zu Parametergruppe *0-\*\* Betrieb/Display*, und drücken Sie auf [OK].

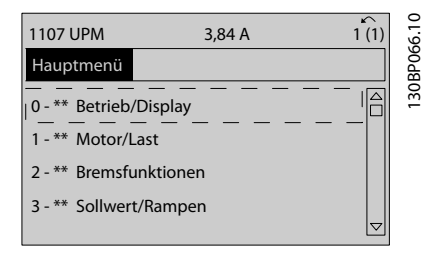

**Abbildung 5.2 Hauptmenü**

3. Navigieren Sie mit den Navigationstasten zu Parametergruppe *0-0\* Grundeinstellungen*, und drücken Sie auf [OK].

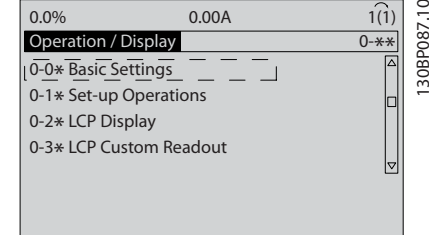

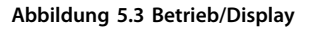

4. Navigieren Sie mit den Navigationstasten zu *Parameter 0-03 Ländereinstellungen* und drücken Sie auf [OK].

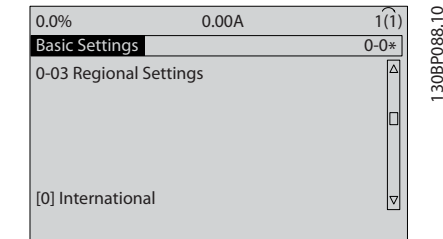

**Abbildung 5.4 Grundeinstellungen**

- 5. Wählen Sie mit Hilfe der Navigationstasten die zutreffende Option *[0] International* oder *[1] Nordamerika* und drücken Sie auf [OK]. (Dies ändert die Werkseinstellungen für eine Reihe von grundlegenden Parametern).
- 6. Drücken Sie die Taste [Main Menu] am LCP.
- 7. Navigieren Sie mit den Navigationstasten zu *Parameter 0-01 Sprache*.
- 8. Wählen Sie die Sprache und drücken Sie auf [OK].
- 9. Wenn zwischen den Steuerklemmen 12 und 27 eine Drahtbrücke angebracht ist, belassen Sie *Parameter 5-12 Klemme 27 Digitaleingang* auf Werkseinstellung. Wählen Sie andernfalls in *Parameter 5-12 Klemme 27 Digitaleingang Keine Funktion*.
- 10. Nehmen Sie die anwendungsspezifischen Einstellungen in den folgenden Parametern vor:
	- 10a *Parameter 3-02 Minimaler Sollwert*
	- 10b *Parameter 3-03 Maximaler Sollwert*
	- 10c *Parameter 3-41 Rampenzeit Auf 1*
	- 10d *Parameter 3-42 Rampenzeit Ab 1*
	- 10e *Parameter 3-13 Sollwertvorgabe*. Verknüpft mit Hand/Auto Ort Fern.

## <span id="page-32-0"></span>5.4.3 Einstellung von Asynchronmotoren

Geben Sie die folgenden Motordaten ein. Die entsprechenden Angaben finden Sie auf dem Motor-Typenschild.

- 1. *Parameter 1-20 Motornennleistung [kW]* oder *Parameter 1-21 Motornennleistung [PS]*
- 2. *Parameter 1-22 Motornennspannung*
- 3. *Parameter 1-23 Motornennfrequenz*
- 4. *Parameter 1-24 Motornennstrom*
- 5. *Parameter 1-25 Motornenndrehzahl*

Bei Betrieb im Fluxvektorbetrieb oder für optimale Leistung im VVC<sup>+</sup> -Modus sind zusätzliche Motordaten zur Konfiguration der folgenden Parameter erforderlich. Die Daten finden Sie im Motordatenblatt (diese Daten sind in der Regel nicht auf dem Motor-Typenschild zu finden). Führen Sie über *Parameter 1-29 Autom. Motoranpassung [1] Komplette AMA* oder durch manuelle Eingabe der Parameter eine komplette AMA durch. Sie müssen *Parameter 1-36 Eisenverlustwiderstand (Rfe)* stets manuell eingeben.

- 1. *Parameter 1-30 Statorwiderstand (Rs)*
- 2. *Parameter 1-31 Rotorwiderstand (Rr)*
- 3. *Parameter 1-33 Statorstreureaktanz (X1)*
- 4. *Parameter 1-34 Rotorstreureaktanz (X2)*
- 5. *Parameter 1-35 Hauptreaktanz (Xh)*
- 6. *Parameter 1-36 Eisenverlustwiderstand (Rfe)*

#### **Anwendungsspezifische Anpassung bei der Durchführung von VVC+**

VVC<sup>+</sup> ist der robusteste Steuermodus. In den meisten Situationen bietet dieser ohne weitere Anpassungen optimale Leistung. Führen Sie für eine Leistungsoptimierung eine komplette AMA durch.

**Anwendungsspezifische Anpassung im Fluxvektorbetrieb** Der Fluxvektorbetrieb ist der bevorzugte Steuermodus für

eine optimale Wellenleistung in dynamischen Anwendungen. Führen Sie eine AMA durch, da für diesen Steuermodus genaue Motordaten erforderlich sind. Je nach Anwendung können weitere Anpassungen erforderlich sein.

Siehe *Tabelle 5.7* für anwendungsbezogene Empfehlungen.

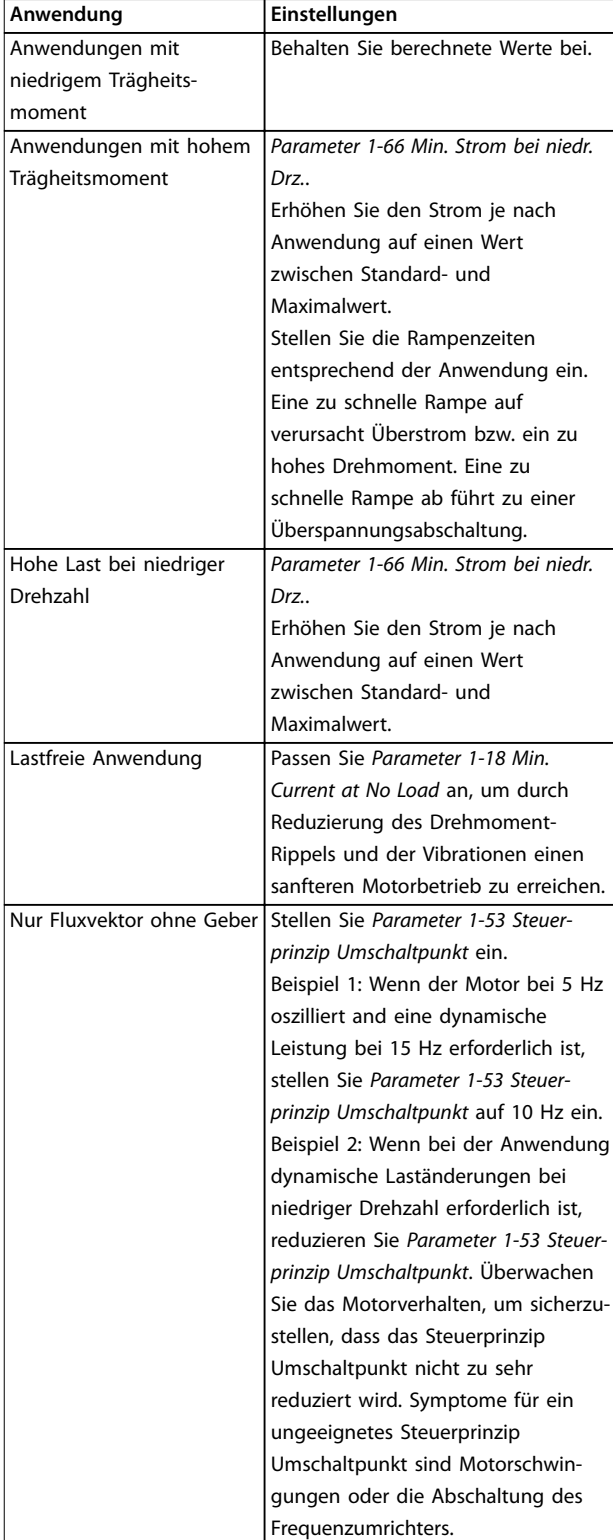

**Tabelle 5.7 Empfehlungen für Flux-Anwendungen**

**5 5**

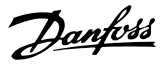

## <span id="page-33-0"></span>5.4.4 PM-Motoreinstell. in VVC<sup>+</sup>

## *HINWEIS*

**Verwenden Sie PM-Motoren nur bei Lüftern und Pumpen.**

#### **Erste Programmierschritte**

- 1. Aktivieren Sie den PM-Motorbetrieb. Wählen Sie dazu in *Parameter 1-10 Motorart (1) PM, Vollpol*
- 2. Stellen Sie *Parameter 0-02 Hz/UPM Umschaltung* auf *[0] UPM* ein

#### **Programmierung von Motordaten**

Nach Auswahl eines PM-Motors in *Parameter 1-10 Motorart* sind die Parameter für PM-Motoren in Parametergruppen *1-2\* Motordaten*, *1-3\* Erw. Motordaten* und *1-4\** aktiv. Die Informationen finden Sie auf dem Motor-Typenschild und im Datenblatt des Motors.

Programmieren Sie die folgenden Parameter in der angegebenen Reihenfolge

- 1. *Parameter 1-24 Motornennstrom*
- 2. *Parameter 1-26 Dauer-Nenndrehmoment*
- 3. *Parameter 1-25 Motornenndrehzahl*
- 4. *Parameter 1-39 Motorpolzahl*
- 5. *Parameter 1-30 Statorwiderstand (Rs)* Geben Sie den Widerstand der Statorwicklung (Rs) zwischen Leiter und Sternpunkt an. Wenn nur Leiter-Leiter-Daten verfügbar sind, teilen Sie den Wert durch 2, um den Wert zwischen Leiter und Sternpunkt zu erhalten.
- 6. *Parameter 1-37 Indukt. D-Achse (Ld)* Geben Sie die direkte Achseninduktivität des PM-Motors zwischen Leiter und Sternpunkt an. Wenn nur Leiter-Leiter-Daten bereitstehen, teilen Sie den Wert durch 2, um den Wert zwischen Leiter und Sternpunkt zu erhalten.
- 7. *Parameter 1-40 Gegen-EMK bei 1000 UPM* Geben Sie die Gegen-EMK des PM-Motors zwischen zwei Außenleitern bei 1000 UPM mechanischer Drehzahl (Effektivwert) ein. Die Gegen-EMK ist die Spannung, die ein PM-Motor erzeugt, wenn kein Antrieb angeschlossen ist und eine externe Kraft die Welle dreht. Die Gegen-EMK wird normalerweise bei Motornenndrehzahl oder bei 1000 UPM gemessen zwischen zwei Außenleitern angegeben. Wenn der Wert nicht für eine Motordrehzahl von 1000 UPM verfügbar ist, berechnen Sie den korrekten Wert wie folgt: Wenn die Gegen-EMK z. B. 320 V bei 1800 UPM beträgt, kann sie wie folgt bei 1000 UPM berechnet werden: Gegen-EMK= (Spannung / UPM)\*1000 = (320/1800)\*1000 = 178. Dies ist der

Wert, der für *Parameter 1-40 Gegen-EMK bei 1000 UPM* programmiert werden muss.

#### **Testmotorbetrieb**

- 1. Starten Sie den Motor mit niedriger Drehzahl (100 bis 200 UPM). Wenn sich der Motor nicht dreht, überprüfen Sie die Installation, die allgemeine Programmierung und die Motordaten.
- 2. Prüfen Sie, ob die Startfunktion in *Parameter 1-70 PM-Startfunktion* den Anwendungsanforderungen entspricht.

#### **Rotorlageerkennung**

Diese Funktion wird für Anwendungen empfohlen, in denen der Motor aus dem Stillstand startet, z. B. Pumpen oder Horizontalförderer. Bei einigen Motoren ist ein akustisches Geräusch zu hören, wenn der Umrichter den Impuls sendet. Dies schadet dem Motor nicht.

#### **Parken**

Diese Funktion wird für Anwendungen empfohlen, in denen sich der Motor mit niedriger Drehzahl dreht, z. B. Auftretens eines Windmühlen-Effekts (Motor wird durch Last gedreht) in Lüfteranwendungen.

*Parameter 2-06 Parking Strom* und *Parameter 2-07 Parking Zeit* können angepasst werden. Erhöhen Sie bei Anwendungen mit hohem Trägheitsmoment die Werkseinstellung dieser Parameter.

Starten Sie den Motor mit Nenndrehzahl. Falls die Anwendung nicht einwandfrei funktioniert, prüfen Sie die VVC<sup>+</sup> PM-Einstellungen. Empfehlungen für verschiedene Anwendungen finden Sie in *[Tabelle 5.7](#page-32-0)*.

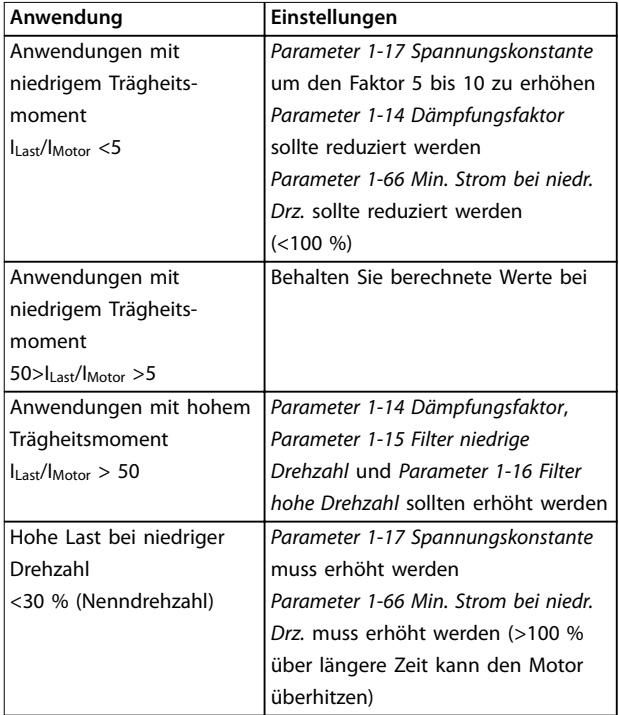

**Tabelle 5.8 Empfehlungen für verschiedene Anwendungen**

<span id="page-34-0"></span>Wenn der Motor bei einer bestimmten Drehzahl zu schwingen beginnt, erhöhen Sie

*Parameter 1-14 Dämpfungsfaktor*. Erhöhen Sie den Wert in kleinen Schritten. Abhängig vom Motor kann ein guter Wert für diesen Parameter 10 % oder 100 % höher als der Standardwert sein.

Sie können das Startmoment in *Parameter 1-66 Min. Strom bei niedr. Drz.* einstellen. 100 % ist Nenndrehmoment als **Startmoment** 

#### 5.4.5 Inbetriebnahme des Motors SynRM mit VVC+

Dieser Abschnitt enthält eine Beschreibung der Inbetriebnahme des Motors SynRM mit VVC<sup>+</sup> .

#### **Erste Programmierschritte**

Wählen Sie zur Aktivierung des SynRM-Motorbetriebs *[5] Sync aus. Reluktanz* in *Parameter 1-10 Motorart* (nur FC-302).

#### **Programmierung von Motordaten**

Nachdem Sie die ersten Programmierschritte durchgeführt haben, sind die Parameter für SynRM-Motoren in Parametergruppe 1–2\* *Motordaten*, *1–3\* Erw. Motordaten* und *1-4\* Erw. Motordaten II* aktiv. Verwenden Sie die Motor-Typenschilddaten und das Motordatenblatt, um die folgenden Parameter in der aufgeführten Reihenfolge zu programmieren:

- **•** *Parameter 1-23 Motornennfrequenz*
- **•** *Parameter 1-24 Motornennstrom*
- **•** *Parameter 1-25 Motornenndrehzahl*
- **•** *Parameter 1-26 Dauer-Nenndrehmoment*

Führen Sie über *Parameter 1-29 Autom. Motoranpassung [1] Komplette AMA* oder durch manuelle Eingabe der folgenden Parameter eine komplette AMA durch:

- **•** *Parameter 1-30 Statorwiderstand (Rs)*
- **•** *Parameter 1-37 Indukt. D-Achse (Ld)*
- **•** *Parameter 1-44 d-axis Inductance (Ld) 200% Inom*
- **•** *Parameter 1-45 q-axis Inductance (Lq) 200% Inom*
- **•** *Parameter 1-48 Inductance Sat. Point*

#### **Anwendungsspezifische Einstellungen**

Starten Sie den Motor mit Nenndrehzahl. Falls die Anwendung nicht einwandfrei funktionieren, prüfen Sie die VVC<sup>+</sup> SynRM-Einstellungen. Anwendungsspezifische Empfehlungen finden Sie in *Tabelle 5.9*:

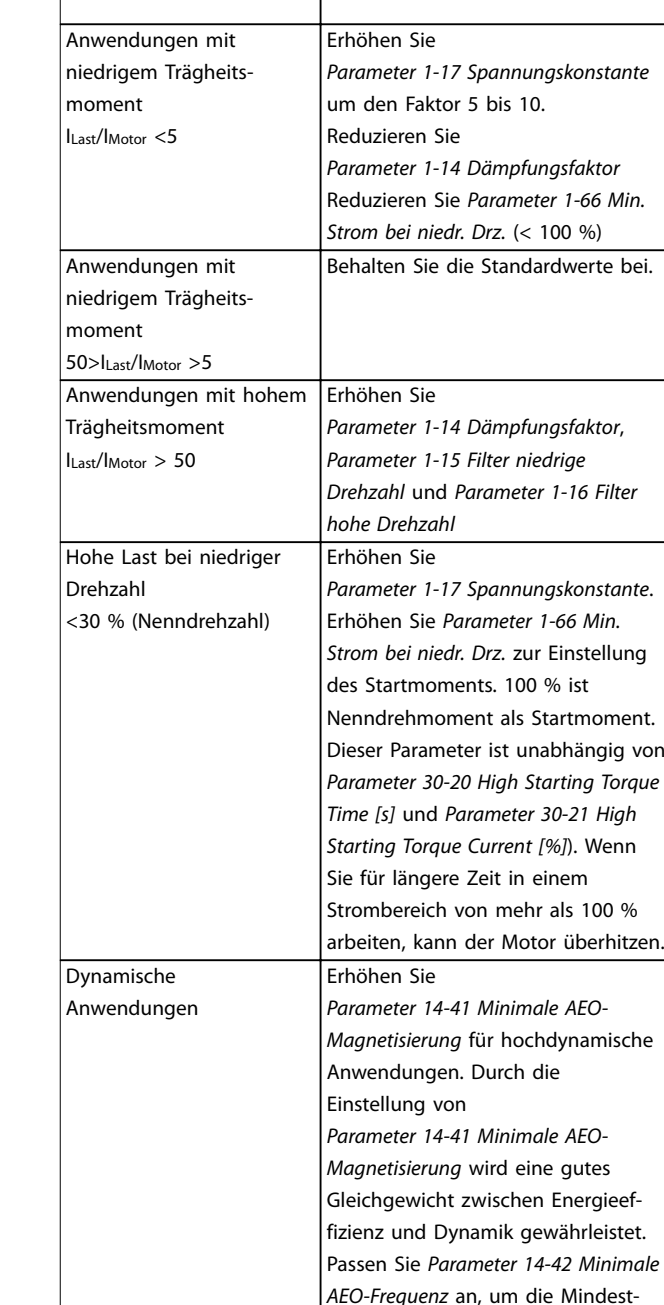

**Anwendung Einstellungen**

#### **Tabelle 5.9 Empfehlungen für verschiedene Anwendungen**

frequenz festzulegen, bei der der Frequenzumrichter die minimale Magnetisierung verwenden sollte.

Wenn der Motor bei einer bestimmten Drehzahl zu schwingen beginnt, erhöhen Sie

*Parameter 1-14 Dämpfungsfaktor*. Erhöhen Sie den Wert der Dämpfungsverstärkung in kleinen Schritten. Abhängig vom Motor können Sie diesen Parameter zwischen 10 % und 100 % höher als den Standardwert einstellen.

Danfoss

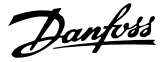

### <span id="page-35-0"></span>5.4.6 Automatische Energie Optimierung (AEO)

## *HINWEIS*

#### **AEO ist für Permanentmagnetmotoren nicht relevant.**

Die Automatische Energie Optimierung (AEO) ist ein Verfahren, das zur Reduzierung des Verbrauchs, der Wärmeentwicklung und der Störungen die Spannungsversorgung zum Motor minimiert.

Stellen Sie zur Aktivierung der AEO *Parameter 1-03 Drehmomentverhalten der Last* auf *[2] Autom. Energieoptim. CT* oder *[3] Autom. Energieoptim. VT* ein.

### 5.4.7 Automatische Motoranpassung (AMA)

AMA ist ein Verfahren zur Optimierung der Kompatibilität zwischen Frequenzumrichter und Motor.

- **•** Der Frequenzumrichter erstellt zum Glätten des erzeugten Motorstroms ein mathematisches Motormodell. Dieses Verfahren prüft zudem die Eingangsphasensymmetrie der Spannung. Die tatsächlichen Motorwerte werden mit den eingegebenen Typenschilddaten verglichen.
- **•** Während der Ausführung der AMA dreht sich die Motorwelle nicht und der Motor wird nicht beschädigt.
- **•** Einige Motoren sind möglicherweise nicht dazu in der Lage, den Test vollständig durchzuführen. Wählen Sie in diesem Fall *[2] Reduz. Anpassung*.
- **•** Wenn ein Ausgangsfilter an den Motor angeschlossen ist, wählen Sie [2] *Reduz. Anpassung* aus.
- **•** Bei Warn- oder Alarmmeldungen siehe *[Kapitel 7.4 Liste der Warnungen und Alarmmel](#page-44-0)[dungen](#page-44-0)*.
- **•** Führen Sie dieses Verfahren bei kaltem Motor durch, um das beste Ergebnis zu erzielen.

#### **Ausführen einer AMA**

- 1. Drücken Sie auf [Main Menu], um auf Parameter zuzugreifen.
- 2. Blättern Sie zur Parametergruppe *1-\*\* Last und Motor* und drücken Sie auf [OK].
- 3. Scrollen Sie zur Parametergruppe *1-2\* Motordaten* und drücken Sie auf [OK].
- 4. Navigieren Sie zu *Parameter 1-29 Autom. Motoranpassung* und drücken Sie auf [OK].
- 5. Wählen Sie *[1] Komplette AMA* und drücken Sie auf [OK].
- 6. Befolgen Sie die Anweisungen auf dem Bildschirm.
- 7. Der Test wird automatisch durchgeführt und zeigt an, wenn er beendet ist.
- 8. Geben Sie die erweiterten Motordaten in der Parametergruppe *1–3\* Erw. Motordaten* ein.
- 5.5 Überprüfung der Motordrehrichtung

## *HINWEIS*

**Gefahr einer Beschädigung der Pumpen/Kompressoren, verursacht durch eine falsche Motordrehrichtung. Prüfen Sie vor dem Betrieb des Frequenzumrichters die Motordrehrichtung.**

Der Motor läuft kurz mit 5 Hz oder der in *Parameter 4-12 Min. Frequenz [Hz]* eingestellten minimalen Frequenz.

- 1. Drücken Sie auf die Taste [Main Menu].
- 2. Navigieren Sie zu *Parameter 1-28 Motordrehrichtungsprüfung* und drücken Sie auf [OK].
- 3. Navigieren Sie zu *[1] Aktiviert*.

Der folgende Text wird angezeigt: *Achtung! Motordrehrichtung ggf. falsch*.

- 4. Drücken Sie auf [OK].
- 5. Befolgen Sie die Anweisungen auf dem Bildschirm.

## *HINWEIS*

**Zum Ändern der Drehrichtung entfernen Sie die Netzversorgung zum Frequenzumrichter und warten Sie auf das Entladen der Hochspannungskondensatoren. Vertauschen Sie die Anschlüsse von 2 der 3 motor- oder frequenzumrichterseitigen Motorkabel.**

## 5.6 Prüfung der Handsteuerung vor Ort

- 1. Drücken Sie die [Hand on]-Taste, um einen Handstart-Befehl am Frequenzumrichter durchzuführen.
- 2. Beschleunigen Sie den Frequenzumrichter durch Drücken von [▲] auf volle Drehzahl. Eine Bewegung des Cursors links vom Dezimalpunkt führt zu schnelleren Änderungen des Eingangs.
- 3. Achten Sie darauf, ob Beschleunigungsprobleme auftreten.
- 4. Drücken Sie auf [Off]. Achten Sie darauf, ob Verzögerungsprobleme auftreten.

Siehe *[Kapitel 7.5 Fehlersuche und -behebung](#page-52-0)* bei Beschleunigungs- oder Verzögerungsproblemen. Informationen für einen Reset des Frequenzumrichters nach einer Abschaltung finden Sie unter *[Kapitel 7.4 Liste der](#page-44-0) [Warnungen und Alarmmeldungen](#page-44-0)*.
### 5.7 Systemstart

Vor der Durchführung der in diesem Abschnitt beschriebenen Inbetriebnahme müssen Verdrahtung der Anwendung und Anwendungsprogrammierung abgeschlossen sein. Das folgende Verfahren wird nach erfolgter Anwendungskonfiguration empfohlen.

- 1. Drücken Sie auf [Auto on].
- 2. Legen Sie einen externen Startbefehl an.
- 3. Stellen Sie den Drehzahlsollwert über den Drehzahlbereich ein.
- 4. Entfernen Sie den externen Startbefehl.
- 5. Überprüfen Sie die Geräusch- und Vibrationspegel des Motors, um zu gewährleisten, dass das System wie vorgesehen arbeitet.

Bei Warn- und Alarmmeldungen siehe *[Kapitel 7.3 Warnungs- und Alarmtypen](#page-43-0)* oder *[Kapitel 7.4 Liste](#page-44-0) [der Warnungen und Alarmmeldungen](#page-44-0)*.

# 6 Anwendungsbeispiele

Die Beispiele in diesem Abschnitt sollen als Schnellreferenz für häufige Anwendungen dienen.

- **•** Parametereinstellungen sind die regionalen Werkseinstellungen, sofern nicht anders angegeben (in *Parameter 0-03 Ländereinstellungen* ausgewählt).
- **•** Neben den Zeichnungen sind die Parameter für die Klemmen und ihre Einstellungen aufgeführt.
- **•** Wenn Schaltereinstellungen für die analogen Klemmen A53 und A54 erforderlich sind, werden diese ebenfalls dargestellt.

### *HINWEIS*

**Um den Frequenzumrichter mit der optionalen Funktion Safe Torque Off (STO) in Werkseinstellung zu betreiben, benötigen Sie ggf. Drahtbrücken zwischen Klemme 12 (oder 13) und Klemme 37.**

### 6.1 Anwendungsbeispiele

### 6.1.1 Istwert

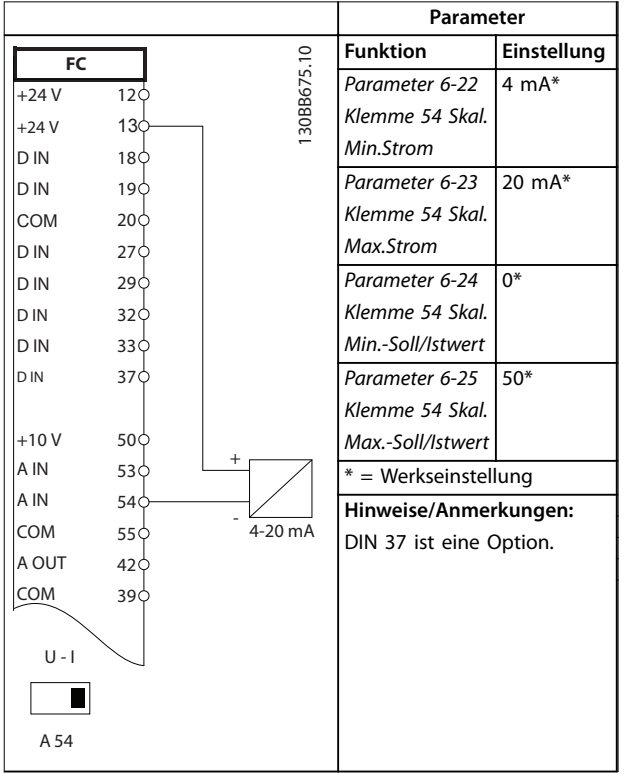

**Tabelle 6.1 Analoger Stromistwertwandler**

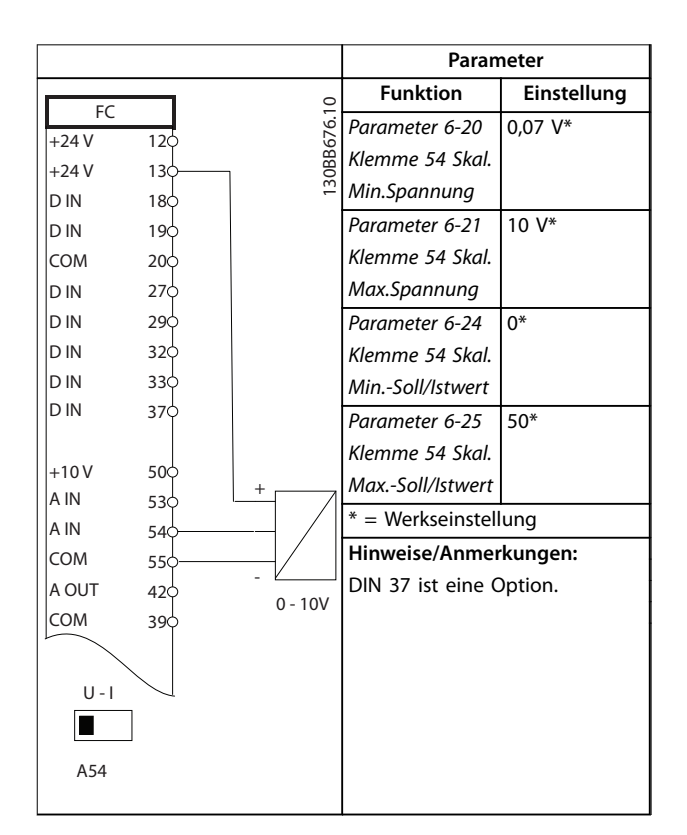

**Tabelle 6.2 Analoger Spannungsistwertwandler (3 Leiter)**

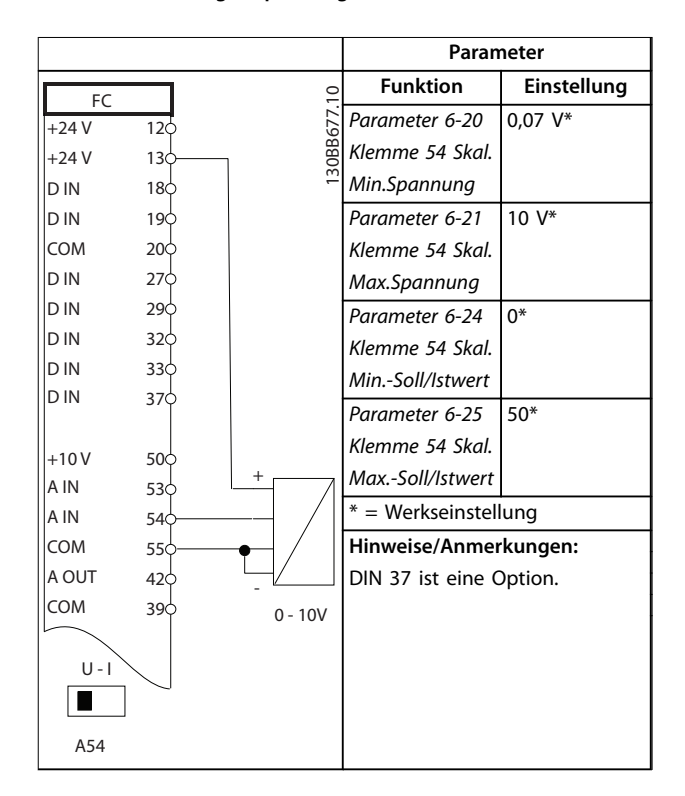

**Tabelle 6.3 Analoger Spannungsistwertwandler (4 Leiter)**

**6 6**

Danfoss

### 6.1.2 Drehzahl

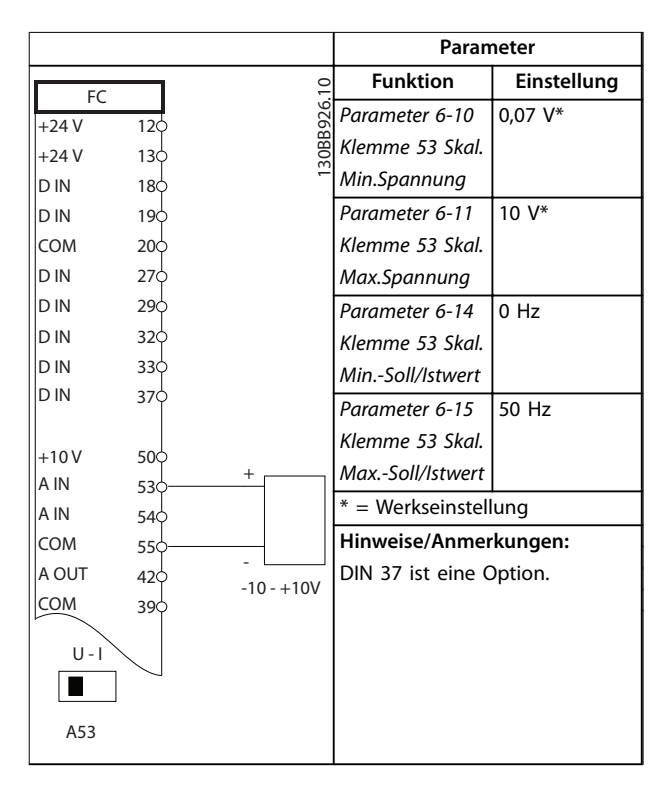

#### **Tabelle 6.4 Analoger Drehzahlsollwert (Spannung)**

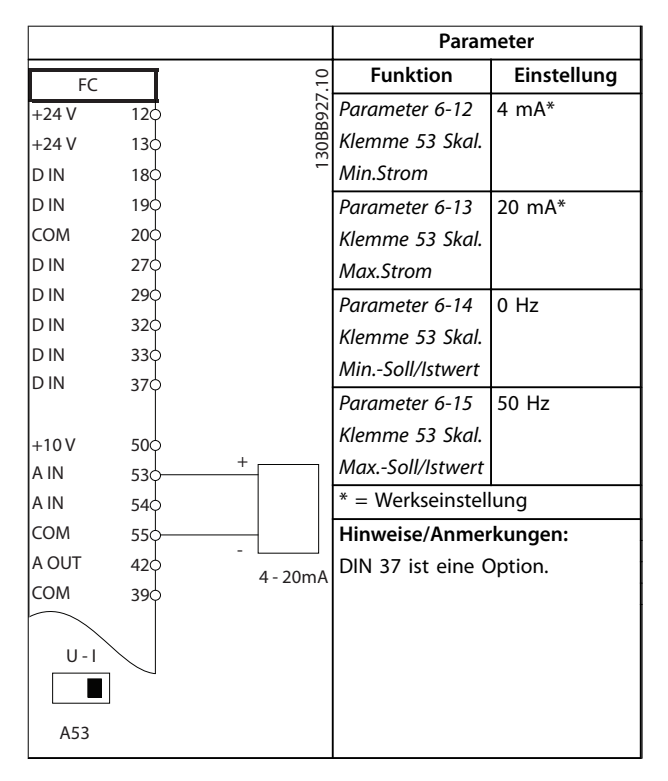

**Tabelle 6.5 Analoger Drehzahlsollwert (Strom)**

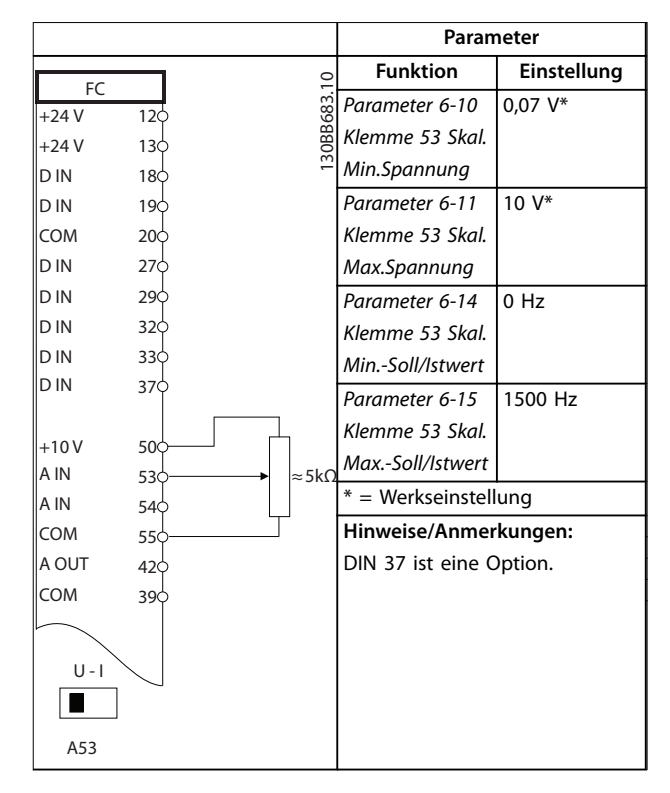

**Tabelle 6.6 Drehzahlsollwert (über ein manuelles Potentiometer)**

### 6.1.3 Start/Stopp

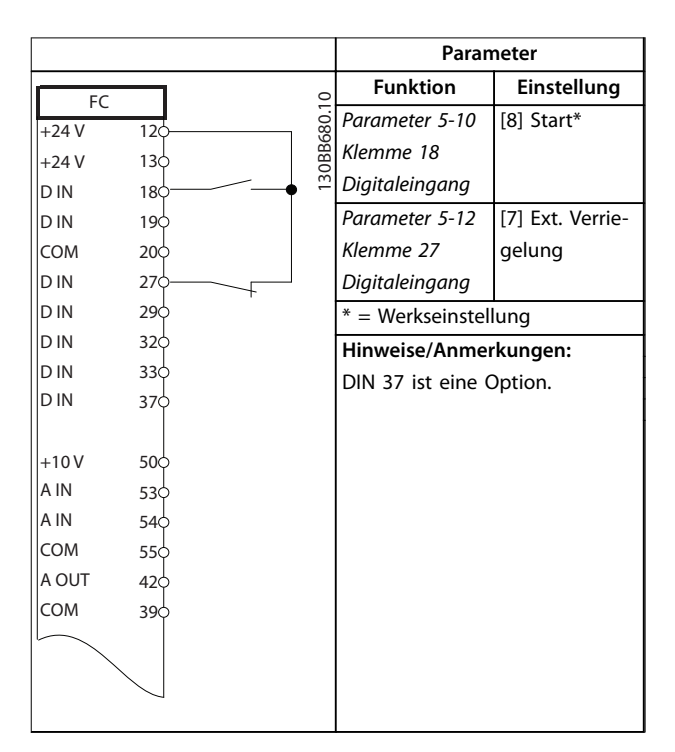

**Tabelle 6.7 Start/Stopp-Befehl mit externer Verriegelung**

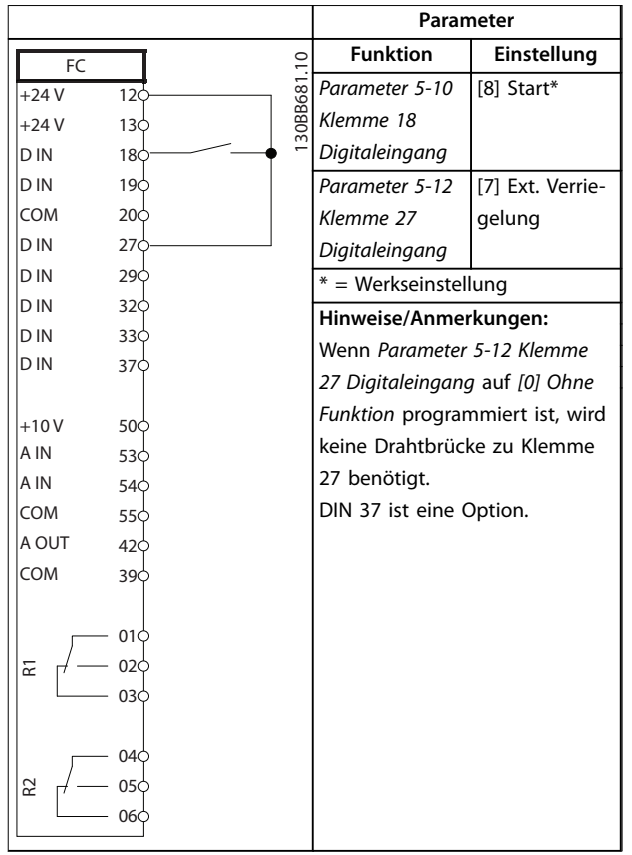

ℸ

### 6.1.4 Externe Alarmquittierung

**Parameter Funktion Einstellung**  $\subset$ FC 130BB682.10 Parameter 5-11 [1] Reset 130BB682  $+24V$  $12<sup>°</sup>$ Klemme 19  $+24V$  $13<sub>0</sub>$ Digitaleingang D IN  $18<sup>1</sup>$  $\Box$ \* = Werkseinstellung D IN 19 COM **Hinweise/Anmerkungen:** 20 D<sub>IN</sub> DIN 37 ist eine Option. 27 D IN 29  $|D|$ 32  $|D|$ 33<sup>d</sup> D IN 37  $+10V$ 50 A IN 53<sup>d</sup> A IN 54 COM 55 A OUT 42 COM 39

**Tabelle 6.8 Start/Stopp-Befehl ohne externe Verriegelung**

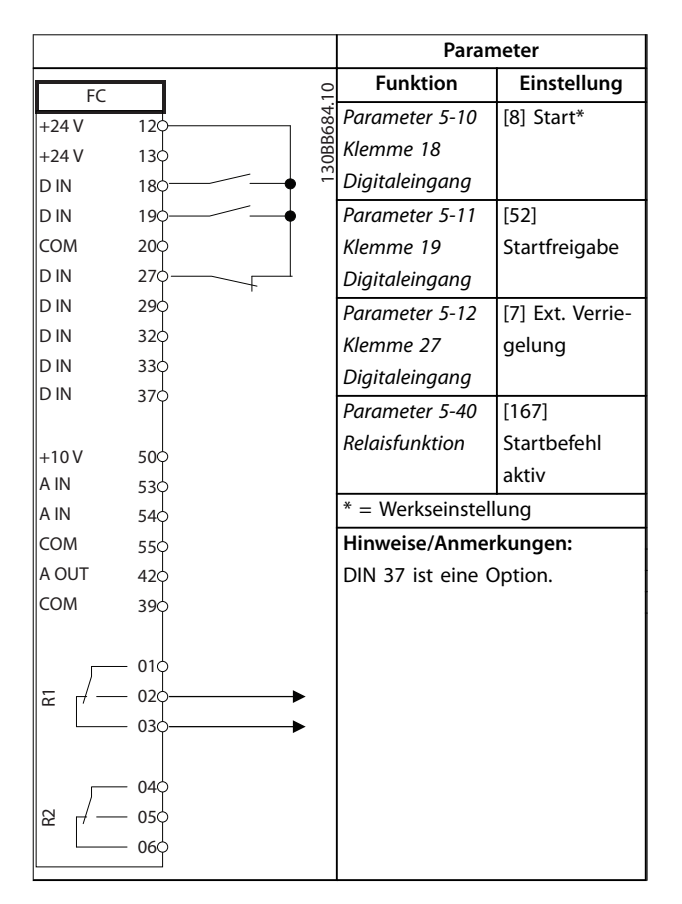

**Tabelle 6.9 Startfreigabe**

**Tabelle 6.10 Externe Alarmquittierung**

### 6.1.5 RS-485

|            |                 |               | Parameter   |                         |             |
|------------|-----------------|---------------|-------------|-------------------------|-------------|
| FC         |                 |               |             | <b>Funktion</b>         | Einstellung |
| $+24V$     | 12c             |               |             | Parameter 8-30 F        |             |
| $+24V$     | 13 <sub>c</sub> |               | 130BB685.10 | C-Protokoll             | FC-Profil*  |
| D IN       | 18 <sub>C</sub> |               |             | Parameter 8-31          | $1*$        |
| D IN       | 190             |               |             | Adresse                 |             |
| COM        | 20 <sub>o</sub> |               |             | Parameter 8-32          | 9600*       |
| D IN       | 27 <sup>c</sup> |               |             | Baudrate                |             |
| D IN       | 290             |               |             | $*$ = Werkseinstellung  |             |
| D IN       | 32¢             |               |             |                         |             |
| D IN       | 33¢             |               |             | Hinweise/Anmerkungen:   |             |
| D IN       | 370             |               |             | Wählen Sie in den oben  |             |
|            |                 |               |             | genannten Parametern    |             |
| $+10V$     | 500             |               |             | Protokoll, Adresse und  |             |
| A IN       | 53 <sup>c</sup> |               |             | Baudrate.               |             |
| A IN       | 540             |               |             | DIN 37 ist eine Option. |             |
| <b>COM</b> | 55¢             |               |             |                         |             |
| A OUT      | 42 <sub>Q</sub> |               |             |                         |             |
| COM        | 390             |               |             |                         |             |
|            |                 |               |             |                         |             |
|            | 01¢             |               |             |                         |             |
| 군          | 02C             |               |             |                         |             |
|            | 03C             |               |             |                         |             |
|            |                 |               |             |                         |             |
|            | 04 <sub>0</sub> |               |             |                         |             |
| 55         | 05<             |               |             |                         |             |
|            | 06 <sub>0</sub> | <b>RS-485</b> |             |                         |             |
|            |                 |               |             |                         |             |
|            | 61¢<br>68       | $^{+}$        |             |                         |             |
|            | 69C             |               |             |                         |             |
|            |                 |               |             |                         |             |
|            |                 |               |             |                         |             |

**Tabelle 6.11 RS-485-Netzwerkverbindung**

### 6.1.6 Motorthermistor

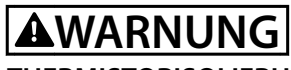

### **THERMISTORISOLIERUNG**

**Gefahr von Personenschäden oder Sachschäden!**

**• Thermistoren müssen verstärkt oder zweifach isoliert werden, um die PELV-Anforderungen zu erfüllen.**

|              |                 |          | Parameter                      |             |
|--------------|-----------------|----------|--------------------------------|-------------|
| VLT          |                 | 12       | <b>Funktion</b>                | Einstellung |
| $+24V$       | 12 <sup>c</sup> | 30BB686. | Parameter 1-90                 | [2]         |
| $+24V$       | 13 <sup>c</sup> |          | Thermischer                    | Thermistor- |
| D IN         | 18¢             |          | Motorschutz                    | Abschalt.   |
| D IN         | 19¢             |          | Parameter 1-93                 | [1] Analog- |
| COM          | 20 <sup>c</sup> |          | Thermistoran-                  | eingang 53  |
| D IN         | 27¢             |          | schluss                        |             |
| D IN         | 29¢             |          | $*$ = Werkseinstellung         |             |
| D IN         | 32¢             |          |                                |             |
| D IN         | 33¢             |          | Hinweise/Anmerkungen:          |             |
| D IN         | 37¢             |          | Wenn Sie nur die Warnung       |             |
|              |                 |          | wünschen, sollte Parameter     |             |
| $+10V$       | 500             |          | Parameter 1-90 Thermischer     |             |
| A IN<br>A IN | 530             |          | Motorschutz auf [1] Thermistor |             |
| COM          | 54¢<br>55¢      |          | Warnung programmiert werden.   |             |
| A OUT        | 42¢             |          | DIN 37 ist eine Option.        |             |
| COM          | 39¢             |          |                                |             |
|              |                 |          |                                |             |
|              |                 |          |                                |             |
| $U - I$      |                 |          |                                |             |
|              |                 |          |                                |             |
| A53          |                 |          |                                |             |

**Tabelle 6.12 Motorthermistor**

Danfoss

# 7 Wartung, Diagnose und Fehlersuche

Dieses Kapitel beinhaltet Wartungs- und Service-Richtlinien, Statusmeldungen, Warnungen und Alarme sowie grundlegende Fehlerbehebung.

### 7.1 Wartung und Service

Unter normalen Betriebsbedingungen und Lastprofilen ist der Frequenzumrichter über die gesamte Lebensdauer wartungsfrei. Zur Vermeidung von Betriebsstörungen, Gefahren und Beschädigungen müssen Sie die Frequenzumrichter je nach Betriebsbedingungen in regelmäßigen Abständen inspizieren. Ersetzen Sie verschlissene oder beschädigte Teile durch Originalersatzteile oder Standardteile. Für Service und Support siehe *[www.danfoss.com/contact/sales\\_and\\_services/](http://www.danfoss.com/contact/sales_and_services/)*.

# **AWARNUNG**

#### **UNERWARTETER ANLAUF**

**Bei Anschluss des Frequenzumrichters an Versorgungsnetz, DC-Stromversorgung oder Zwischenkreiskopplung kann der angeschlossene Motor jederzeit unerwartet anlaufen. Ein unerwarteter Anlauf im Rahmen von Programmierungs-, Service- oder Reparaturarbeiten kann zu schweren bzw. tödlichen Verletzungen oder zu Sachschäden führen. Der Motor kann über einen externen Schalter, einen seriellen Bus-Befehl, ein Sollwerteingangssignal, über ein LCP oder LOP, eine Fernbedienung per MCT 10 Konfigurationssoftware oder nach einem quittierten Fehlerzustand anlaufen.**

### 7.2 Zustandsmeldungen

Wenn sich der Frequenzumrichter im *Zustandsmodus* befindet, erzeugt er automatisch Zustandsmeldungen und zeigt sie im unteren Bereich des Displays an (siehe *Abbildung 7.1*).

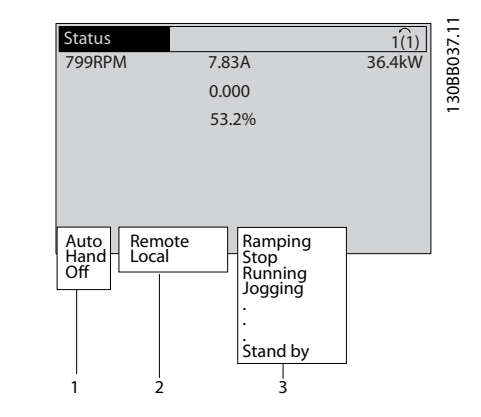

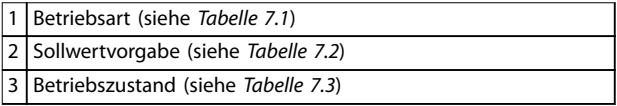

**Abbildung 7.1 Zustandsanzeige**

*Tabelle 7.1* bis *Tabelle 7.3* definieren die Bedeutung der angezeigten Zustandsmeldungen.

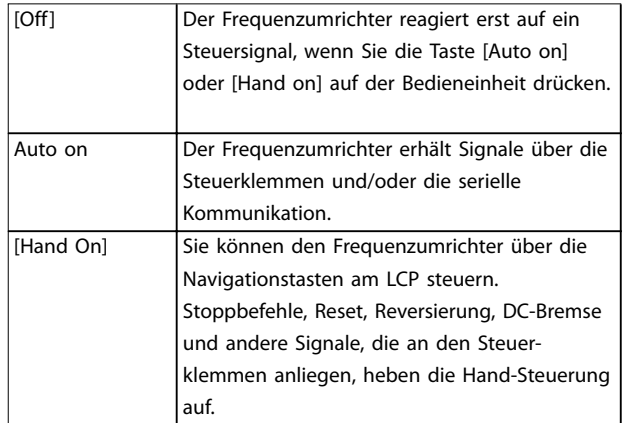

#### **Tabelle 7.1 Betriebsart**

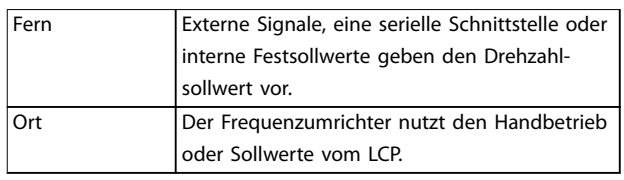

#### **Tabelle 7.2 Sollwertvorgabe**

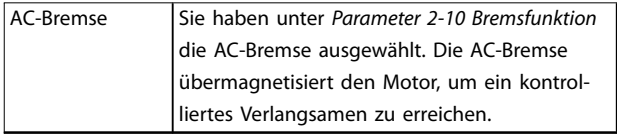

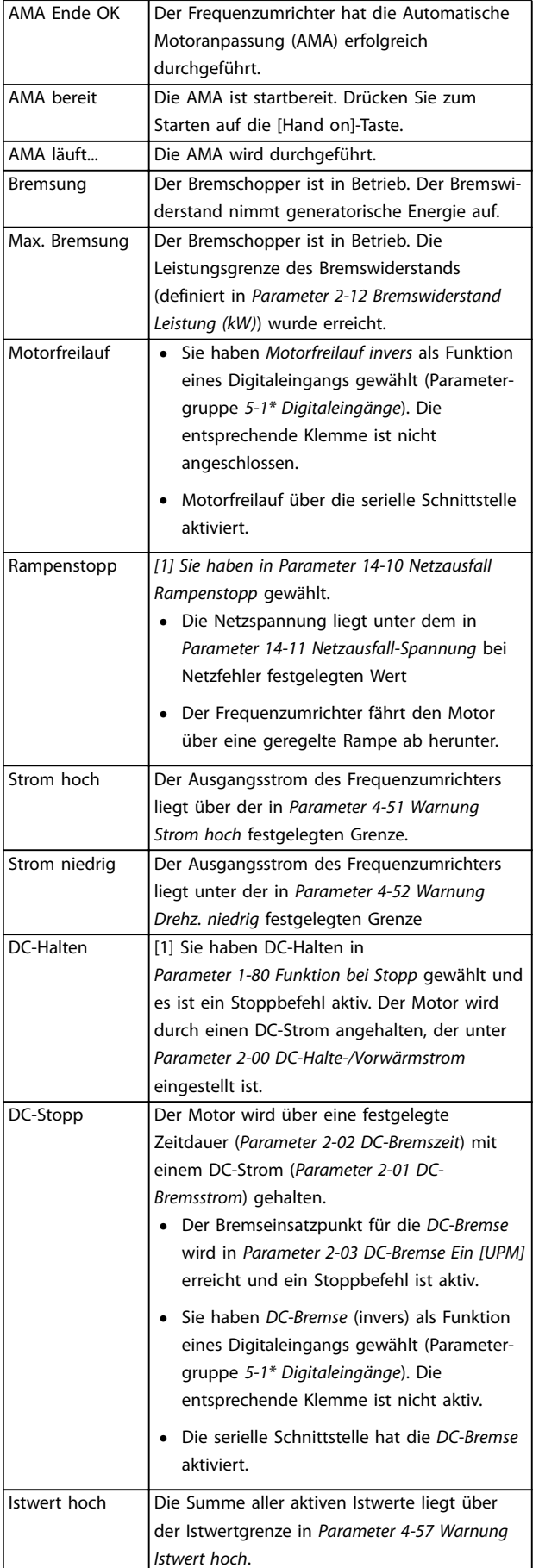

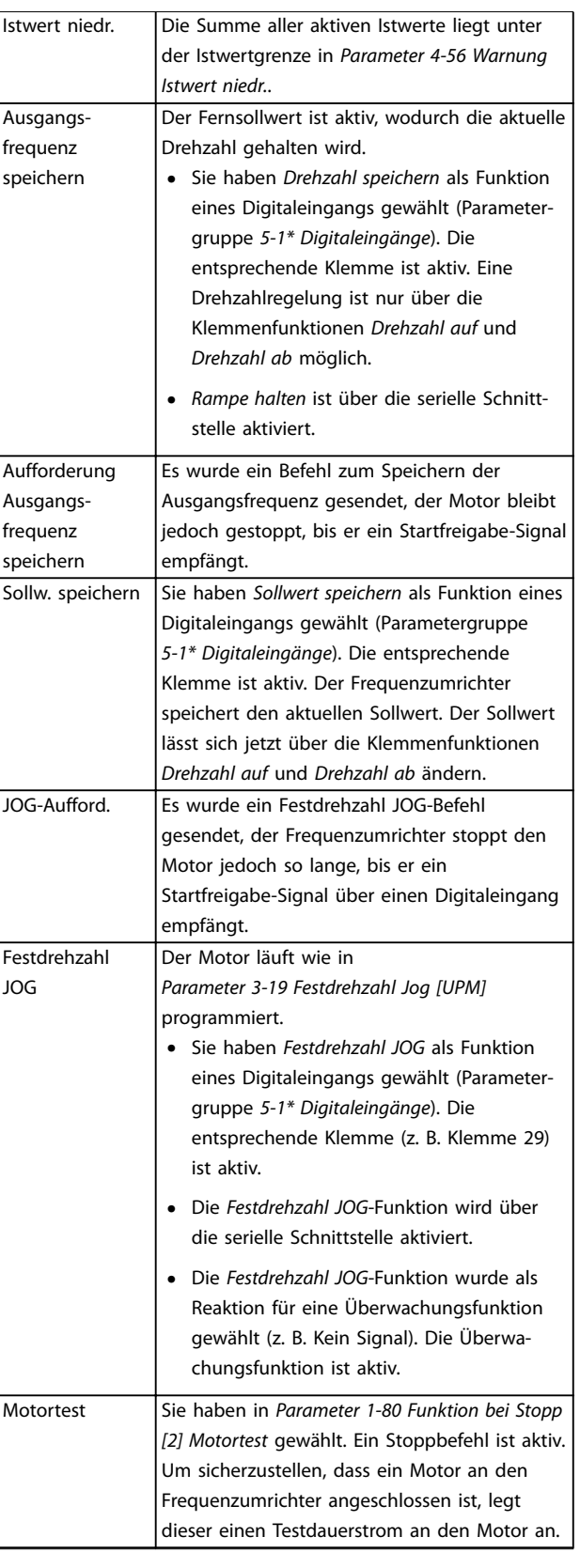

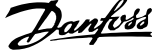

<span id="page-43-0"></span>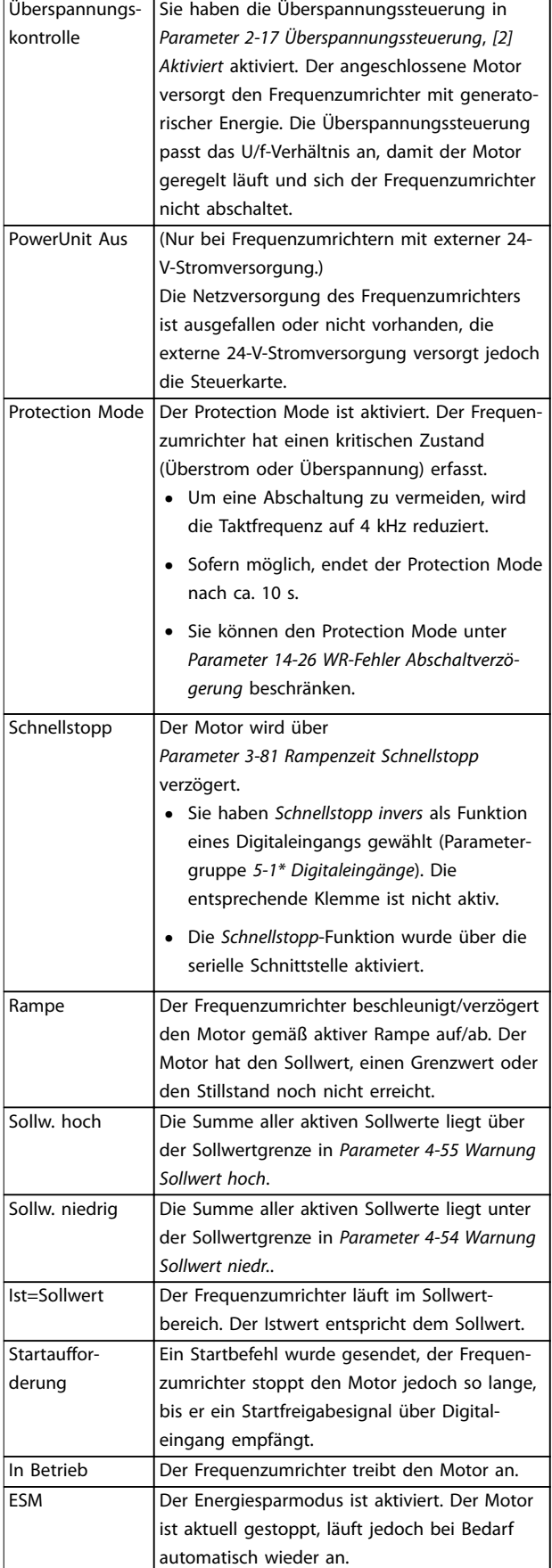

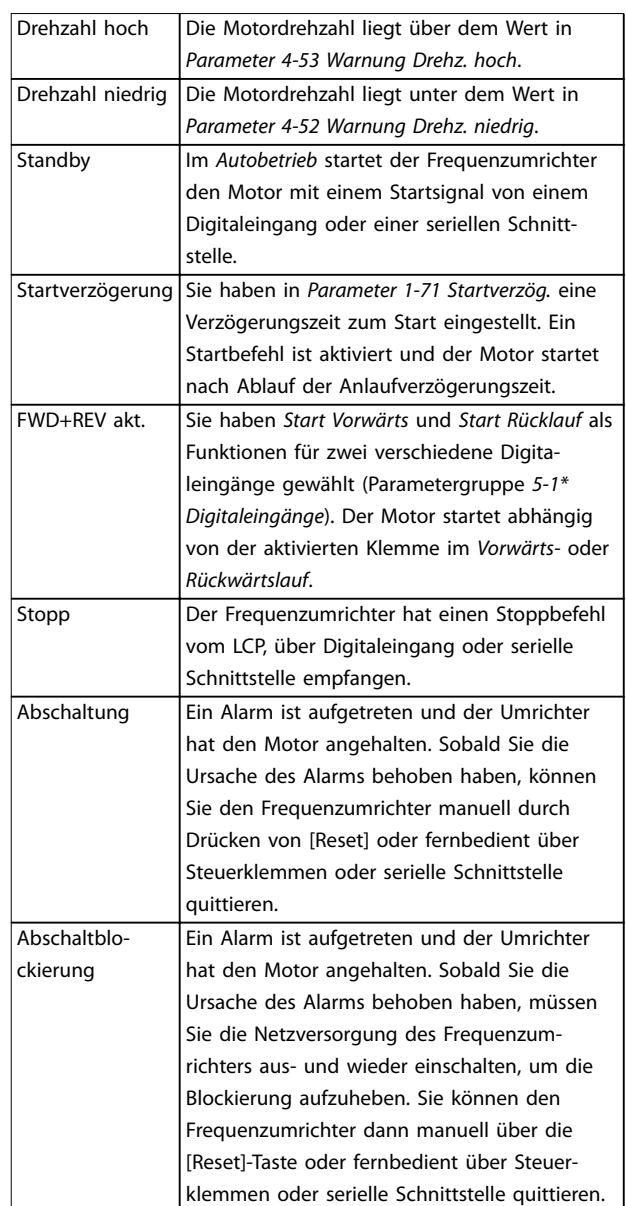

**Tabelle 7.3 Betriebszustand**

### *HINWEIS*

**Im Auto-/Fernbetrieb benötigt der Frequenzumrichter externe Befehle, um Funktionen auszuführen.**

### 7.3 Warnungs- und Alarmtypen

#### **Warnungen**

Der Frequenzumrichter gibt eine Warnung aus, wenn ein Alarmzustand bevorsteht oder ein abnormer Betriebszustand vorliegt, der zur Ausgabe eines Alarms durch den Frequenzumrichter führen kann. Eine Warnung wird automatisch quittiert, wenn die abnorme Bedingung wegfällt.

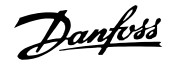

130BB467.11

30BB467.1

#### <span id="page-44-0"></span>**Alarme**

#### **Abschaltung**

Das Display zeigt einen Alarm, wenn der Frequenzumrichter abgeschaltet hat, d. h. der Frequenzumrichter unterbricht seinen Betrieb, um Schäden an sich selbst oder am System zu verhindern. Der Motor läuft bis zum Stillstand aus. Die Steuerung des Frequenzumrichters ist weiter funktionsfähig und überwacht den Zustand des Frequenzumrichters. Nach Behebung des Fehlerzustands können Sie die Alarmmeldung des Frequenzumrichters quittieren. Dieser ist danach wieder betriebsbereit.

#### **Zurücksetzen des Frequenzumrichters nach einer Abschaltung/Abschaltblockierung**

Es gibt 4 Möglichkeiten, eine Abschaltung zu quittieren:

- **•** Drücken Sie auf [Reset] am LCP.
- **•** Über einen Digitaleingang mit der Funktion "Reset".
- **•** Über serielle Schnittstelle.
- **•** Automatisches Quittieren.

#### **Abschaltblockierung**

Die Netzversorgung wird aus- und wieder eingeschaltet. Der Motor läuft bis zum Stillstand aus. Der Frequenzumrichter überwacht weiterhin den eigenen Zustand. Entfernen Sie die Eingangsspannung zum Frequenzumrichter, beheben Sie die Ursache des Fehlers und initialisieren Sie den Frequenzumrichter.

#### **Anzeige von Warn- und Alarmmeldungen**

- **•** Eine Warnung wird im LCP neben der Warnnummer angezeigt.
- **•** Ein Alarm blinkt zusammen mit der Alarmnummer.

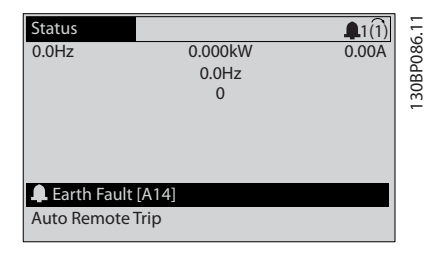

**Abbildung 7.2 Anzeige von Alarmen – Beispiel**

Neben dem Text und dem Alarmcode im LCP leuchten 3 LED zur Zustandsanzeige.

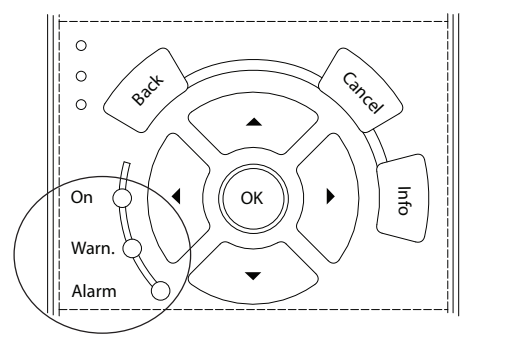

|                   | Anzeige-LED Warnung | Anzeige-LED Alarm |
|-------------------|---------------------|-------------------|
| Warnung           | On                  | l Aus             |
| Alarm             | Aus                 | Ein (blinkt)      |
| Abschaltblo-   On |                     | Ein (blinkt)      |
| ckierung          |                     |                   |

**Abbildung 7.3 Kontrollanzeigen zur Anzeige des Zustands**

### 7.4 Liste der Warnungen und Alarmmeldungen

Die Warn-/Alarminformationen beschreiben den Warn-/ Alarmzustand, geben die wahrscheinliche Ursache des Zustands sowie Einzelheiten zur Abhilfe und zu den entsprechenden Verfahren zur Fehlersuche und -behebung an.

#### **WARNUNG 1, 10 Volt niedrig**

Die Spannung von Klemme 50 an der Steuerkarte ist <10 V.

Die 10-Volt-Versorgung ist überlastet. Verringern Sie die Last an Klemme 50. Maximal 15 mA oder min.590 Ω.

Ein Kurzschluss in einem angeschlossenen Potenziometer oder eine falsche Verkabelung des Potenziometers können diesen Zustand verursachen.

#### **Fehlersuche und -behebung**

- **•** Entfernen Sie das Kabel an Klemme 50.
- **•** Wenn der Frequenzumrichter die Warnung nicht mehr anzeigt, liegt ein Problem mit der kundenseitigen Verkabelung vor.
- **•** Zeigt er die Warnung weiterhin an, tauschen Sie die Steuerkarte aus.

#### **WARNUNG/ALARM 2, Signalfehler**

Der Frequenzumrichter zeigt diese Warnung oder diesen Alarm nur an, wenn Sie dies in *Parameter 6-01 Signalausfall Funktion* programmiert haben. Das Signal an einem der Analogeingänge liegt unter 50 % des Mindestwerts, der für diesen Eingang programmiert ist. Dieser Zustand kann durch ein gebrochenes Kabel oder ein defektes Gerät, das das Signal sendet, verursacht werden.

Danfoss

#### **Fehlersuche und -behebung**

- **•** Prüfen Sie die Anschlüsse an allen Analogeingangsklemmen: Steuerkartenklemmen 53 und 54 für Signale, Klemme 55 Bezugspotenzial. MCB 101, Klemmen 11 und 12 für Signale, Klemme 10 Bezugspotenzial, MCB 109, Klemmen 1, 3, 5 für Signale, Klemmen 2, 4, 6 Bezugspotenzial.
- **•** Prüfen Sie, ob die Programmierung des Frequenzumrichters und Schaltereinstellungen mit dem Analogsignaltyp übereinstimmen.
- **•** Prüfen Sie das Signal an den Eingangsklemmen.

#### **WARNUNG/ALARM 3, Kein Motor**

Am Ausgang des Frequenzumrichters ist kein Motor angeschlossen.

#### **WARNUNG/ALARM 4, Netzunsymmetrie**

Versorgungsseitig fehlt eine Phase, oder die Unsymmetrie in der Netzspannung ist zu hoch. Diese Meldung erscheint außerdem im Falle eines Fehlers im Eingangsgleichrichter des Frequenzumrichters. Sie können die Optionen in *Parameter 14-12 Netzphasen-Unsymmetrie* programmieren.

#### **Fehlersuche und -behebung**

**•** Kontrollieren Sie die Versorgungsspannung und die Versorgungsströme zum Frequenzumrichter.

#### **WARNUNG 5, DC-Spannung hoch**

Die Zwischenkreisspannung (DC) liegt oberhalb der Überspannungswarnungsgrenze des Steuersystems. Die Grenze ist abhängig von der Nennspannung des Frequenzumrichters. Das Gerät bleibt aktiv.

#### **WARNUNG 6, DC-Spannung niedrig**

Die Zwischenkreisspannung (DC) liegt unter dem Spannungsgrenzwert des Steuersystems. Die Grenze ist abhängig von der Nennspannung des Frequenzumrichters. Das Gerät bleibt aktiv.

#### **WARNUNG/ALARM 7, DC-Überspannung**

Überschreitet die Zwischenkreisspannung den Grenzwert, schaltet der Frequenzumrichter nach einiger Zeit ab.

#### **Fehlersuche und -behebung**

- **•** Schließen Sie einen Bremswiderstand an.
- **•** Verlängern Sie die Rampenzeit.
- **•** Ändern Sie den Rampentyp.
- **•** Aktivieren Sie die Funktionen in *Parameter 2-10 Bremsfunktion*.
- **•** Erhöhen Sie *Parameter 14-26 WR-Fehler Abschaltverzögerung*.

### **WARNUNG/ALARM 8, DC-Unterspannung**

Wenn die Zwischenkreisspannung (Zwischenkreis) unter den unteren Spannungsgrenzwert sinkt, prüft der Frequenzumrichter, ob eine externe 24 V DC-Versorgung angeschlossen ist. Wenn keine externe 24 V DC-Versorgung angeschlossen ist, schaltet der Frequenzumrichter nach einer festgelegten Zeit ab. Die Verzögerungszeit hängt von der Gerätgröße ab.

#### **Fehlersuche und -behebung**

- **•** Prüfen Sie, ob die Versorgungsspannung mit der Spannung des Frequenzumrichters übereinstimmt.
- **•** Prüfen Sie die Eingangsspannung.
- **•** Prüfen Sie die Vorladekreisschaltung.

#### **WARNUNG/ALARM 9, WR-Überlast**

Der Frequenzumrichter schaltet aufgrund von Überlastung (zu hoher Strom über zu lange Zeit) bald ab. Der Zähler für das elektronisch thermische Überlastrelais gibt bei 98 % eine Warnung aus und schaltet bei 100 % mit einem Alarm ab. Sie können den Frequenzumrichter erst dann quittieren, bis der Zähler unter 90 % fällt.

#### **Fehlersuche und -behebung**

- **•** Vergleichen Sie den angezeigten Ausgangsstrom auf dem LCP mit dem Nennstrom des Frequenzumrichters.
- **•** Vergleichen Sie den auf dem LCP angezeigten Ausgangsstrom mit dem gemessenen Motorstrom.
- **•** Lassen Sie die thermische Last des Frequenzumrichters auf dem LCP anzeigen und überwachen Sie den Wert. Bei Betrieb des Frequenzumrichters über dem Dauer-Nennstrom sollte der Zählerwert steigen. Bei Betrieb unter dem Dauernennstrom des Frequenzumrichters sollte der Zählerwert sinken.

#### **WARNUNG/ALARM 10, Motortemp. ETR**

Die ETR-Funktion (elektronischer Wärmeschutz) hat eine thermische Überlastung des Motors errechnet. In *Parameter 1-90 Thermischer Motorschutz* können Sie wählen, ob der Frequenzumrichter eine Warnung oder einen Alarm ausgeben soll, wenn der Zähler 100 % erreicht. Der Fehler tritt auf, wenn der Motor zu lange durch über 100 % überlastet wird.

#### **Fehlersuche und -behebung**

- **•** Prüfen Sie den Motor auf Überhitzung.
- **•** Prüfen Sie, ob der Motor mechanisch überlastet ist.
- **•** Prüfen Sie die Einstellung des richtigen Motorstroms in *Parameter 1-24 Motornennstrom*.
- **•** Überprüfen Sie, ob die Motordaten in den Parametern *1-20* bis *1-25* korrekt eingestellt sind.
- **•** Wenn ein externer Lüfter verwendet wird, stellen Sie in *Parameter 1-91 Fremdbelüftung* sicher, dass er ausgewählt ist.
- **•** Das Ausführen einer AMA in *Parameter 1-29 Autom. Motoranpassung* stimmt den Frequenzumrichter genauer auf den Motor ab und reduziert die thermische Belastung.

#### **WARNUNG/ALARM 11, Motor Thermistor Übertemp.**

Der Thermistor bzw. die Verbindung zum Thermistor ist ggf. unterbrochen. Wählen Sie in

*Parameter 1-90 Thermischer Motorschutz*, ob der Frequenzumrichter eine Warnung oder einen Alarm ausgeben soll.

#### **Fehlersuche und -behebung**

- **•** Prüfen Sie den Motor auf Überhitzung.
- **•** Prüfen Sie, ob der Motor mechanisch überlastet ist.
- **•** Überprüfen Sie, ob der Thermistor korrekt zwischen Klemme 53 oder 54 (Analogspannungseingang) und Klemme 50 (+10 Volt-Versorgung) angeschlossen ist und dass der Schalter für Klemme 53 oder 54 auf Spannung eingestellt ist. Prüfen Sie, ob *Parameter 1-93 Thermistoranschluss* Klemme 53 oder 54 wählt.
- **•** Prüfen Sie bei Verwendung der Digitaleingänge 18 oder 19, ob der Thermistor korrekt zwischen Klemme 18 oder 19 (nur Digitaleingang PNP) und Klemme 50 angeschlossen ist.
- **•** Wenn ein KTY-Sensor benutzt wird, prüfen Sie, ob der Anschluss zwischen Klemme 54 und 55 korrekt ist.
- **•** Prüfen Sie bei Verwendung eines Thermoschalters oder Thermistors die Programmierung von *1-93 Thermistoranschluss* – sie muss der Sensorverkabelung entsprechen.
- **•** Prüfen Sie bei Verwendung eines KTY-Sensors die Programmierung von Parametern *1-95 KTY-Sensortyp*, *1-96 KTY-Thermistoranschluss* und *1-97 KTY-Schwellwert* – sie muss der Sensorverkabelung entsprechen.

#### **WARNUNG/ALARM 12, Drehmomentgrenze**

Das Drehmoment ist höher als der Wert in *Parameter 4-16 Momentengrenze motorisch* oder der Wert in *Parameter 4-17 Momentengrenze generatorisch*. In *Parameter 14-25 Drehmom.grenze Verzögerungszeit* können Sie einstellen, ob der Frequenzumrichter bei dieser Bedingung nur eine Warnung ausgibt oder ob ihr ein Alarm folgt.

#### **Fehlersuche und -behebung**

- **•** Wenn das System die motorische Drehmomentgrenze während Rampe-Auf überschreitet, verlängern Sie die Rampe-Auf Zeit.
- **•** Wenn das System die generatorische Drehmomentgrenze während der Rampe Ab überschreitet, verlängern Sie die Rampe-Ab Zeit.
- **•** Wenn die Drehmomentgrenze im Betrieb auftritt, erhöhen Sie ggf. die Drehmomentgrenze. Stellen Sie dabei sicher, dass das System mit höherem Drehmoment sicher arbeitet.
- **•** Überprüfen Sie die Anwendung auf zu starke Stromaufnahme vom Motor.

#### **WARNUNG/ALARM 13, Überstrom**

Die Spitzenstromgrenze des Wechselrichters (ca. 200 % des Nennstroms) ist überschritten. Die Warnung dauert ca. 1,5 s. Danach schaltet der Frequenzumrichter ab und gibt einen Alarm aus. Dieser Fehler kann durch eine Stoßbelastung oder eine schnelle Beschleunigung mit hohen Trägheitsmomenten verursacht werden. Bei Auswahl der erweiterten mechanischen Bremssteuerung können Sie die Abschaltung extern quittieren.

#### **Fehlersuche und -behebung**

- **•** Entfernen Sie die Netzversorgung und prüfen Sie, ob die Motorwelle gedreht werden kann.
- **•** Kontrollieren Sie, ob die Motorgröße mit dem Frequenzumrichter übereinstimmt.
- **•** Prüfen Sie die Parameter *1-20* bis *1-25* auf korrekte Motordaten.

#### **ALARM 14, Erdschluss**

Es wurde ein Erdschluss zwischen einer Ausgangsphase und Erde festgestellt, entweder zwischen Frequenzumrichter und Motor oder direkt im Motor.

#### **Fehlersuche und -behebung**

- **•** Schalten Sie den Frequenzumrichter aus und beheben Sie den Erdschluss.
- **•** Prüfen Sie, ob Erdschlüsse im Motor vorliegen, indem Sie mit Hilfe eines Megaohmmeters den Widerstand der Motorkabel und des Motors zur Masse messen.
- **•** Führen Sie einen Stromsensortest durch.

#### **ALARM 15, Inkompatible Hardware**

Ein eingebautes Optionsmodul ist mit der aktuellen Hardware oder Software der Steuerkarte nicht kompatibel.

Notieren Sie den Wert der folgenden Parameter und wenden Sie sich an Ihren örtlichen Danfoss-Lieferanten:

- **•** *Parameter 15-40 FC-Typ*.
- **•** *Parameter 15-41 Leistungsteil*.
- **•** *Parameter 15-42 Nennspannung*.
- **•** *Parameter 15-43 Softwareversion*.
- **•** *Parameter 15-45 Typencode (aktuell)*.
- **•** *Parameter 15-49 Steuerkarte SW-Version*.
- **•** *Parameter 15-50 Leistungsteil SW-Version*.
- **•** *Parameter 15-60 Option installiert*.
- **•** *Parameter 15-61 SW-Version Option* (für alle Optionssteckplätze).

#### **ALARM 16, Kurzschluss**

Es liegt ein Kurzschluss im Motor oder in den Motorkabeln vor.

#### **Fehlersuche und -behebung**

**•** Schalten Sie den Frequenzumrichter ab und beheben Sie den Kurzschluss.

#### **WARNUNG/ALARM 17, Steuerwort-Timeout**

Es besteht keine Kommunikation zum Frequenzumrichter. Die Warnung ist nur aktiv, wenn *Parameter 8-04 Steuerwort Timeout-Funktion* NICHT auf *[0] Aus* programmiert ist. Wenn *Parameter 8-04 Steuerwort Timeout-Funktion* auf *[5] Stopp und Abschaltung* eingestellt ist, wird zuerst eine Warnung angezeigt und dann fährt der Frequenzumrichter bis zur Abschaltung mit Ausgabe eines Alarms herunter.

#### **Fehlersuche und -behebung**

- **•** Überprüfen Sie die Anschlüsse am Kabel der seriellen Schnittstelle.
- **•** Erhöhen Sie *Parameter 8-03 Steuerwort Timeout-Zeit*.
- **•** Überprüfen Sie die Funktion der Kommunikationsgeräte.
- **•** Überprüfen Sie auf EMV-gerechte Installation.

#### **WARNUNG/ALARM 22, Mech. Bremse**

Wenn diese Warnung aktiv ist, zeigt das LCP den Problemtypen an.

0 = Drehmomentsollwert wurde nicht vor dem Timeout erreicht.

1 = Keine Rückmeldung der Bremse vor Timeout.

#### **WARNUNG 23, Interne Lüfter**

Die Lüfterwarnfunktion ist eine zusätzliche Schutzfunktion, die prüft, ob der Lüfter läuft bzw. installiert ist. Sie können die Lüfterwarnung in *Parameter 14-53 Lüfterüberwachung* (*[0] Deaktiviert*) deaktivieren.

#### **Fehlersuche und -behebung**

- **•** Prüfen Sie den Lüfterwiderstand.
- **•** Prüfen Sie die Vorladesicherungen.

#### **WARNUNG 24, Externe Lüfter**

Die Lüfterwarnfunktion ist eine zusätzliche Schutzfunktion, die prüft, ob der Lüfter läuft bzw. installiert ist. Sie können die Lüfterwarnung in *Parameter 14-53 Lüfterüberwachung* (*[0] Deaktiviert*) deaktivieren.

#### **Fehlersuche und -behebung**

- **•** Prüfen Sie den Lüfterwiderstand.
- **•** Prüfen Sie die Vorladesicherungen.

#### **WARNUNG 25, Bremswiderstand Kurzschluss**

Der Frequenzumrichter überwacht den Bremswiderstand während des Betriebs. Ein Kurzschluss bricht die Bremsfunktion abgebrochen und verursacht eine Warnung. Sie können den Frequenzumrichter weiterhin betreiben, allerdings ohne Bremsfunktion. Schalten Sie den Frequenzumrichter aus und tauschen Sie den Bremswiderstand aus (siehe *Parameter 2-15 Bremswiderstand Test*).

### **WARNUNG/ALARM 26, Bremswiderstand Leistungsgrenze**

Die auf den Bremswiderstand übertragene Leistung wird als Mittelwert für die letzten 120 s berechnet. Die Berechnung erfolgt anhand der Zwischenkreisspannung und des in *Parameter 2-16 AC-Bremse max. Strom* eingestellten Widerstandswerts. Die Warnung ist aktiv, wenn die übertragene Bremsleistung höher als 90 % ist. Ist *[2] Abschaltung* in *Parameter 2-13 Bremswiderst. Leistungsüberwachung* gewählt, schaltet der Frequenzumrichter mit einem Alarm ab, wenn die abgeführte Bremsleistung 100 % erreicht.

#### **WARNUNG/ALARM 27, Bremschopperfehler**

Der Frequenzumrichter überwacht den Bremstransistor während des Betriebs. Bei einem Kurzschluss bricht er die Bremsfunktion ab und gibt eine Warnung aus. Sie können den Frequenzumrichter weiterhin betreiben; aufgrund des Kurzschlusses des Bremstransistors überträgt der Frequenzumrichter jedoch eine hohe Leistung an den Bremswiderstand, auch wenn der Umrichter den Motor nicht bremst.

Schalten Sie den Frequenzumrichter aus, und entfernen Sie den Bremswiderstand.

Dieser Alarm bzw. diese Warnung könnte auch auftreten, wenn der Bremswiderstand überhitzt. Die Klemmen 104 und 106 sind als Klixon-Schaltereingänge für Bremswiderstände verfügbar. Siehe Abschnitt *Temperaturschalter Bremswiderstand* im Projektierungshandbuch.

#### **WARNUNG/ALARM 28, Bremswiderstandstest fehlgeschlagen**

Der Bremswiderstand ist nicht angeschlossen oder funktioniert nicht.

Prüfen Sie *Parameter 2-15 Bremswiderstand Test*.

#### **ALARM 29, Kühlkörpertemp**

Der Kühlkörper überschreitet seine maximal zulässige Temperatur. Sie können den Temperaturfehler erst dann quittieren, wenn die Temperatur eine definierte Kühlkörpertemperatur wieder unterschritten hat. Die Abschalt- und Quittiergrenzen basieren auf der Leistungsgröße des Frequenzumrichters.

#### **Fehlersuche und -behebung**

Mögliche Ursachen:

- **•** Umgebungstemperatur zu hoch.
- **•** Zu langes Motorkabel.
- **•** Falsche Freiräume zur Luftzirkulation über und unter dem Frequenzumrichter.
- **•** Blockierte Luftzirkulation des Frequenzumrichters.
- **•** Beschädigter Kühlkörperlüfter.
- **•** Schmutziger Kühlkörper.

Dieser Alarm beruht auf der vom in den IGBT-Modulen eingebauten Kühlkörpersensor gemessenen Temperatur.

#### **Fehlersuche und -behebung**

- **•** Prüfen Sie den Lüfterwiderstand.
- **•** Prüfen Sie die Vorladesicherungen.
- **•** Überprüfen Sie den IGBT-Thermosensor.

#### **ALARM 30, Motorphase U fehlt**

Motorphase U zwischen dem Frequenzumrichter und dem Motor fehlt.

#### **Fehlersuche und -behebung**

**•** Schalten Sie den Frequenzumrichter aus und prüfen Sie Motorphase U.

#### **ALARM 31, Motorphase V fehlt**

Motorphase V zwischen dem Frequenzumrichter und dem Motor fehlt.

#### **Fehlersuche und -behebung**

**•** Schalten Sie den Frequenzumrichter aus und prüfen Sie Motorphase V.

#### **ALARM 32, Motorphase W fehlt**

Motorphase W zwischen dem Frequenzumrichter und dem Motor fehlt.

#### **Fehlersuche und -behebung**

**•** Schalten Sie den Frequenzumrichter aus und prüfen Sie Motorphase W.

#### **ALARM 33, Einschaltstrom-Fehler**

Zu viele Einschaltungen (Netz-Ein) haben innerhalb zu kurzer Zeit stattgefunden. Lassen Sie den Frequenzumrichter auf Betriebstemperatur abkühlen.

#### **WARNUNG/ALARM 34, Feldbus-Fehler**

Der Feldbus auf der Kommunikationsoptionskarte funktioniert nicht.

#### **WARNUNG/ALARM 36, Netzausfall**

Diese Warnung bzw. dieser Alarm ist nur aktiv, wenn die Versorgungsspannung zum Frequenzumrichter nicht vorhanden ist und *Parameter 14-10 Netzausfall* NICHT auf *[0] Ohne Funktion* programmiert ist.

#### **Fehlersuche und -behebung**

**•** Prüfen Sie die Sicherungen zum Frequenzumrichter und die Netzversorgung zum Gerät.

#### **ALARM 38, Interner Fehler**

Wenn ein interner Fehler auftritt, wird eine in *Tabelle 7.4* definierte Codenummer angezeigt.

#### **Fehlersuche und -behebung**

- **•** Schalten Sie die Stromversorgung aus und wieder ein.
- **•** Stellen Sie sicher, dass die Optionen richtig montiert sind.
- **•** Prüfen Sie, ob lose Anschlüsse vorliegen oder Anschlüsse fehlen.

Wenden Sie sich bei Bedarf an Ihren Danfoss-Lieferanten oder den Danfoss-Service. Notieren Sie zuvor die Nummer des Fehlercodes, um weitere Hinweise zur Fehlersuche und -behebung zu erhalten.

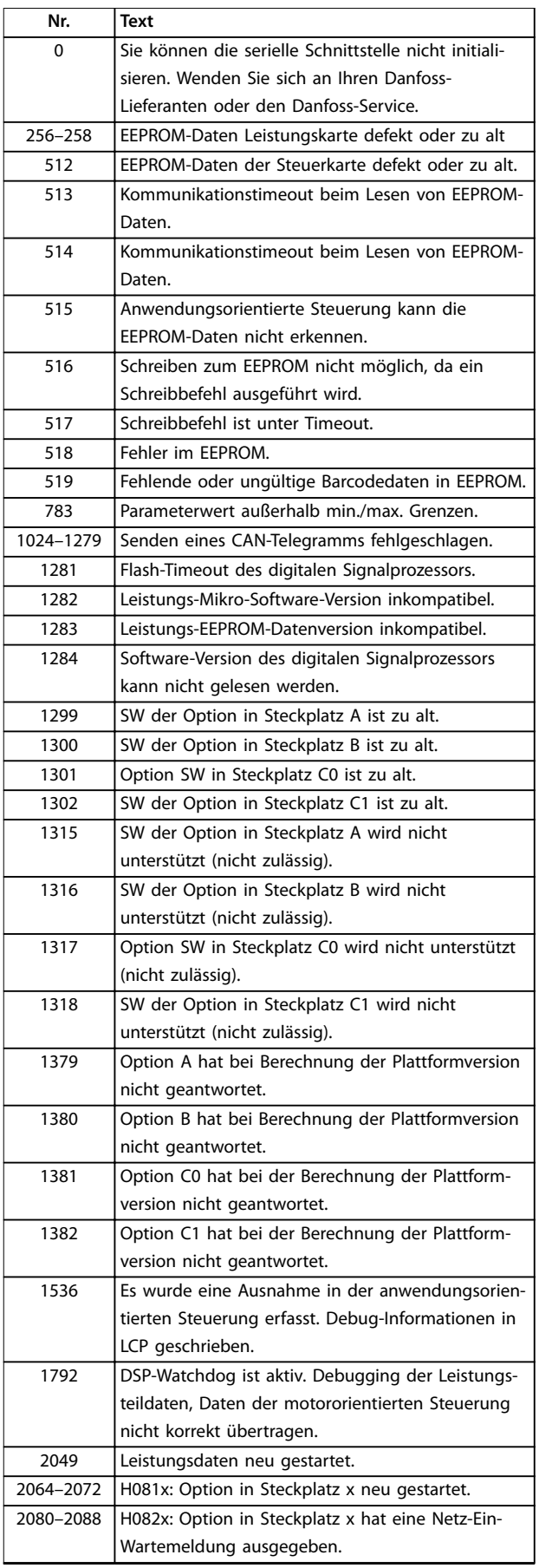

<u>Danfoss</u>

**Nr. Text**

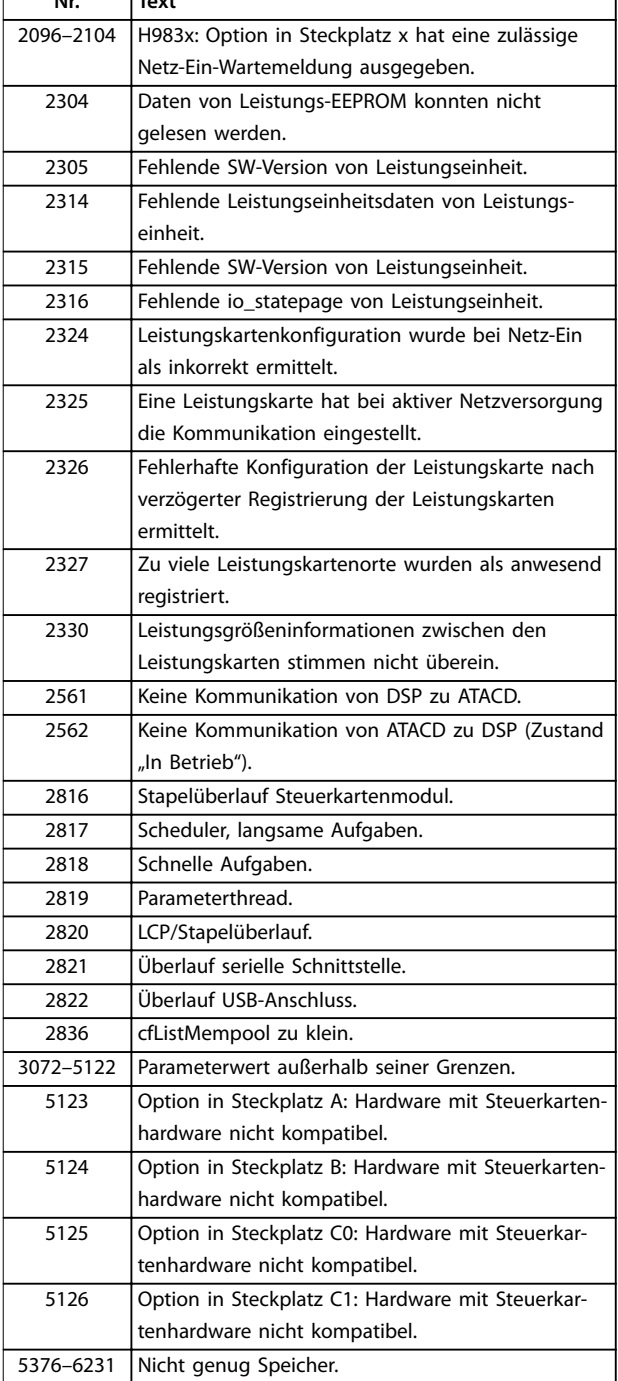

**Tabelle 7.4 Codenummern für interne Fehler**

#### **ALARM 39, Kühlkörpersensor**

Kein Istwert vom Kühlkörpertemperatursensor.

Das Signal vom thermischen IGBT-Sensor steht an der Leistungskarte nicht zur Verfügung. Es könnte ein Problem mit der Leistungskarte, der IGBT-Ansteuerkarte oder der Flachbandleitung zwischen der Leistungskarte und der Gate-Ansteuerkarte vorliegen.

#### **WARNUNG 40, Digitalausgang 27 ist überlastet**

Prüfen Sie die Last an Klemme 27 oder beseitigen Sie den Kurzschluss. Prüfen Sie *Parameter 5-00 Schaltlogik* und *Parameter 5-01 Klemme 27 Funktion*.

#### **WARNUNG 41, Digitalausgang 29 ist überlastet**

Prüfen Sie die Last an Klemme 29 oder beseitigen Sie den Kurzschluss. Prüfen Sie *Parameter 5-00 Schaltlogik* und *Parameter 5-02 Klemme 29 Funktion*.

#### **WARNUNG 42, Digitalausgang X30/6 oder X30/7 ist überlastet**

Prüfen Sie für X30/6 die Last, die an X30/6 angeschlossen ist, oder entfernen Sie die Kurzschlussverbindung. Prüfen Sie *Parameter 5-32 Klemme X30/6 Digitalausgang*.

Prüfen Sie für X30/7 die Last, die an X30/7 angeschlossen ist, oder entfernen Sie die Kurzschlussverbindung. Prüfen Sie *Parameter 5-33 Klemme X30/7 Digitalausgang*.

#### **ALARM 46, Stromversorgung Leistungskarte**

Die Stromversorgung der Leistungskarte liegt außerhalb des Bereichs.

Das Schaltnetzteil SMPS auf der Leistungskarte erzeugt drei Spannungsversorgungen: 24 V, 5 V, ± 18 V. Bei einer Versorgungsspannung von 24 V DC bei der Option MCB 107 werden nur die Spannungen 24 V und 5 V überwacht. Bei Versorgung mit dreiphasiger Netzspannung überwacht er alle drei Versorgungsspannungen.

#### **WARNUNG 47, 24-V-Versorgung niedrig**

Die 24-V-DC-Versorgung wird an der Steuerkarte gemessen. Die externe 24 V DC-Versorgung ist möglicherweise überlastet. Andernfalls wenden Sie sich an Ihren Danfoss-Händler.

#### **WARNUNG 48, 1,8V Versorgung Fehler**

Die 1,8-Volt-DC-Versorgung der Steuerkarte liegt außerhalb des Toleranzbereichs. Die Spannungsversorgung wird an der Steuerkarte gemessen. Überprüfen Sie, ob die Steuerkarte defekt ist. Wenn eine Optionskarte eingebaut ist, prüfen Sie, ob eine Überspannungsbedingung vorliegt.

#### **WARNUNG 49, Drehzahlgrenze**

Wenn die Drehzahl nicht mit dem Bereich in *Parameter 4-11 Min. Drehzahl [UPM]* und *Parameter 4-13 Max. Drehzahl [UPM]* übereinstimmt, zeigt der Frequenzumrichter eine Warnung an. Wenn die Drehzahl unter der Grenze in *Parameter 1-86 Min. Abschaltdrehzahl [UPM]* liegt (außer beim Starten oder Stoppen), schaltet der Frequenzumrichter ab.

#### **ALARM 50, AMA-Kalibrierungsfehler**

Wenden Sie sich an Ihren Danfoss-Lieferanten oder den Danfoss-Service.

#### **ALARM 51, AMA-Motordaten überprüfen**

Die Einstellung von Motorspannung, Motorstrom und/oder Motorleistung ist vermutlich falsch. Überprüfen Sie die Einstellungen in den Parametern *1-20* bis *1-25*.

#### **ALARM 52, AMA Motornennstrom überprüfen**

Der Motorstrom ist zu niedrig. Überprüfen Sie die Einstellungen.

#### **ALARM 53, AMA Motor zu groß**

Der Motor ist für die Durchführung der AMA zu groß.

#### **ALARM 54, AMA Motor zu klein**

Der Motor ist für die Durchführung der AMA zu klein.

#### **ALARM 55, AMA-Daten außerhalb des Bereichs**

Die Parameterwerte des Motors liegen außerhalb des zulässigen Bereichs. Die AMA lässt sich nicht ausführen.

#### **ALARM 56, AMA Abbruch**

Der Benutzer hat die AMA abgebrochen.

#### **ALARM 57, AMA Interner Fehler**

Versuchen Sie einen Neustart der AMA, bis die AMA durchgeführt wird. Beachten Sie, dass wiederholter Betrieb den Motor so weit erwärmen kann, dass dies zu einer Erhöhung der Widerstände Rs und Rr führt. Im Regelfall ist dies jedoch nicht kritisch.

#### **ALARM 58, AMA-Interner Fehler**

Setzen Sie sich mit dem Danfoss -Lieferanten in Verbindung.

#### **WARNUNG 59, Stromgrenze**

Der Strom ist höher als der Wert in *Parameter 4-18 Stromgrenze*. Vergewissern Sie sich, dass die Motordaten in den Parametern *1-20* bis *1-25* korrekt eingestellt sind. Erhöhen Sie ggf. die Stromgrenze. Achten Sie darauf, dass das System sicher mit einer höheren Grenze arbeiten kann.

#### **WARNUNG 60, Ext. Verriegelung**

Die externe Verriegelung wurde aktiviert. Zur Fortsetzung des Normalbetriebs:

- 1. Legen Sie eine Spannung von 24 V DC an die Klemme an, die für externe Verriegelung programmiert ist.
- 2. Quittieren Sie den Frequenzumrichter über
	- 2a Serielle Kommunikation.
	- 2b Digitale Ein-/Ausgabe.
	- 2c durch Drücken von [Reset].

#### **WARNUNG 62, Ausgangsfrequenz Grenze**

Die Ausgangsfrequenz überschreitet den in *Parameter 4-19 Max. Ausgangsfrequenz* eingestellten Wert.

#### **WARNUNG 64, Motorspannung Grenze**

Die Last- und Drehzahlverhältnisse erfordern eine höhere Motorspannung als die aktuelle Zwischenkreisspannung zur Verfügung stellen kann.

### **WARNUNG/ALARM 65, Steuerkarte Übertemperatur**

Die Steuerkarte hat ihre Abschalttemperatur von 75 °C erreicht.

#### **WARNUNG 66, Kühlkörpertemperatur zu niedrig**

Die Temperatur des Frequenzumrichters ist zu kalt für den Betrieb. Diese Warnung basiert auf den Messwerten des Temperaturfühlers im IGBT-Modul.

Erhöhen Sie die Umgebungstemperatur der Einheit. Sie können den Frequenzumrichter zudem durch Einstellung von *Parameter 2-00 DC-Halte-/Vorwärmstrom* auf 5 % und *Parameter 1-80 Funktion bei Stopp* mit einem Erhaltungsladestrom versorgen lassen, wenn der Motor gestoppt ist.

#### **Fehlersuche und -behebung**

- **•** Überprüfen Sie den Temperaturfühler.
- **•** Überprüfen Sie das Sensorkabel zwischen dem IGBT und der Gate-Ansteuerkarte.

#### **ALARM 67, Optionsmodulkonfiguration hat sich geändert** Sie haben seit dem letzten Netz-Ein eine oder mehrere Optionen hinzugefügt oder entfernt. Überprüfen Sie, ob

die Konfigurationsänderung absichtlich erfolgt ist, und quittieren Sie das Gerät.

### **ALARM 68, Sicherer Stopp aktiviert**

STO wurde aktiviert.

#### **Fehlersuche und -behebung**

**•** Legen Sie zum Fortsetzen des Normalbetriebs 24 V DC an Klemme 37 an, und senden Sie dann ein Quittiersignal (über Bus, Klemme oder durch Drücken der Taste [Reset]).

#### **ALARM 69, Leistungskartentemperatur**

Der Temperaturfühler der Leistungskarte erfasst entweder eine zu hohe oder eine zu niedrige Temperatur.

#### **Fehlersuche und -behebung**

- **•** Prüfen Sie den Betrieb der Türlüfter.
- **•** Prüfen Sie, ob die Filter der Türlüfter nicht verstopft sind.
- **•** Prüfen Sie, ob das Bodenblech bei IP21/IP54- Frequenzumrichtern richtig montiert ist.

#### **ALARM 70, Ungültige FC-Konfiguration**

Die aktuelle Kombination aus Steuerkarte und Leistungskarte ist ungültig.

#### **Fehlersuche und -behebung**

**•** Wenden Sie sich mit dem Typencode des Geräts vom Typenschild und den Teilenummern der Karten an den Lieferanten, um die Kompatibilität zu überprüfen.

#### **ALARM 71, PTC 1 Sicherer Stopp**

Der sichere Stopp wurde von der VLT® PTC-Thermistorkarte MCB 112 aktiviert (Motor zu warm). Sie können den Normalbetrieb wieder aufnehmen, wenn die MCB 112 wieder 24 V DC an Klemme 37 anlegt (wenn die Motortemperatur einen akzeptablen Wert erreicht) und wenn der Digitaleingang von der MCB 112 deaktiviert wird. Wenn dies geschieht, müssen Sie ein Reset-Signal (über Bus, Digitalein-/-ausgang oder durch Drücken der Reset-Taste) senden.

### *HINWEIS*

**Wenn automatischer Wiederanlauf aktiviert ist, kann der Motor nach Behebung des Fehlers starten.**

#### **ALARM 72, Gefährl. Fehler**

Safe Torque Off (STO) mit Abschaltblockierung. Unerwartete Signalniveaus am Eingang für Safe Torque Off (STO) und Digitaleingang von der VLT® PTC-Thermistorkarte MCB 112.

# Danfoss

#### **WARNUNG 73, Sicherer Stopp, automatischer Wiederanlauf**

Safe Torque Off (STO). Wenn automatischer Wiederanlauf aktiviert ist, kann der Motor nach Behebung des Fehlers starten.

#### **WARNUNG 76, Konfiguration Leistungseinheit**

Die benötigte Zahl von Leistungsteilen stimmt nicht mit der erfassten Anzahl aktiver Leistungsteile überein. Beim Austausch eines Moduls in Baugröße F tritt diese Warnung auf, wenn leistungsspezifische Daten in der Leistungskarte des Moduls nicht mit dem Rest des Frequenzumrichters übereinstimmen. Diese Warnung wird auch bei Verlust der Leistungskartenverbindung ausgelöst.

#### **Fehlersuche und -behebung**

- **•** Bestätigen Sie, dass die Bestellnummer des Ersatzteils und seiner Leistungskarte übereinstimmen.
- **•** Stellen Sie sicher, dass die 44-Pol-Kabel zwischen der MDCIC-Platine und der Leistungskarte korrekt angebracht sind.

#### **WARNUNG 77, Reduzierter Leistungsmodus**

Die Warnung zeigt an, dass der Frequenzumrichter im reduzierten Leistungsmodus arbeitet (d. h. mit weniger als der erlaubten Anzahl von Wechselrichterabschnitten). Diese Warnung wird bei einem Aus- und Einschaltzyklus erzeugt, wenn der Frequenzumrichter auf den Betrieb mit weniger Wechselrichtern eingestellt wird und eingeschaltet bleibt.

#### **ALARM 79, Ung. LT-Konfig.**

Die Bestellnummer der Skalierungskarte ist falsch oder sie ist nicht installiert. Außerdem ist der Anschluss MK102 auf der Leistungskarte ggf. nicht installiert.

#### **ALARM 80, Initialisiert**

Ein manueller Reset hat den Frequenzumrichter mit Werkseinstellungen initialisiert.

#### **Fehlersuche und -behebung**

**•** Führen Sie einen Reset des Frequenzumrichters durch, um den Alarm zu beheben.

#### **ALARM 81, CSIV beschädigt**

Die Syntax der CSIV-Datei (Customer Specific Initialisation Values) ist fehlerhaft.

#### **ALARM 82, CSIV-Par.-Fehler**

CSIV-Fehler (Customer Specific Initialisation Values) bei Parameterinitialisierung.

#### **ALARM 85, Gefährl. F. PB**

PROFIBUS/PROFIsafe-Fehler.

#### **ALARM 92, Kein Durchfluss**

Der Frequenzumrichter hat einen fehlenden Durchfluss im System erfasst. *Parameter 22-23 No-Flow Funktion* ist auf Alarm programmiert.

#### **Fehlersuche und -behebung**

**•** Führen Sie eine Fehlersuche und -behebung im System durch, und quittieren Sie nach Behebung des Fehlers am Frequenzumrichter.

#### **ALARM 93, Trockenlauf**

Wenn eine Bedingung ohne Durchfluss im System vorliegt und der Frequenzumrichter mit hoher Drehzahl arbeitet, kann dies einen Trockenlauf der Pumpe anzeigen. *Parameter 22-26 Trockenlauffunktion* ist auf Alarm programmiert.

#### **Fehlersuche und -behebung**

**•** Führen Sie eine Fehlersuche und -behebung im System durch, und quittieren Sie nach Behebung des Fehlers am Frequenzumrichter.

#### **ALARM 94, Kennlinienende**

Der Istwert liegt unter dem Sollwert. Dies könnte Leckage in der Anlage anzeigen. *Parameter 22-50 Kennlinienendefunktion* ist auf Alarm eingestellt.

#### **Fehlersuche und -behebung**

**•** Führen Sie eine Fehlersuche und -behebung im System durch, und quittieren Sie nach Behebung des Fehlers am Frequenzumrichter.

#### **ALARM 95, Riemenbruch**

Das Drehmoment liegt unter dem Drehmomentwert für Leerlauf. Dies deutet auf einen defekten Riemen hin. *Parameter 22-60 Riemenbruchfunktion* ist auf Alarm eingestellt.

#### **Fehlersuche und -behebung**

**•** Führen Sie eine Fehlersuche und -behebung im System durch, und quittieren Sie nach Behebung des Fehlers am Frequenzumrichter.

#### **ALARM 100, Derag-Beschränkungsfehler**

Die *Rückspulfunktion* ist während der Ausführung fehlgeschlagen. Überprüfen Sie das Pumpenlaufrad auf Blockierung.

#### **WARNUNG/ALARM 104, Fehler Zirkulationslüfter**

Die Lüfterüberwachung überprüft, ob der Lüfter beim Einschalten des Frequenzumrichters oder bei Einschalten des Mischlüfters läuft. Läuft der Lüfter nicht, zeigt der Frequenzumrichter einen Fehler an. Sie können den Fehler des Zirkulationslüfters in *Parameter 14-53 Lüfterüberwachung* als Warnung oder eine Abschaltung bei Alarm konfigurieren.

#### **Fehlersuche und -behebung**

**•** Schalten Sie den Frequenzumrichter aus und wieder ein, um zu sehen, ob die Warnung bzw. der Alarm zurückkehrt.

#### **WARNUNG 250, Neues Ersatzteil**

Ein Bauteil im Frequenzumrichter wurde ersetzt. Führen Sie zur Fortsetzung des Normalbetriebs ein Reset des Frequenzumrichters durch.

#### **WARNUNG 251, Typencode neu**

Die Leistungskarte oder andere Bauteile wurden ausgetauscht und der Typencode geändert.

#### **Fehlersuche und -behebung**

**•** Führen Sie ein Reset durch, um die Warnung zu entfernen und Normalbetrieb fortzusetzen.

# 7.5 Fehlersuche und -behebung

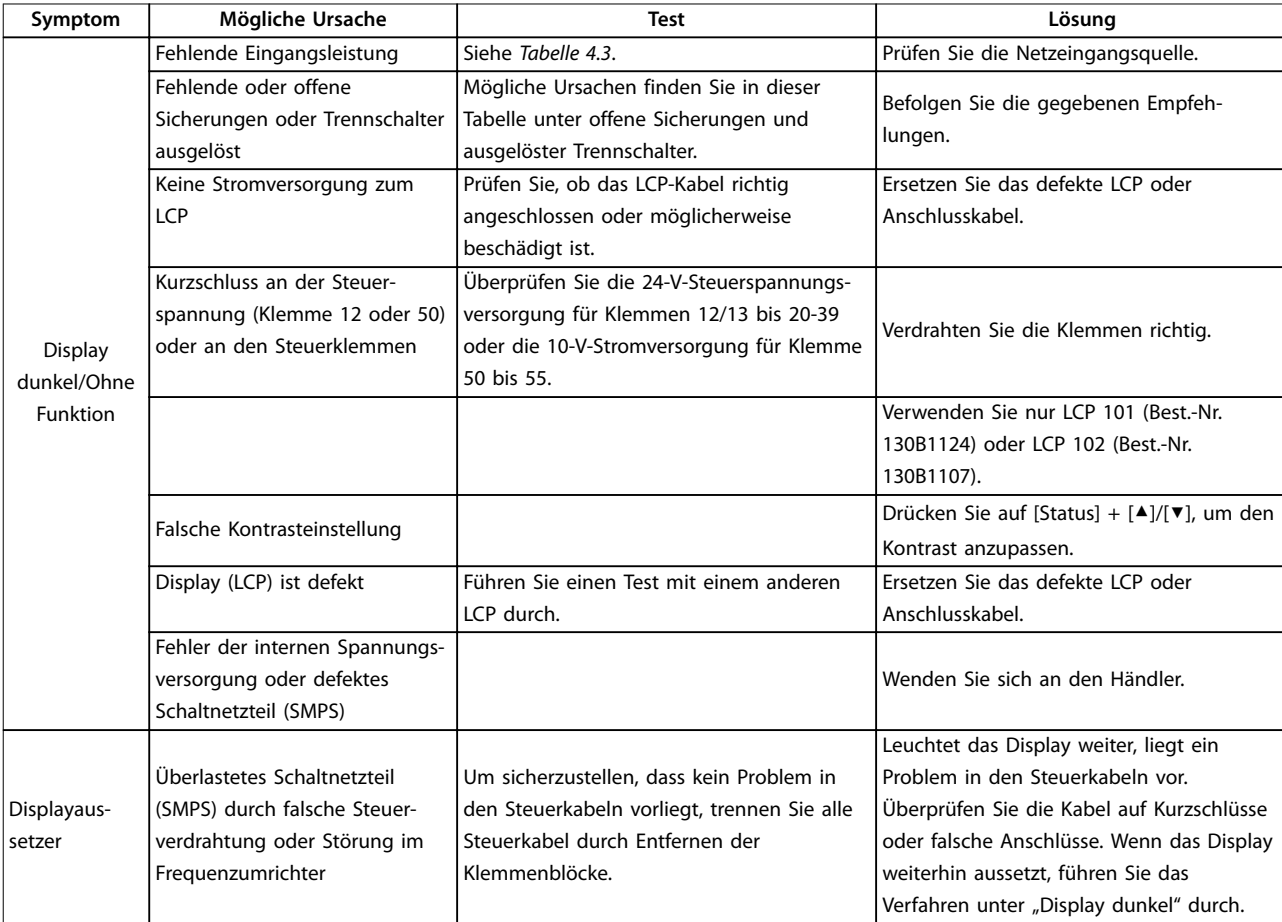

### **Wartung, Diagnose und Fehle... VLT**® **AQUA Drive FC 202**

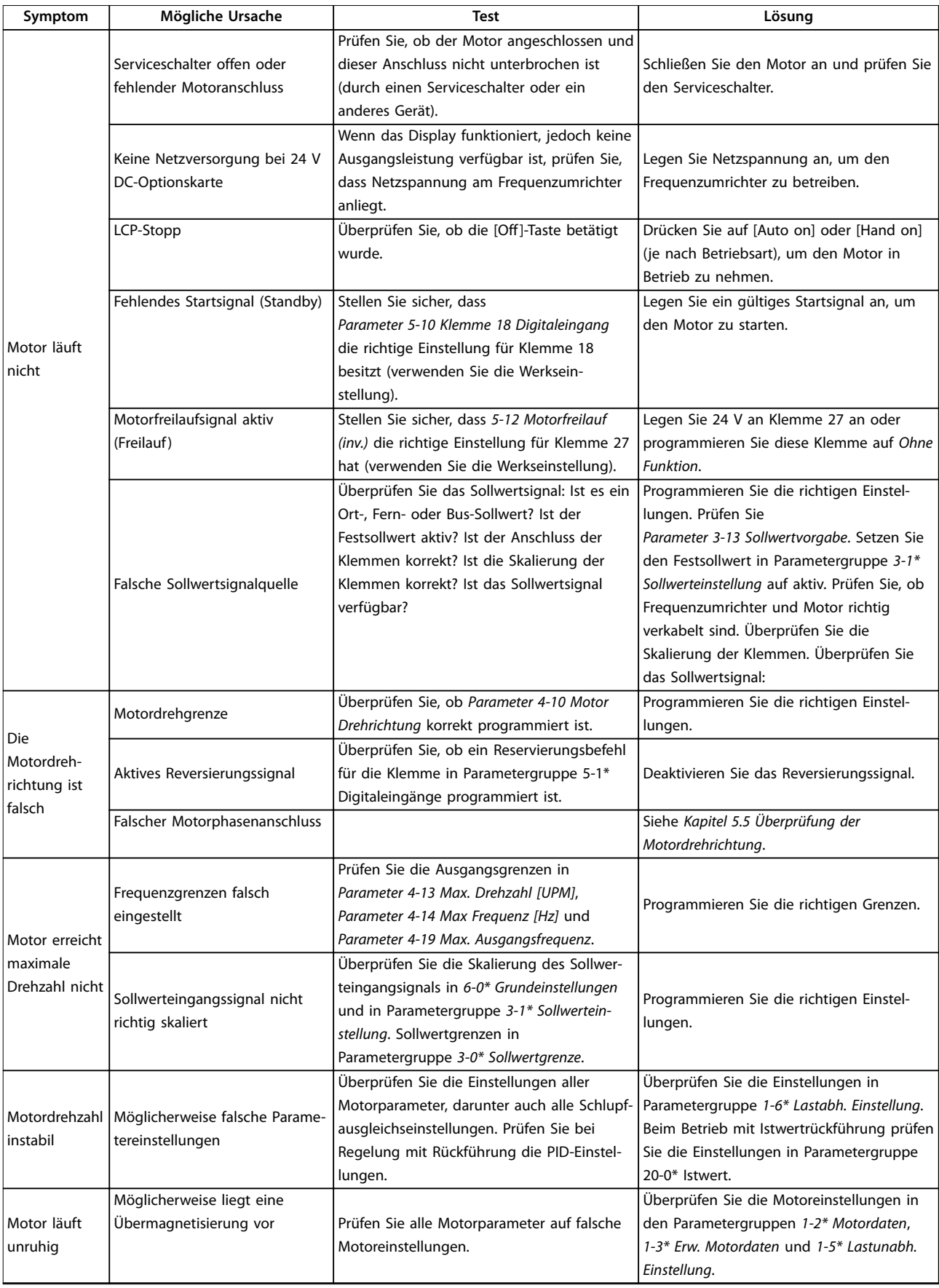

### Wartung, Diagnose und Fehle... Produkthandbuch

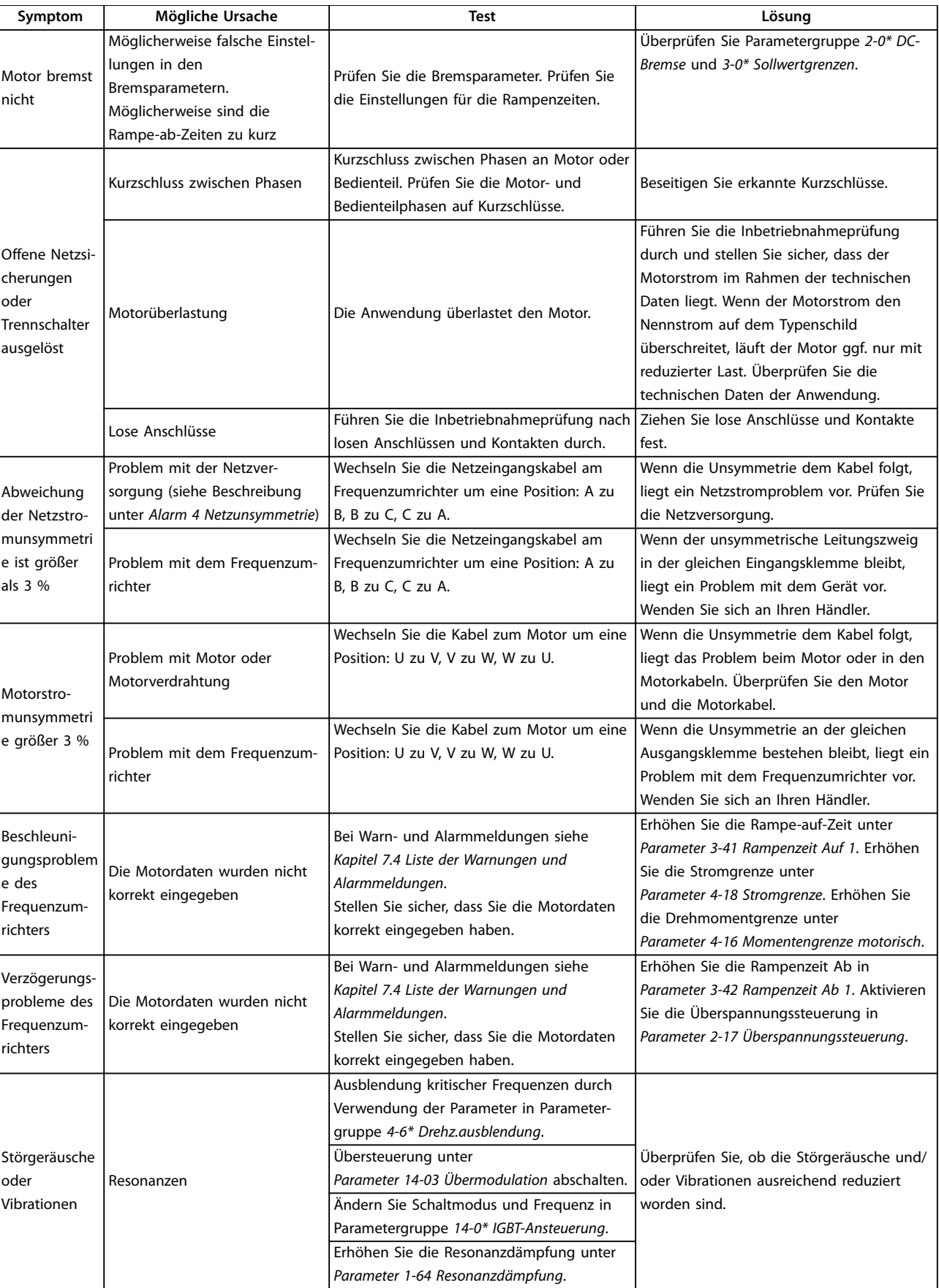

**Tabelle 7.5 Fehlersuche und -behebung**

# 8 Technische Daten

### 8.1 Elektrische Daten

### 8.1.1 Netzversorgung 1x200-240 V AC

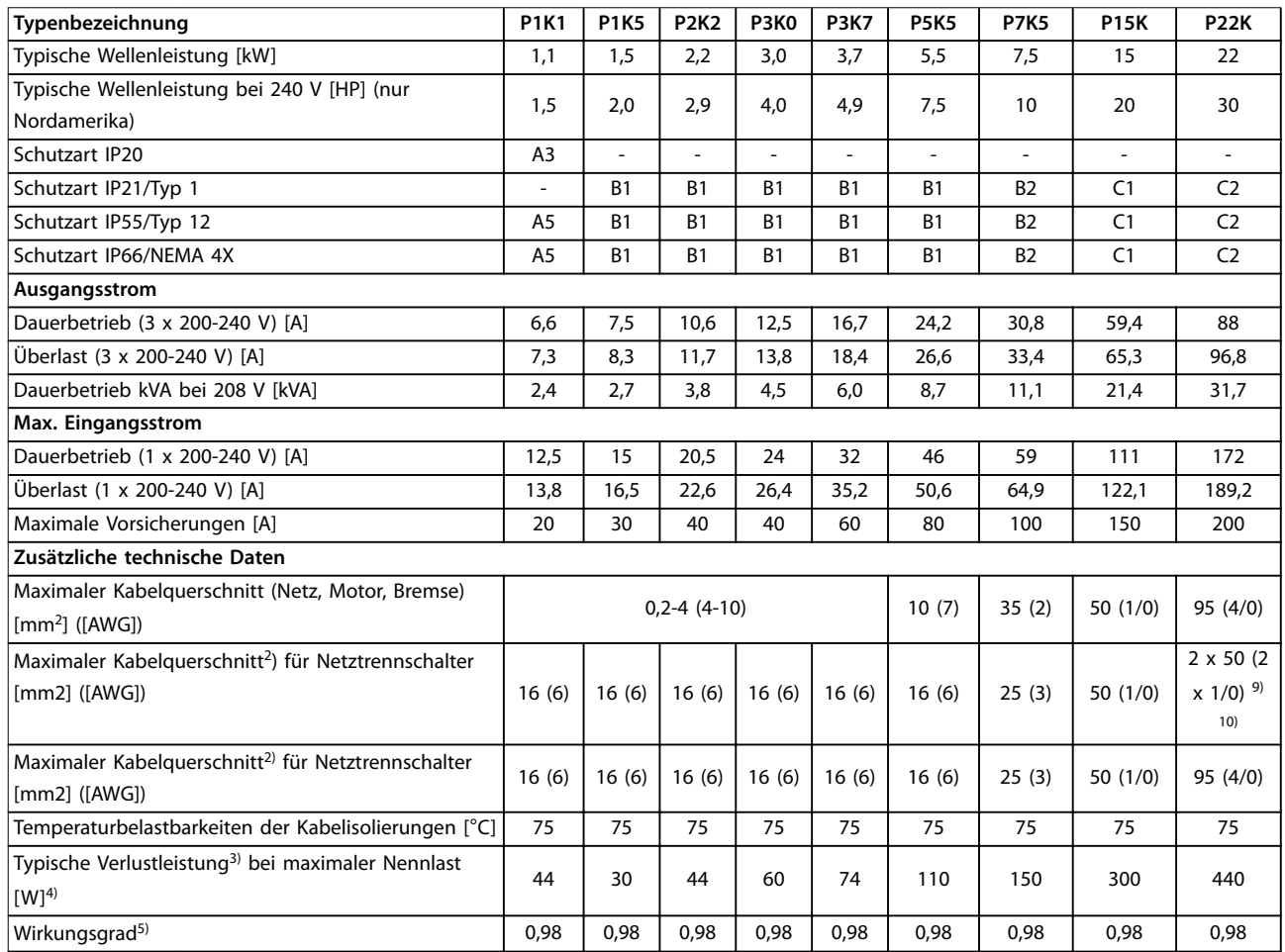

**Tabelle 8.1 Netzversorgung 1 x 200-240 V AC – Normale Überlast 110 %/60 s, P1K1-P22K**

## 8.1.2 Netzversorgung 3 x 200-240 V AC

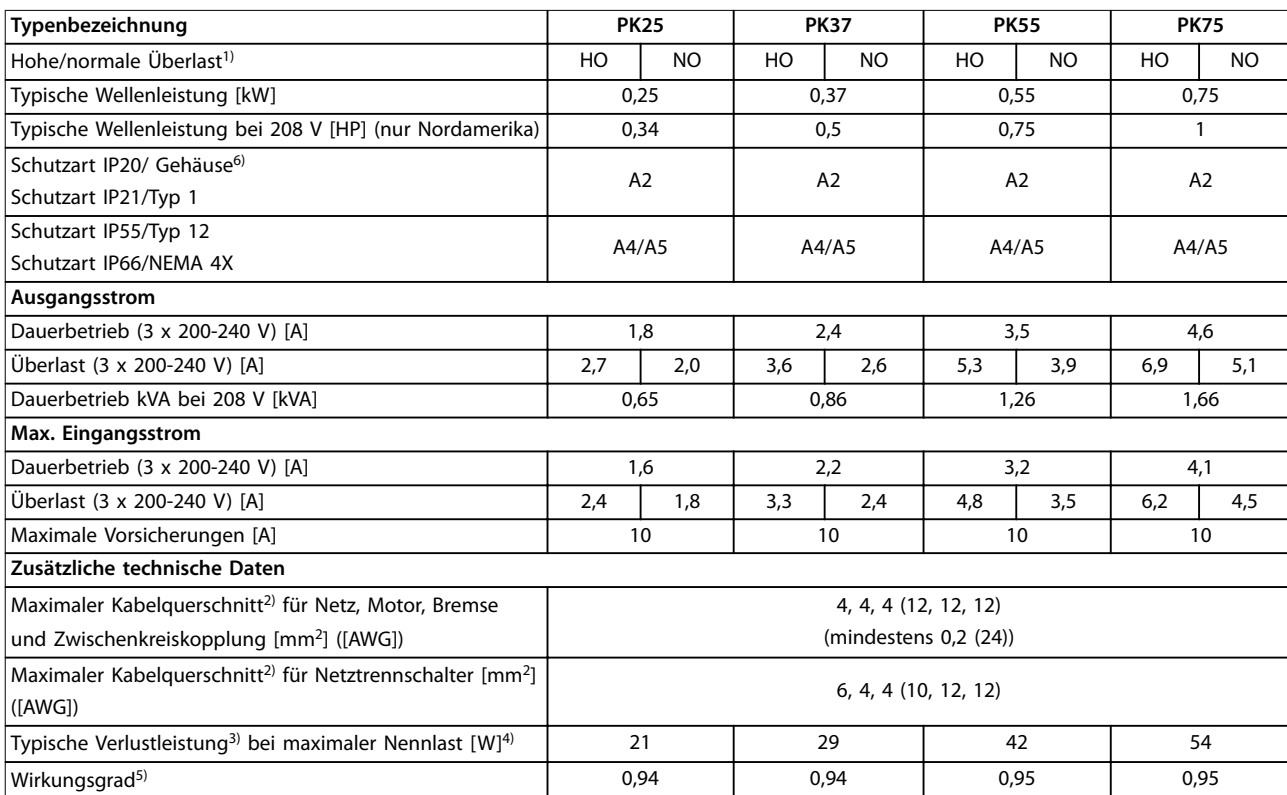

**Tabelle 8.2 Netzversorgung 3 x 200–240 V AC, PK25–PK75**

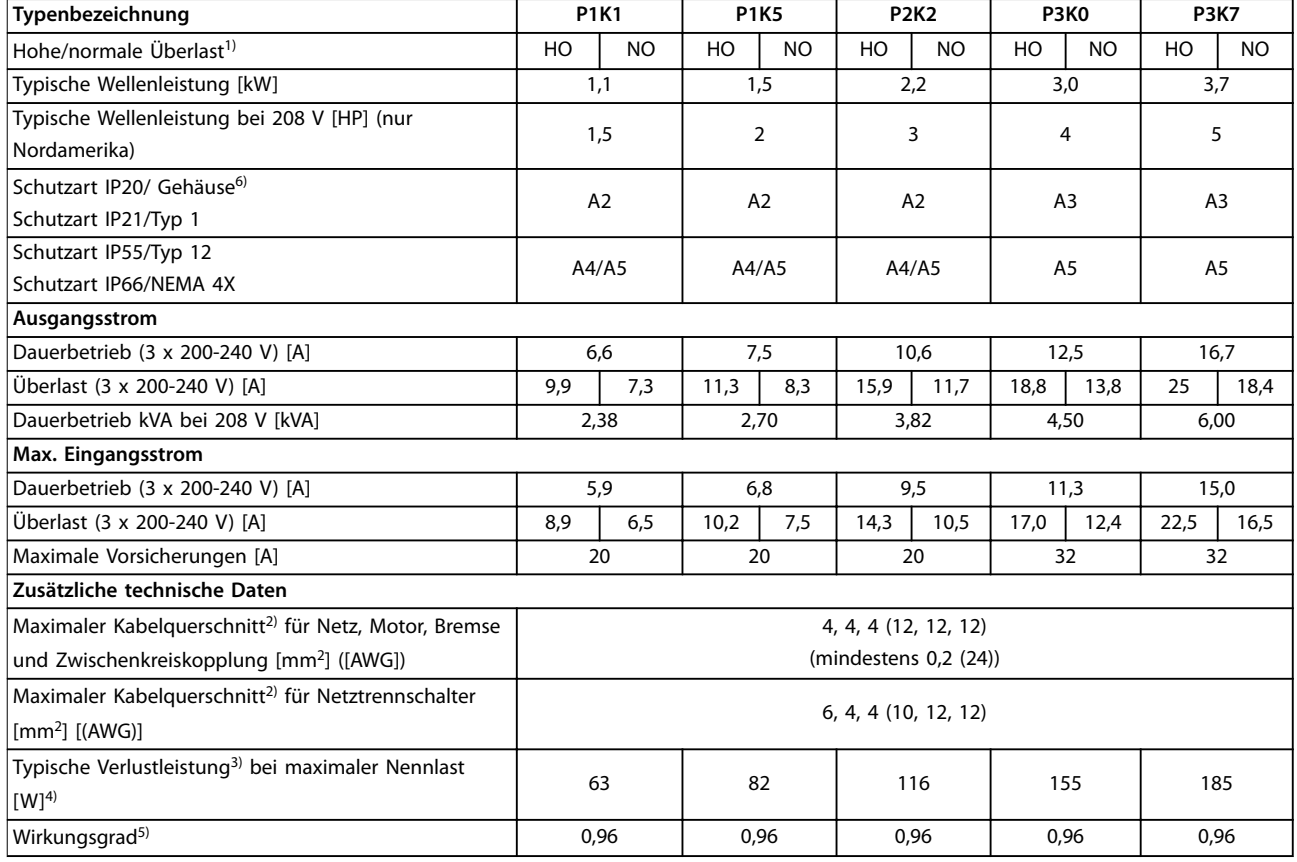

**Tabelle 8.3 Netzversorgung 3 x 200–240 V AC, P1K1–P3K7**

**Technische Daten Produkthandbuch**

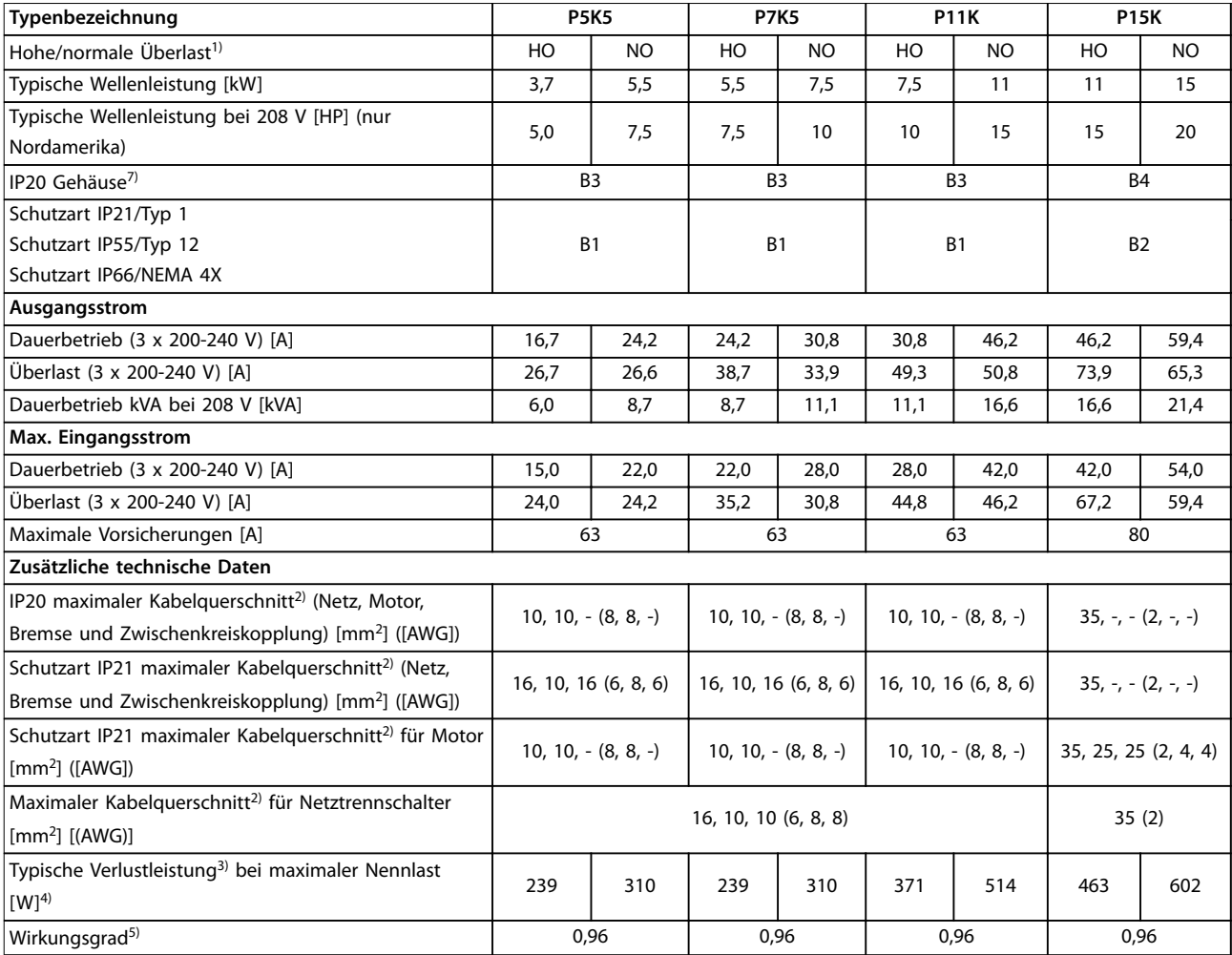

**Tabelle 8.4 Netzversorgung 3 x 200–240 V AC, P5K5–P15K**

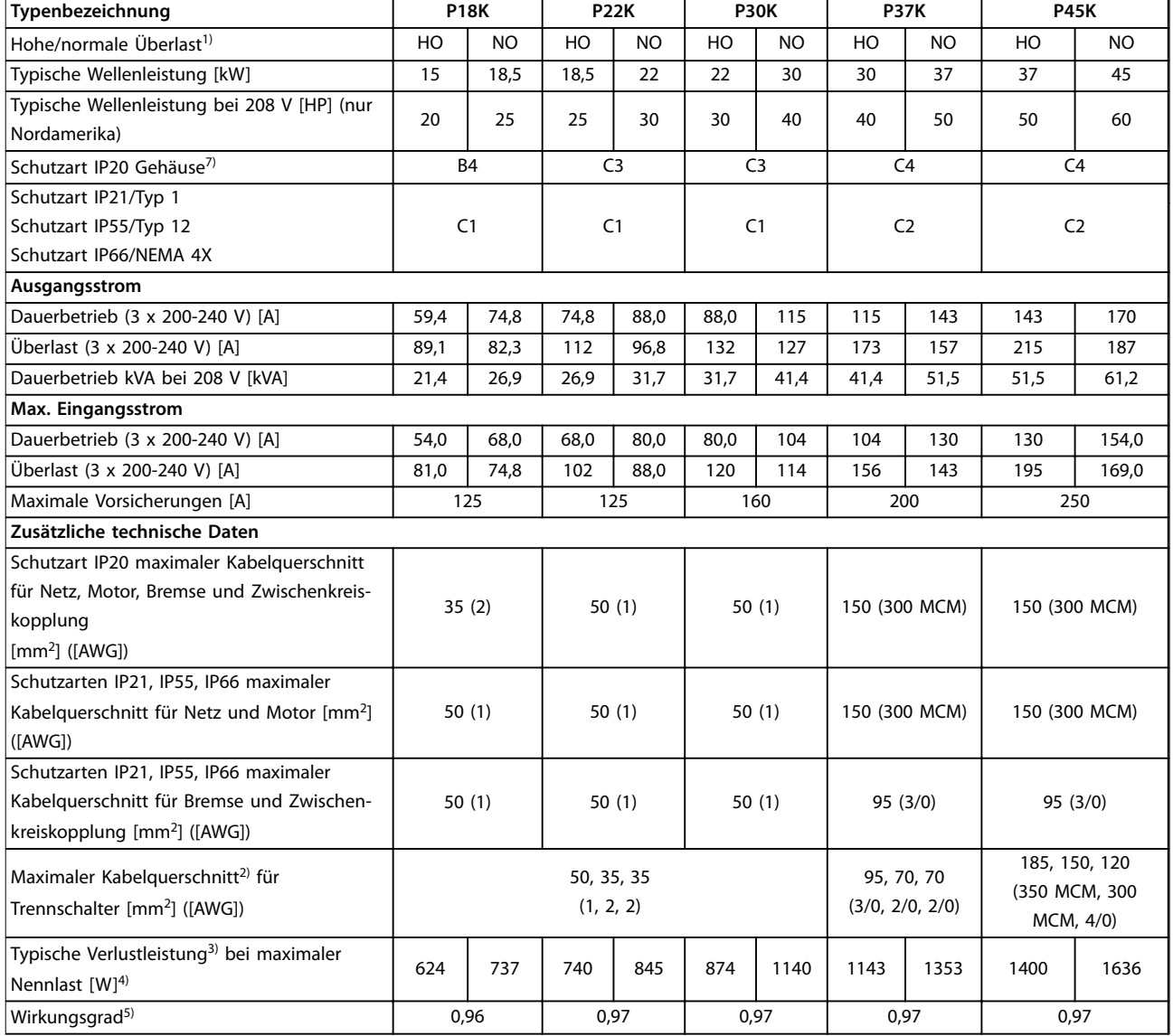

**Tabelle 8.5 Netzversorgung 3 x 200–240 V AC, P18K–P45K**

## 8.1.3 Netzversorgung 1x380-480 V AC

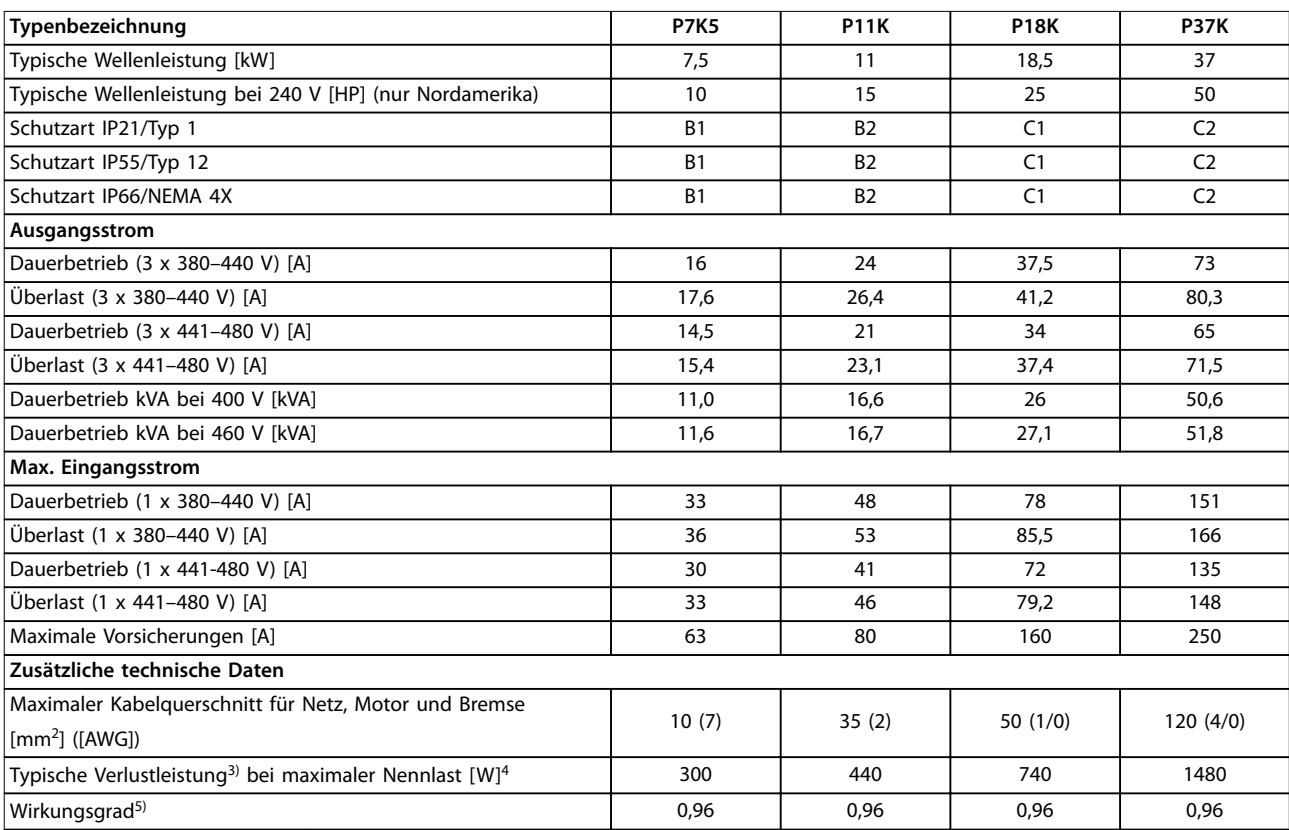

**Tabelle 8.6 Netzversorgung 1 x 380–480 V AC – Normale Überlast 110 %/60 s, P7K5–P37K**

## 8.1.4 Netzversorgung 3 x 380–480 V AC

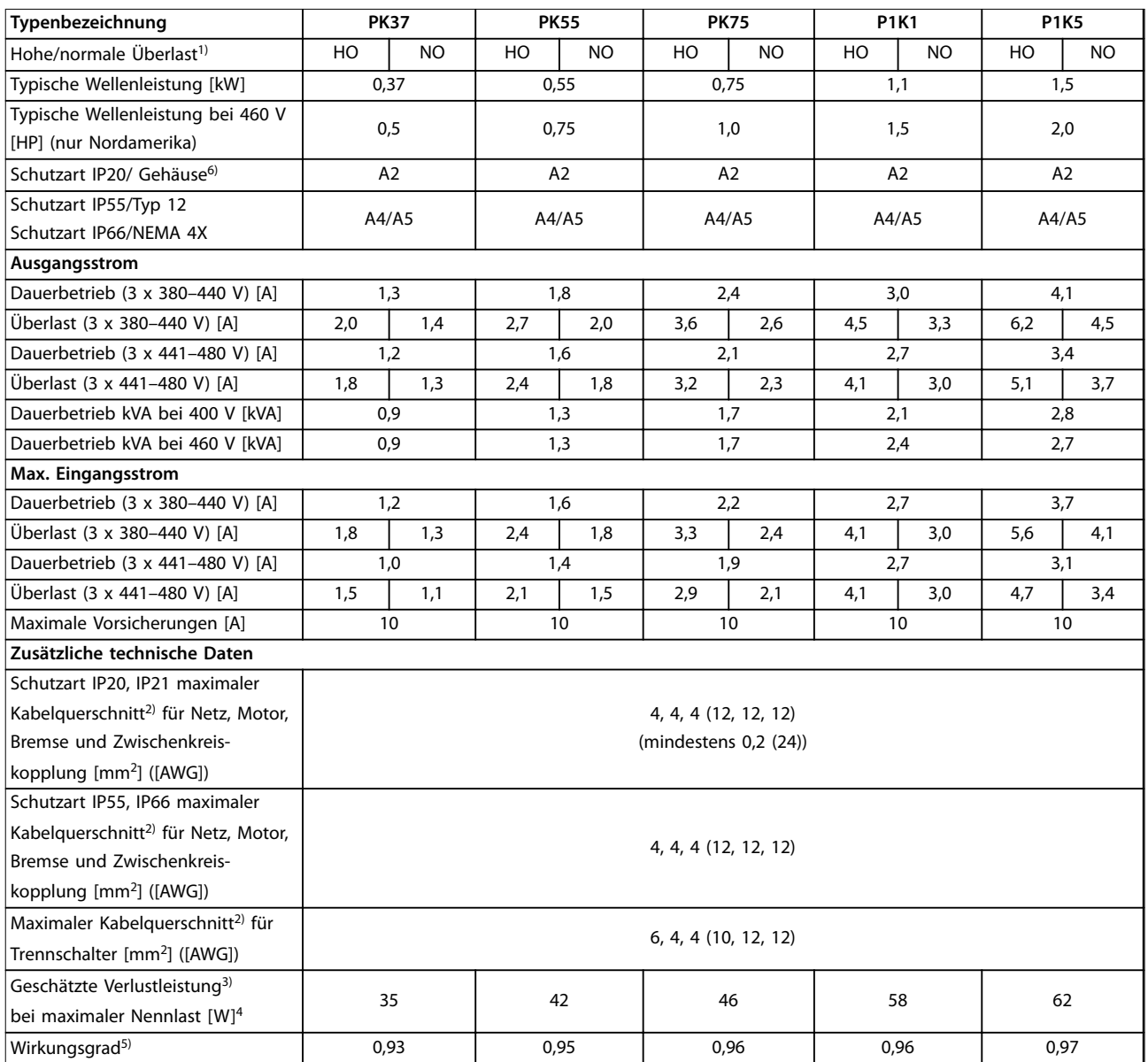

**Tabelle 8.7 Netzversorgung 3 x 380–480 V AC, PK37–P1K5**

#### **Technische Daten Produkthandbuch**

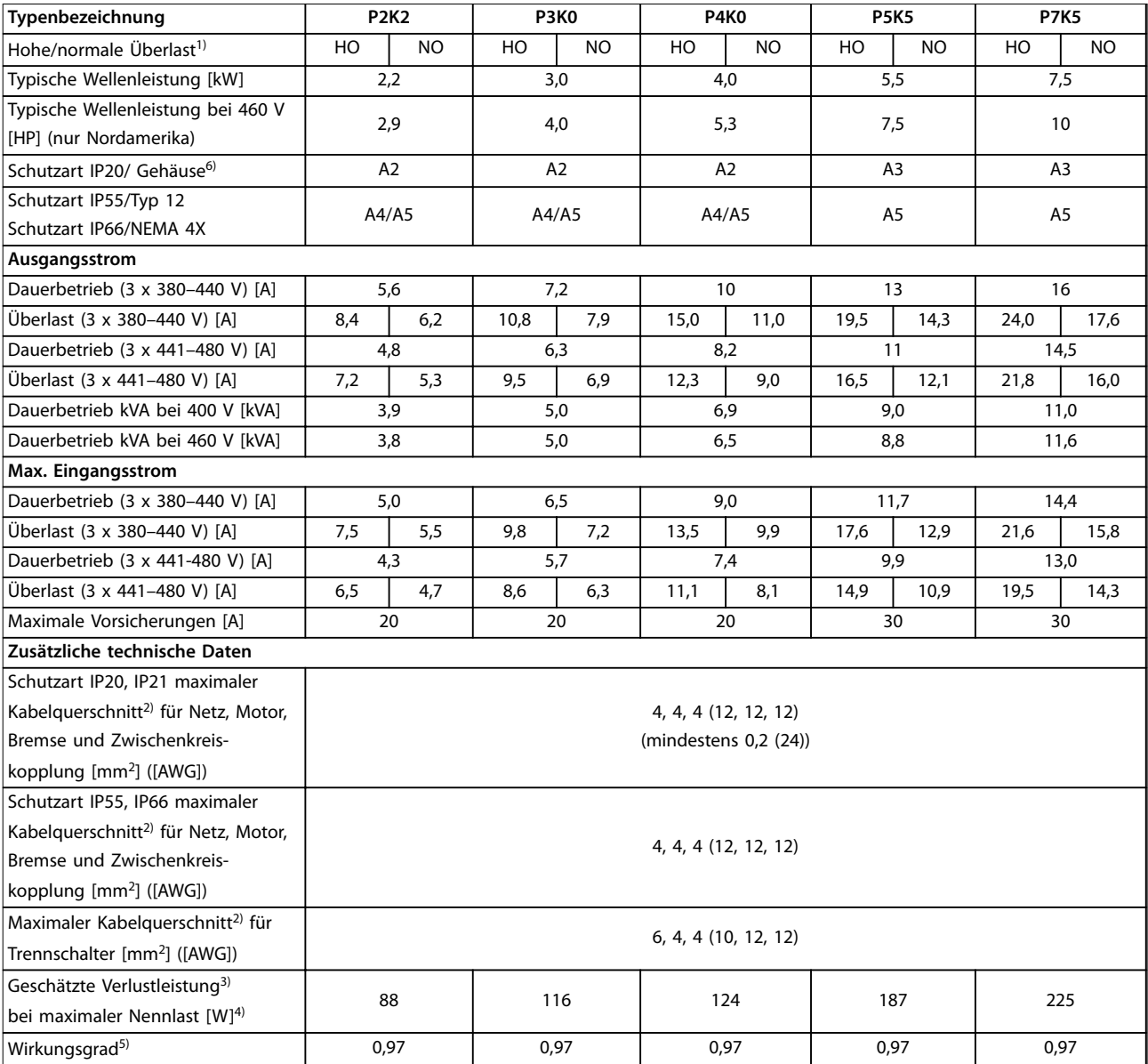

**Tabelle 8.8 Netzversorgung 3 x 380–480 V AC, P2K2–P7K5**

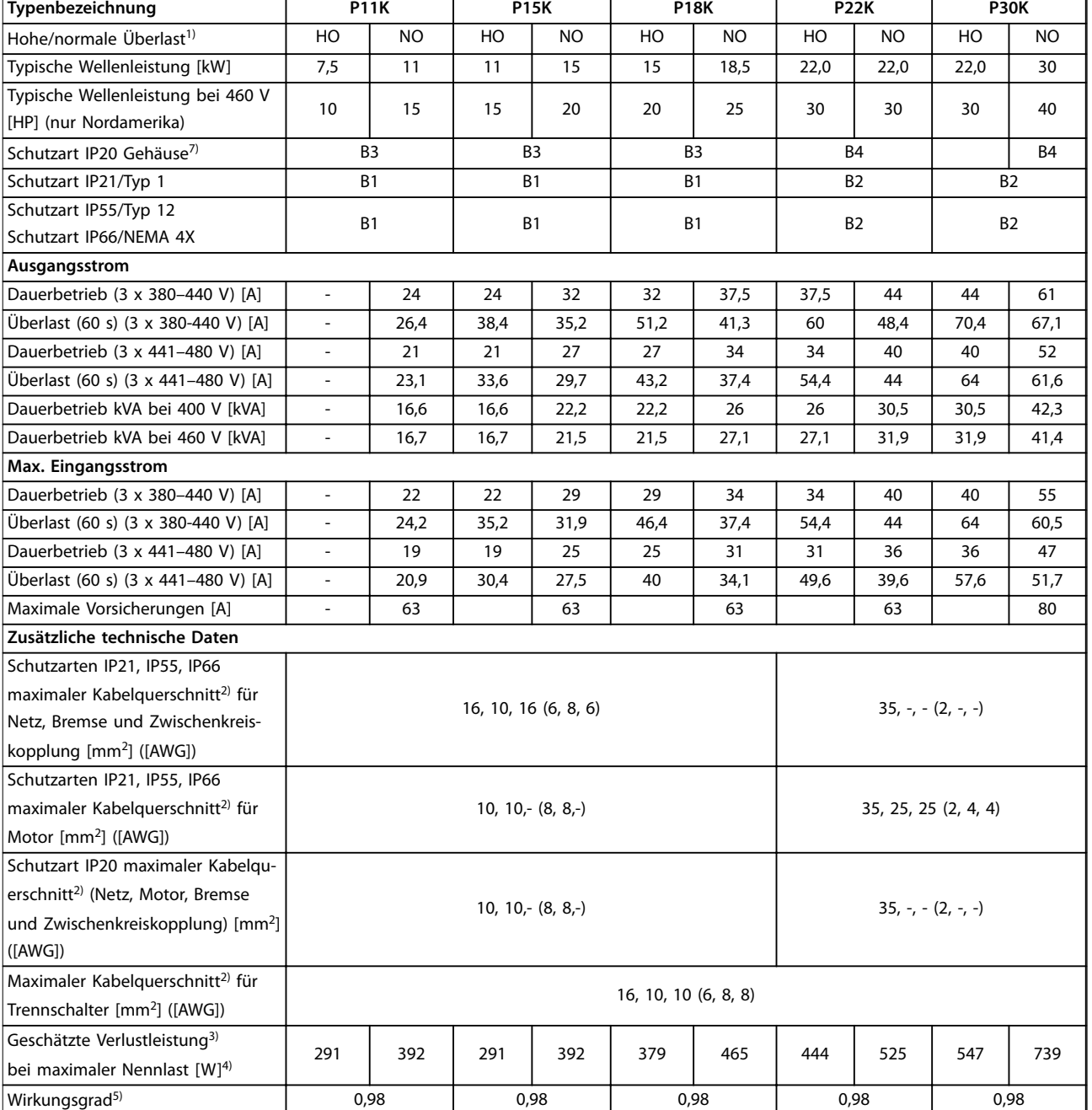

**Tabelle 8.9 Netzversorgung 3 x 380–480 V AC, P11K–P30K**

#### **Technische Daten Produkthandbuch**

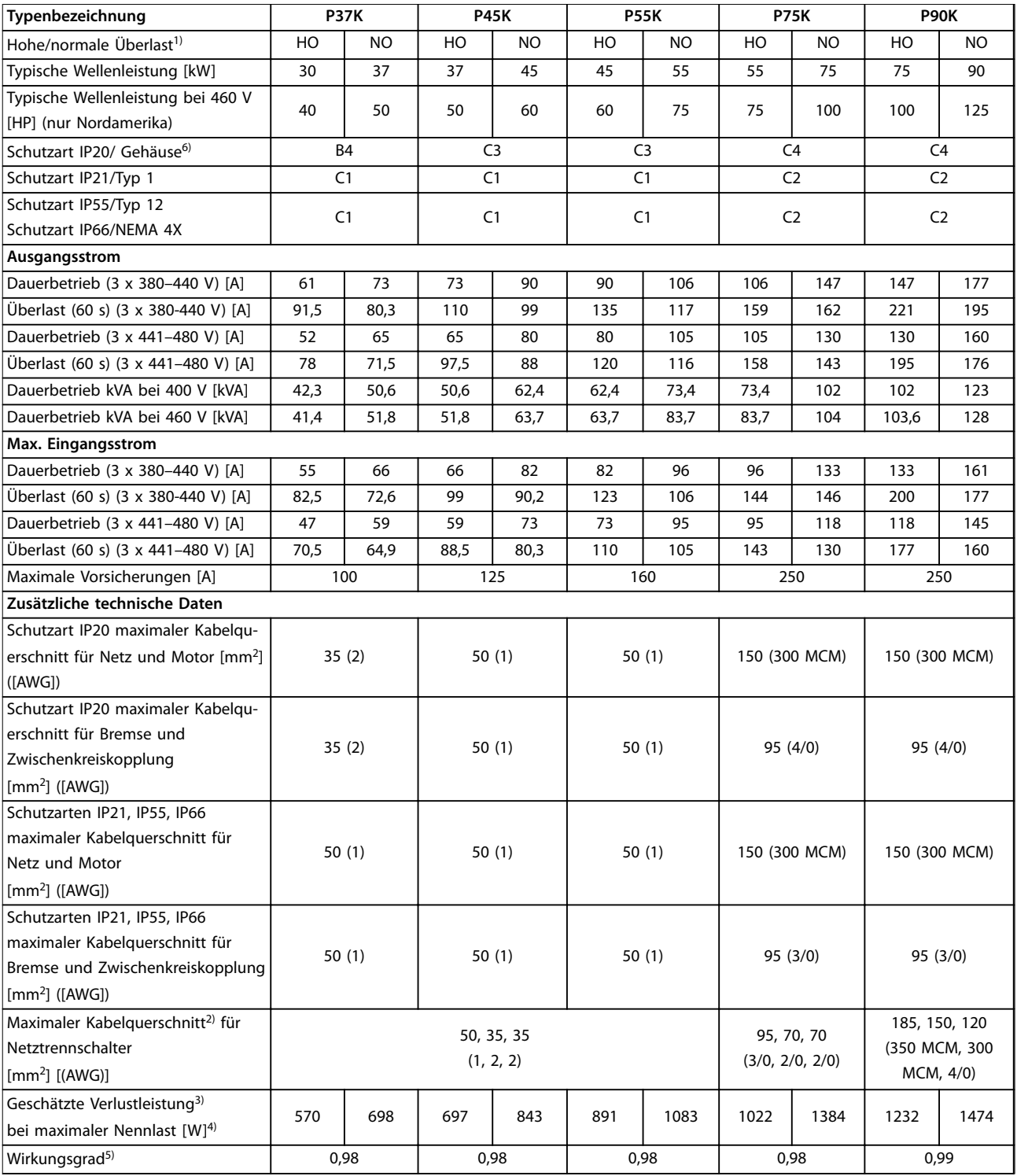

**Tabelle 8.10 Netzversorgung 3 x 380–480 V AC, P37K–P90K**

## 8.1.5 Netzversorgung 3 x 525–600 V AC

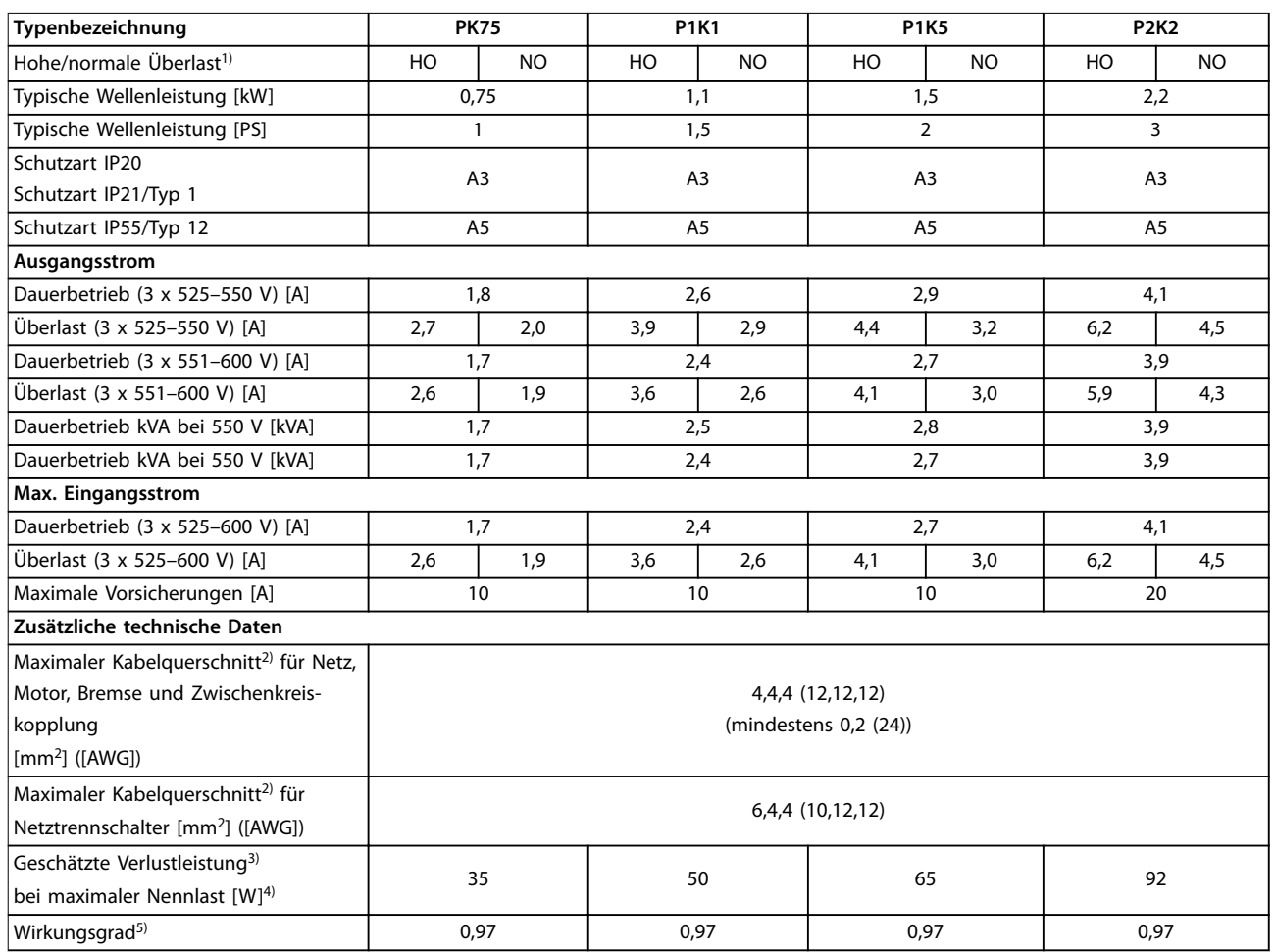

**Tabelle 8.11 Netzversorgung 3 x 525–600 V AC, PK75–P2K2**

#### **Technische Daten Produkthandbuch**

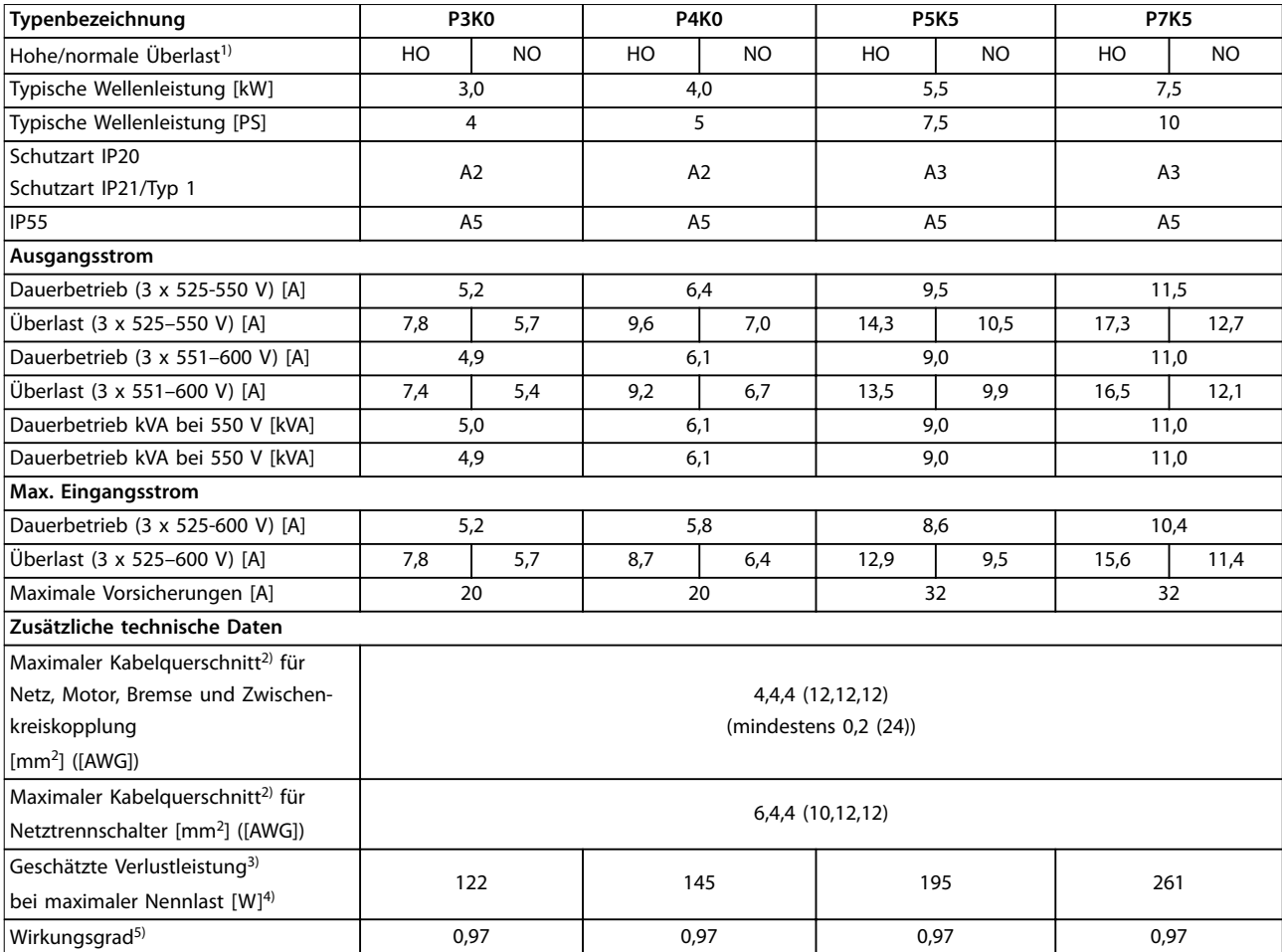

**Tabelle 8.12 Netzversorgung 3 x 525–600 V AC, P3K0–P7K5**

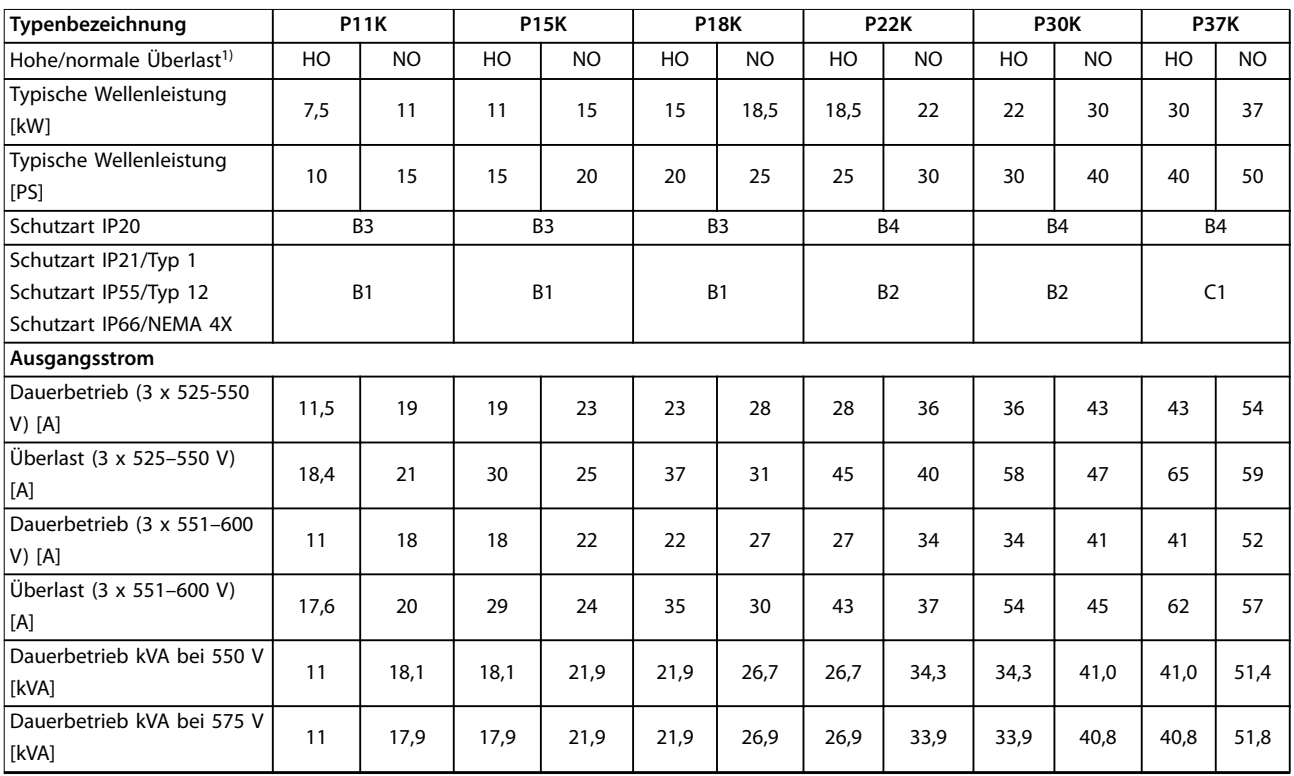

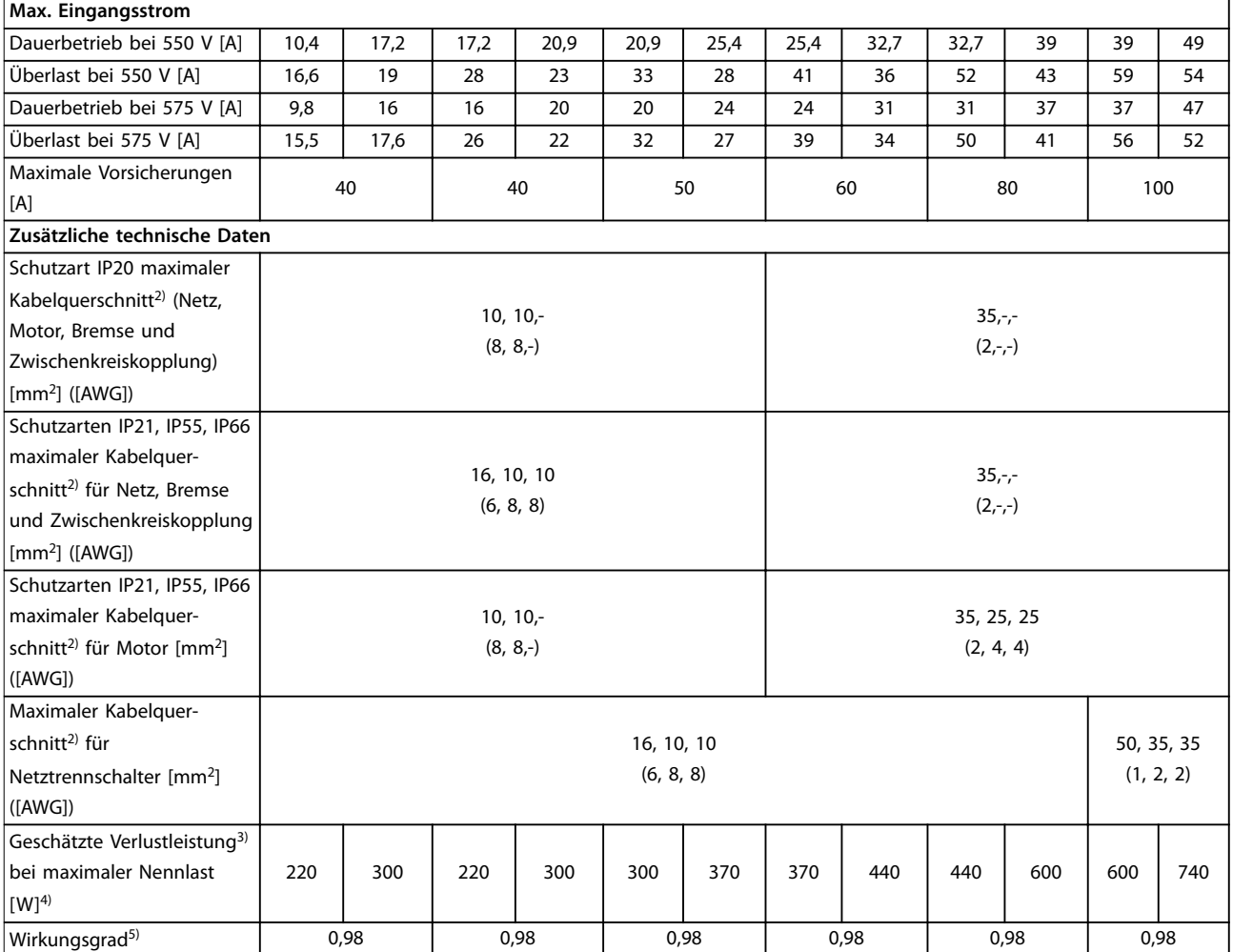

**Tabelle 8.13 Netzversorgung 3x525-600 V AC, P11K-P37K**

#### **Technische Daten Produkthandbuch**

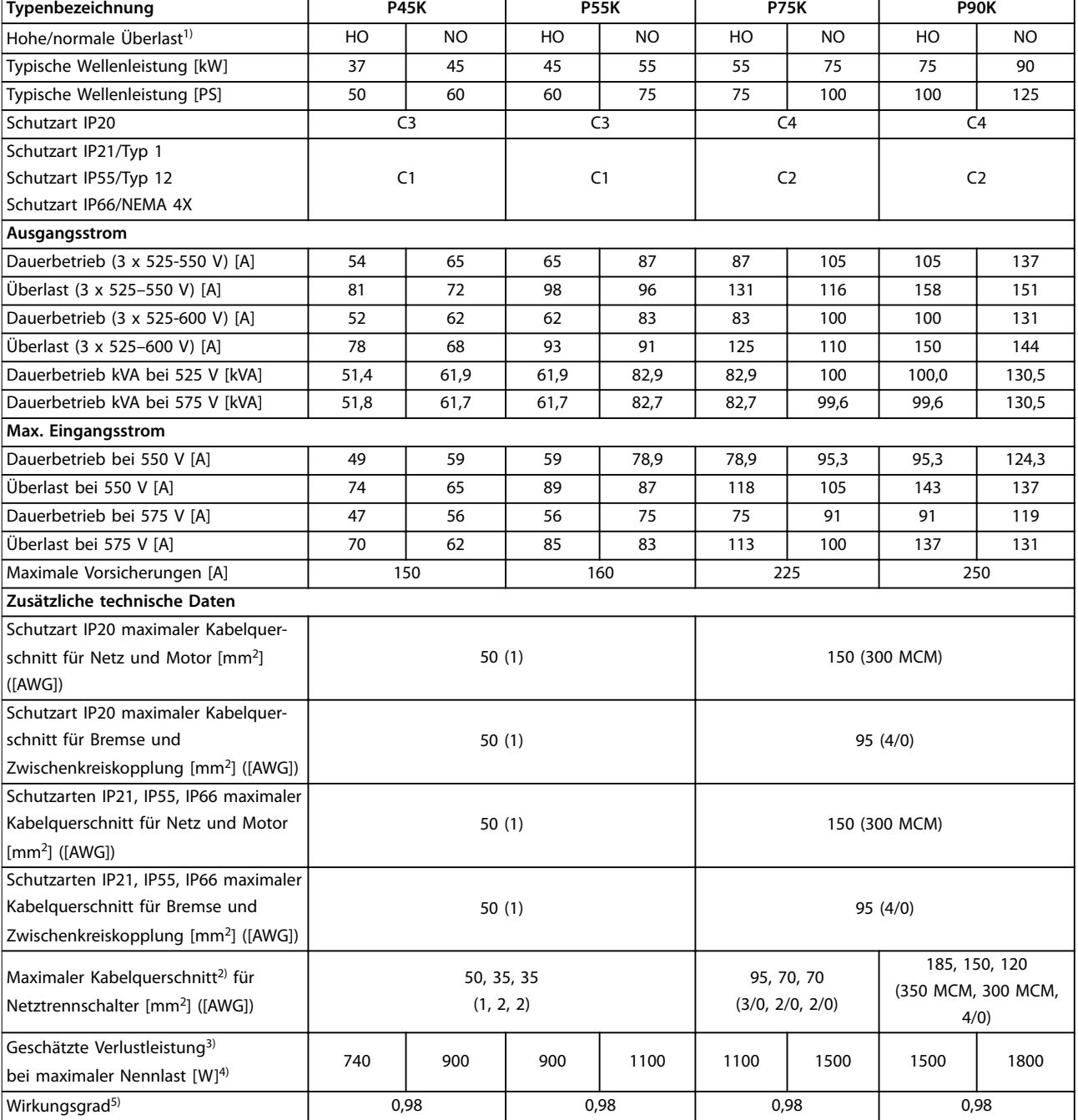

**Tabelle 8.14 Netzversorgung 3 x 525–600 V AC, P45K–P90K**

### 8.1.6 Netzversorgung 3x525-690 V AC

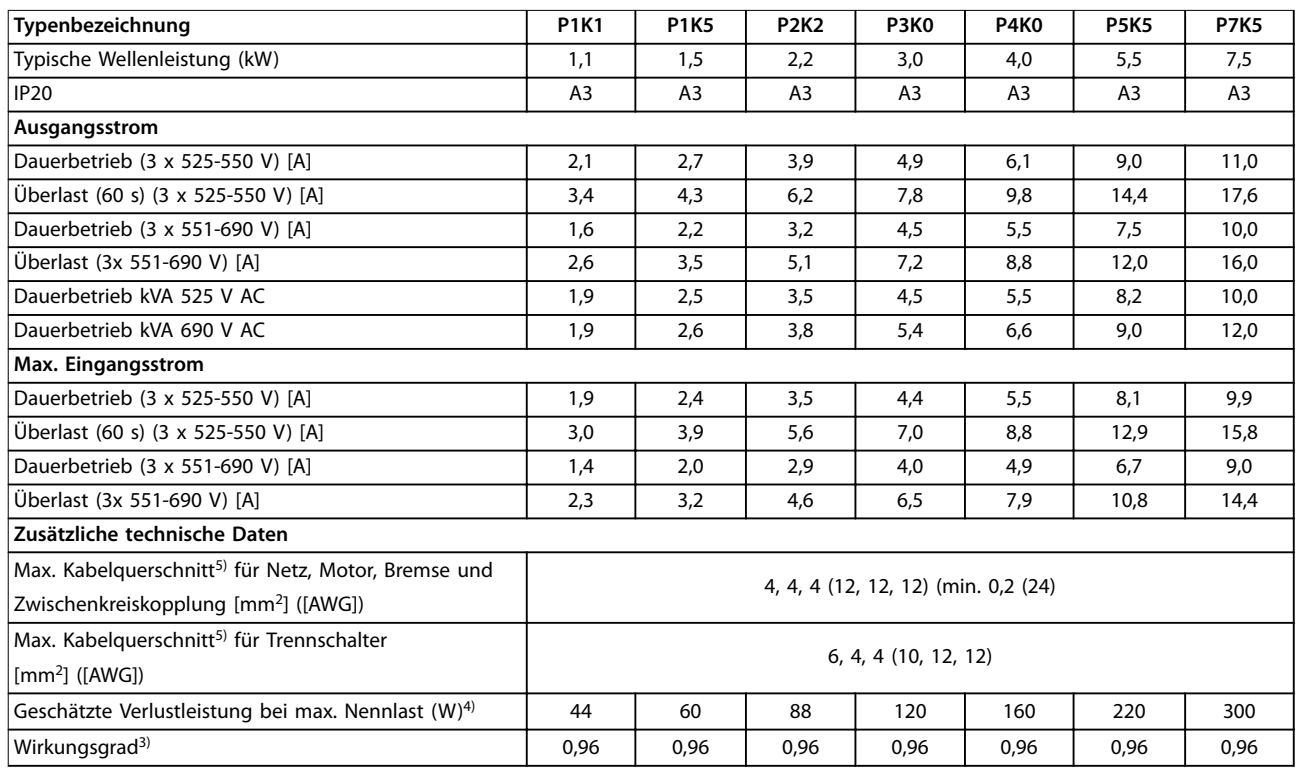

**Tabelle 8.15 A3-Gehäuse, Netzversorgung 3x 525-690 V AC IP20, P1K1-P7K5**

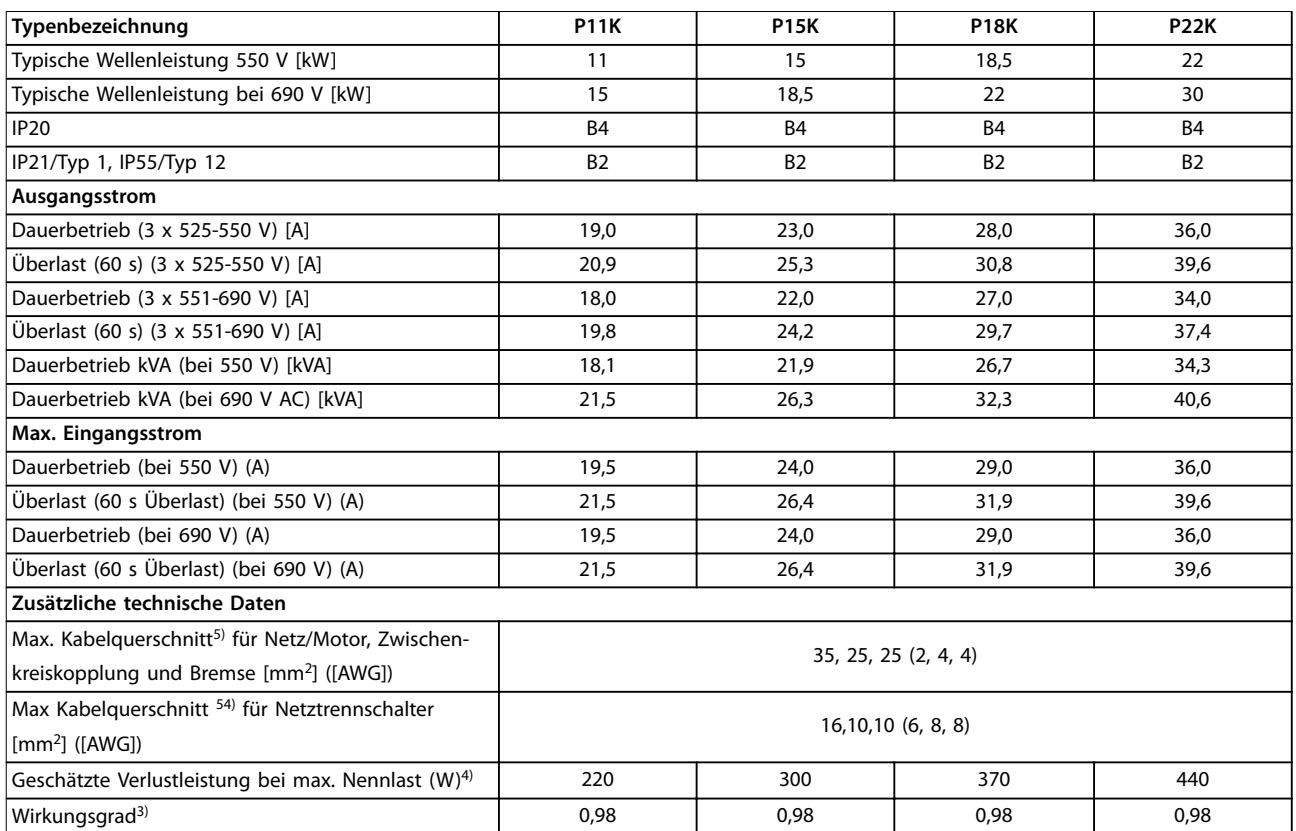

**Tabelle 8.16 B2/B4-Gehäuse, Netzversorgung 3 x 525-690 V AC IP20/IP21/IP55, P11K-P22K**

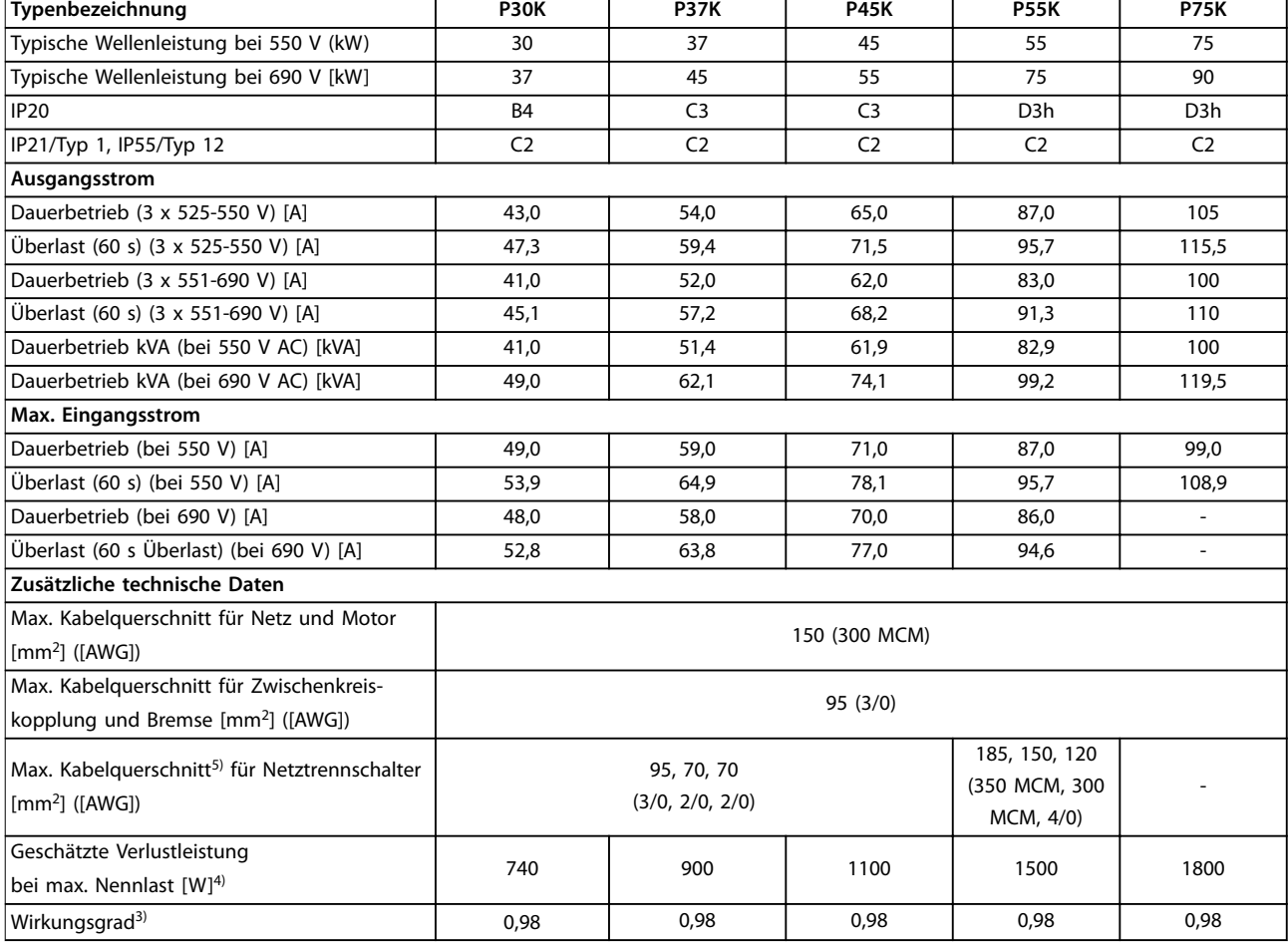

#### **Tabelle 8.17 B4-, C2-, C3-Gehäuse, Netzversorgung 3 x 525-690 V AC IP20/IP21/IP55, P30K-P75K**

*1) Zum Sicherungstyp siehe [Kapitel 8.8 Sicherungen und Trennschalter.](#page-76-0)*

*2) American Wire Gauge.*

*3) Gemessen mit 5 m abgeschirmten Motorkabeln bei Nennlast und Nennfrequenz.*

*4) Die typische Verlustleistung gilt für Nennlastbedingungen und sollte innerhalb von* ±*15% liegen (Toleranz bezieht sich auf Schwankung von Spannung und Kabelbedingungen).*

*Werte basieren auf einem typischen Motorwirkungsgrad. Motoren mit niedrigerem Wirkungsgrad tragen ebenfalls zu Leistungsverlusten im Frequenzumrichter bei und umgekehrt.*

*Wenn die Taktfrequenz über den Nennwert ansteigt, können die Leistungsverluste erheblich ansteigen.*

*Die Leistungsaufnahme des LCP und typischer Steuerkarten sind eingeschlossen. Weitere Optionen und Anschlusslasten können die Verluste um bis zu 30 W erhöhen. (Typisch sind allerdings nur 4 W zusätzlich bei einer vollständig belasteten Steuerkarte oder jeweils Option A oder B).*

*Obwohl Messungen mit Geräten nach dem neuesten Stand der Technik erfolgen, müssen geringe Messungenauigkeiten berücksichtigt werden (*+/-*5 %).*

*5) Motor- und Netzkabel: 300 MCM/150 mm<sup>2</sup> .*

*6) Sie können A2+A3 mit einem Umbausatz auf IP21 umrüsten. Siehe auch Mechanische Montage und IP21-Gehäuseabdeckung im Projektierungshandbuch.*

*7) Sie können B3+4 und C3+4 mit einem Umbausatz auf IP21 umrüsten. Siehe auch Mechanische Montage und IP21-Gehäuseabdeckung im Projektierungshandbuch.*

<u>Danfoss</u>

**Technische Daten VLT**® **AQUA Drive FC 202**

### 8.2 Netzversorgung

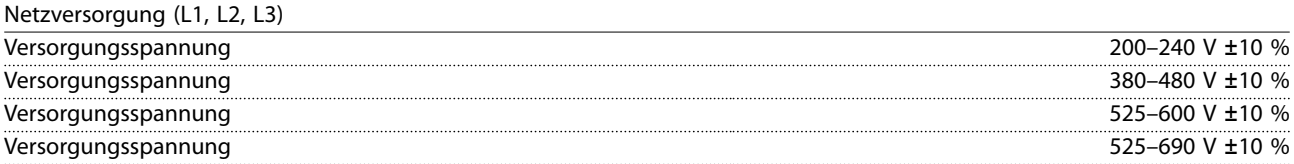

*Niedrige Netzspannung/Netzausfall:*

*Bei einer niedrigen Netzspannung oder einem Netzausfall arbeitet der Frequenzumrichter weiter, bis die Zwischenkreisspannung unter den minimalen Stopppegel abfällt, typischerweise 15 % unter der niedrigsten Versorgungsnennspannung des Frequenzumrichters. Bei einer Netzspannung von < 10 % unterhalb der niedrigsten Versorgungsnennspannung des Frequenzumrichters erfolgt keine Netz-Einschaltung und es wird kein volles Drehmoment erreicht.*

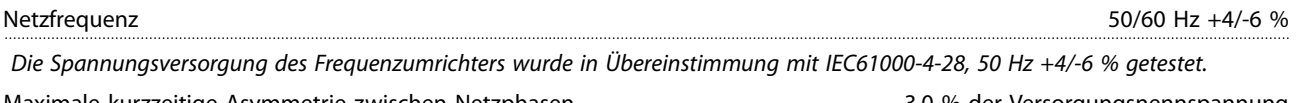

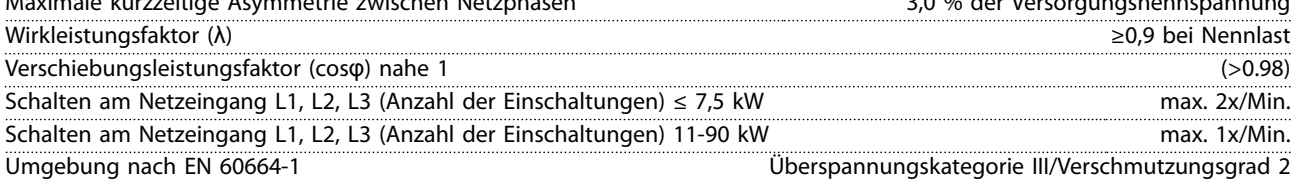

*Das Gerät eignet sich für Netzversorgungen, die maximal 100.000 Aeff (symmetrisch) bei maximal je 240/480/600/690 V liefern können*

#### 8.3 Motorausgang und Motordaten

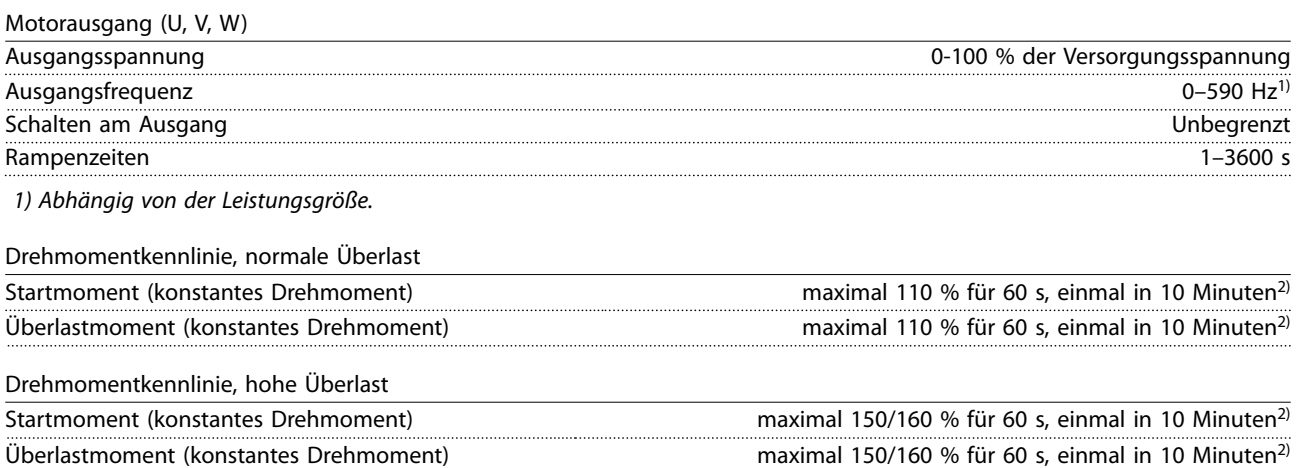

*2) Prozentzahl bezieht sich auf das Nenndrehmoment des Frequenzumrichters, abhängig von der Leistungsgröße.*
Umgebung

## <span id="page-72-0"></span>8.4 Umgebungsbedingungen

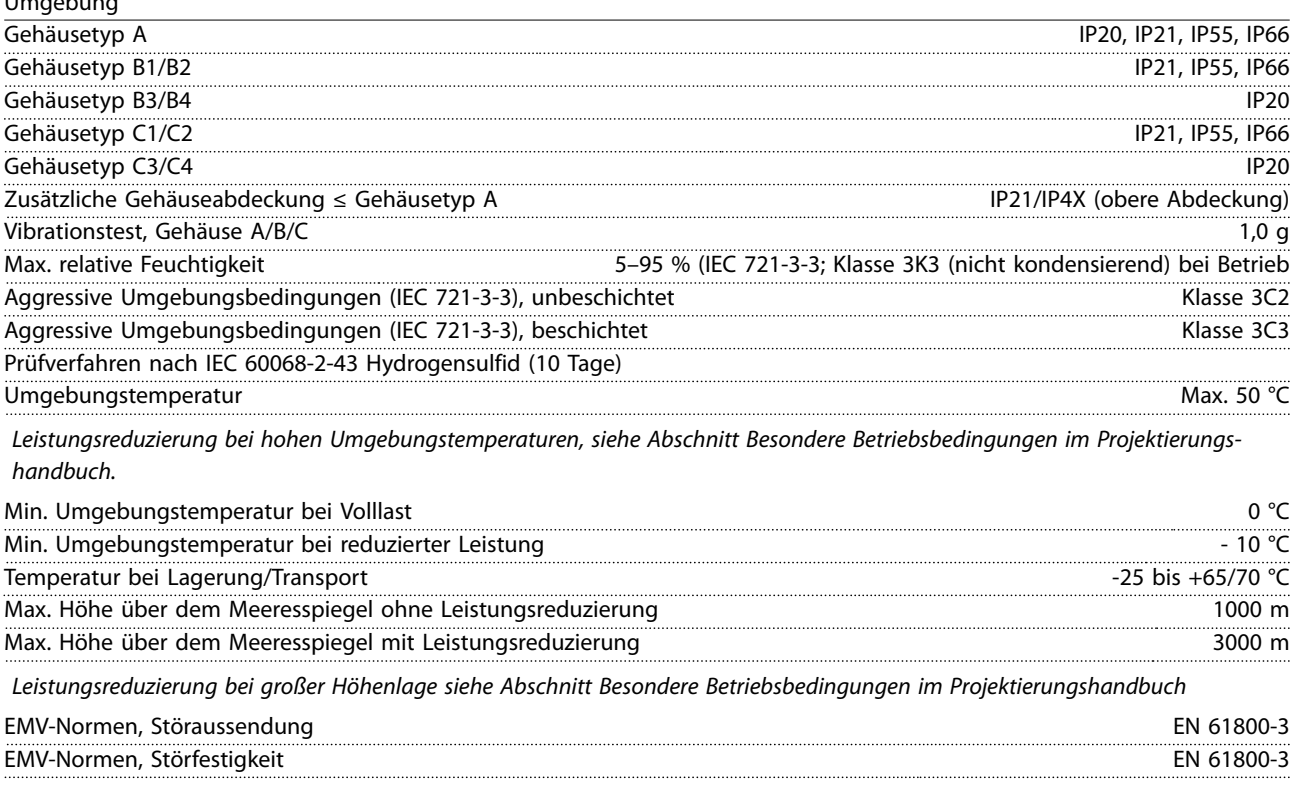

*Siehe Abschnitt zu Besonderen Betriebsbedingungen im Projektierungshandbuch.*

## 8.5 Kabelspezifikationen

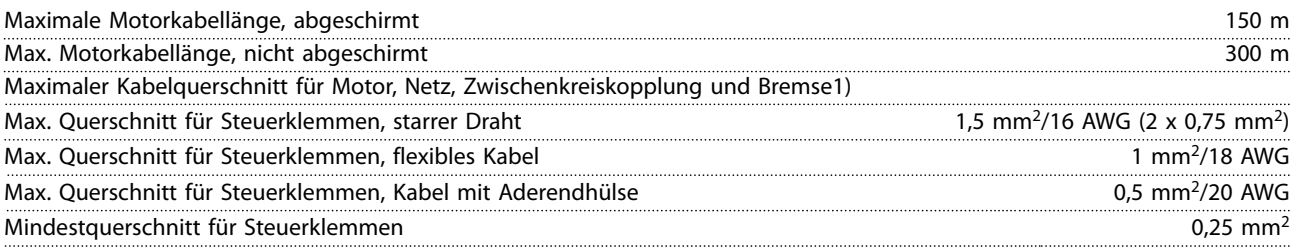

*1) Siehe Tabellen mit elektrischen Daten in [Kapitel 8.1 Elektrische Daten](#page-55-0) für weitere Informationen.*

Es ist obligatorisch, den Netzanschluss über Klemme 95 (TE) des Frequenzumrichters ordnungsgemäß zu erden. Der Querschnitt des Erdungskabels muss mindestens 10 mm<sup>2</sup> betragen, oder Sie müssen zwei getrennt verlegte und gemäß EN 50178 angeschlossene Netzleiter verwenden. Siehe auch *Kapitel 4.3.1 Erdung*. Verwenden Sie ungeschirmte Kabel.

### 8.6 Steuereingang/-ausgang und Steuerdaten

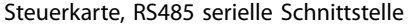

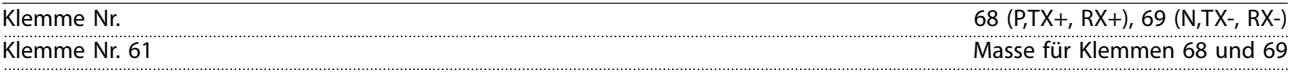

*Die serielle RS485-Kommunikationsschnittstelle ist von anderen zentralen Stromkreisen funktional und von der Versorgungsspannung (PELV) galvanisch getrennt.*

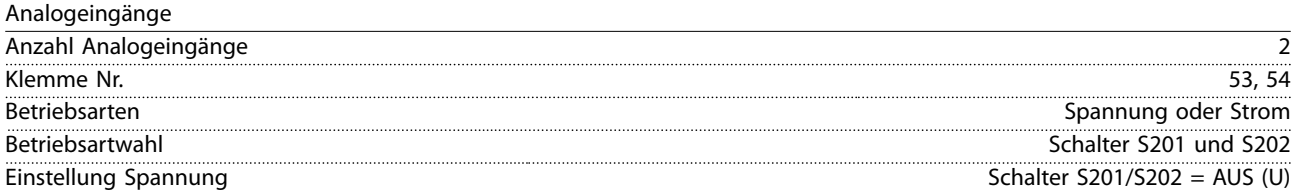

**8 8**

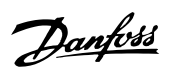

Danfoss

<span id="page-73-0"></span>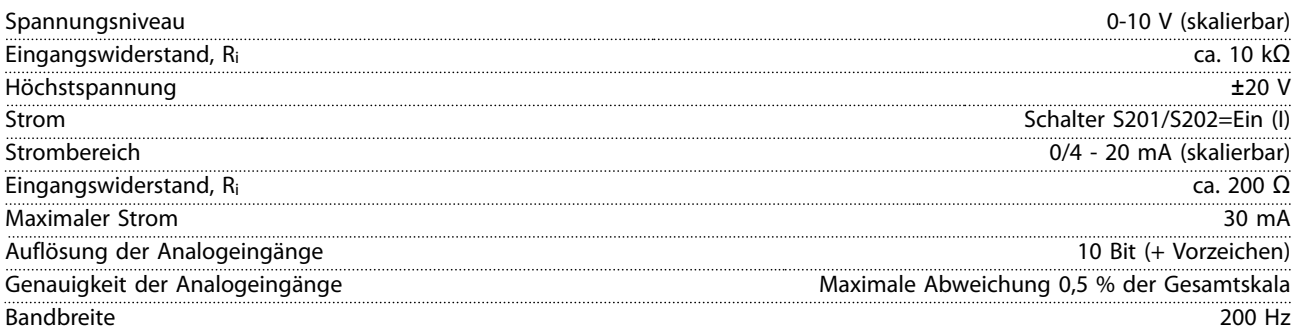

*Die Analogeingänge sind galvanisch von der Versorgungsspannung (PELV = Protective extra low voltage/Schutzkleinspannung) und anderen Hochspannungsklemmen getrennt.*

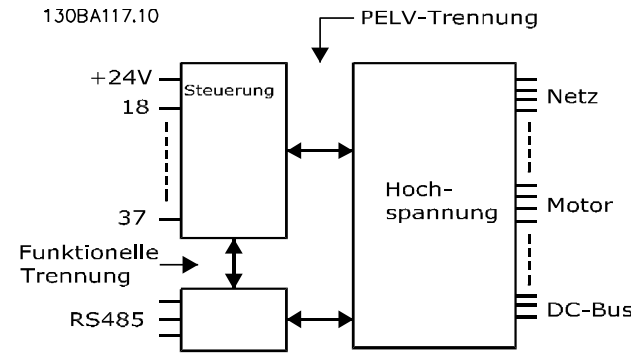

**Abbildung 8.1 PELV-Trennung von Analogeingängen**

#### Analogausgang

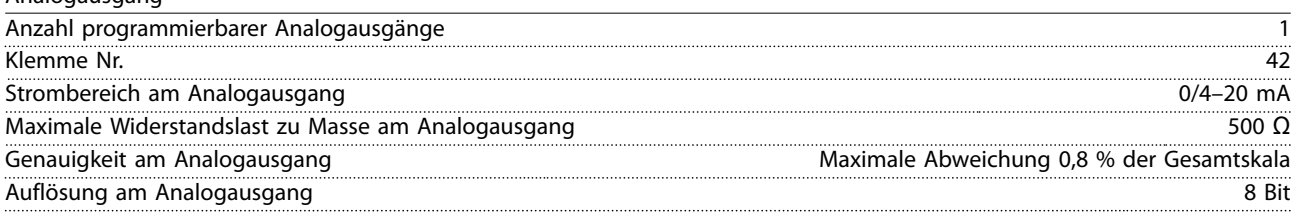

*Der Analogausgang ist galvanisch von der Versorgungsspannung (PELV – Schutzkleinspannung, Protective extra low voltage) und anderen Hochspannungsklemmen getrennt.* 

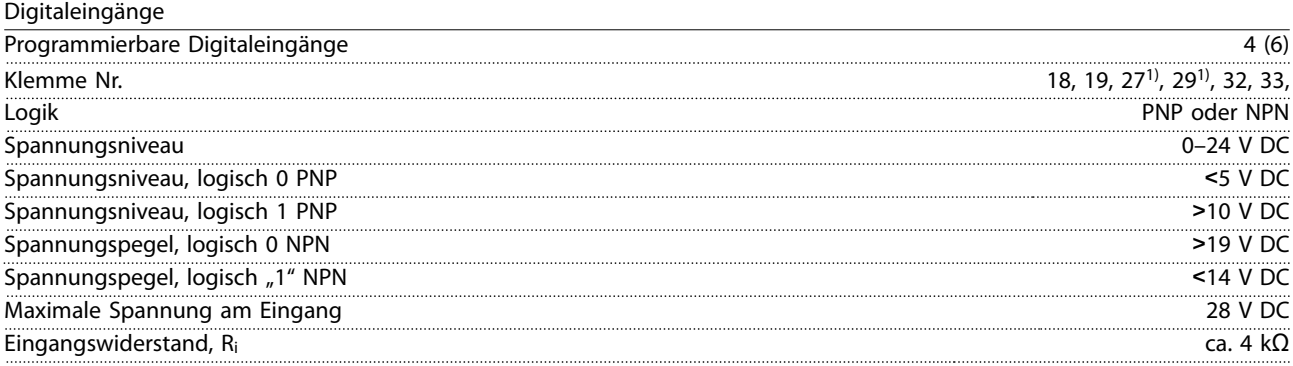

*Alle Digitaleingänge sind von der Versorgungsspannung (PELV) und anderen Hochspannungsklemmen galvanisch getrennt. 1) Sie können die Klemmen 27 und 29 auch als Ausgang programmieren.* 

Digitalausgang

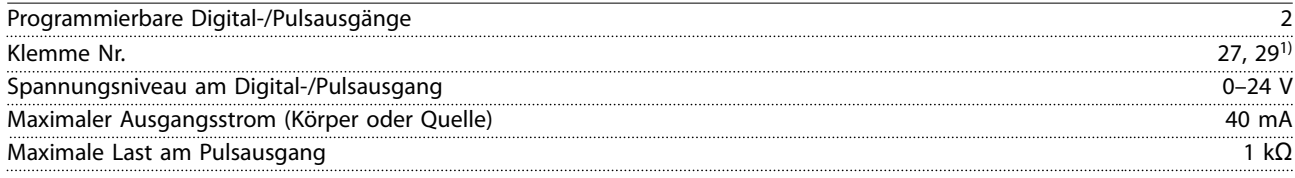

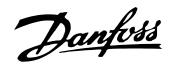

<span id="page-74-0"></span>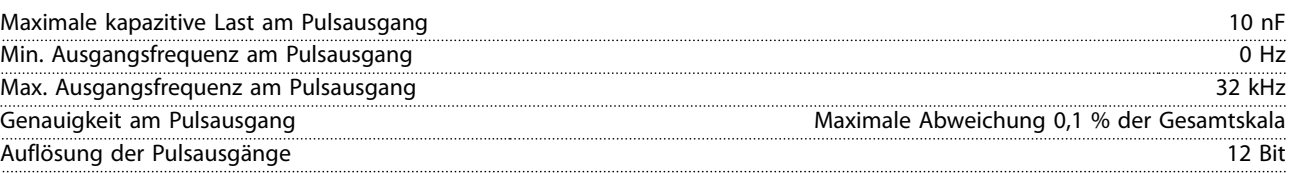

*1) Die Klemmen 27 und 29 können auch als Eingang programmiert werden.*

Der Digitalausgang ist von der Versorgungsspannung (PELV) und anderen Hochspannungsklemmen galvanisch getrennt.

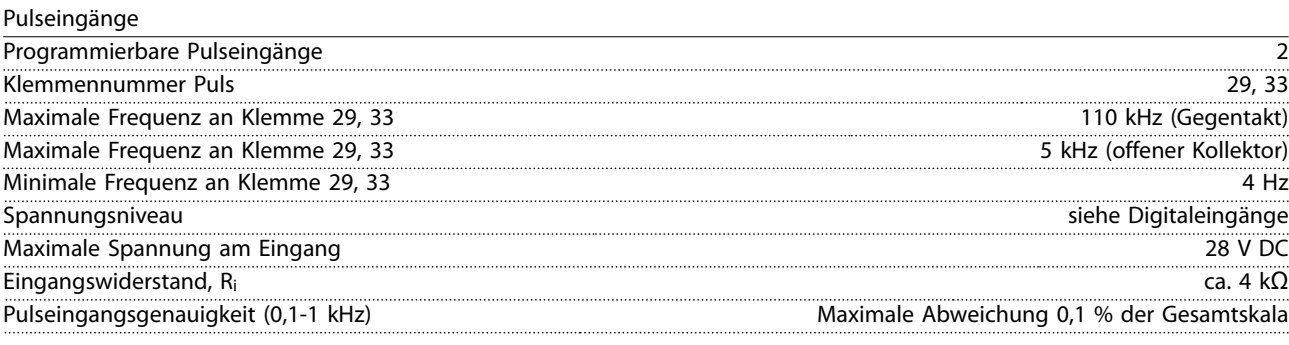

Steuerkarte, 24 V DC-Ausgang

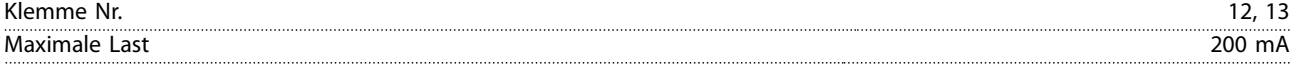

*Die 24 V DC-Versorgung ist galvanisch von der Versorgungsspannung (PELV) getrennt, hat jedoch das gleiche Potential wie die analogen und digitalen Ein- und Ausgänge.*

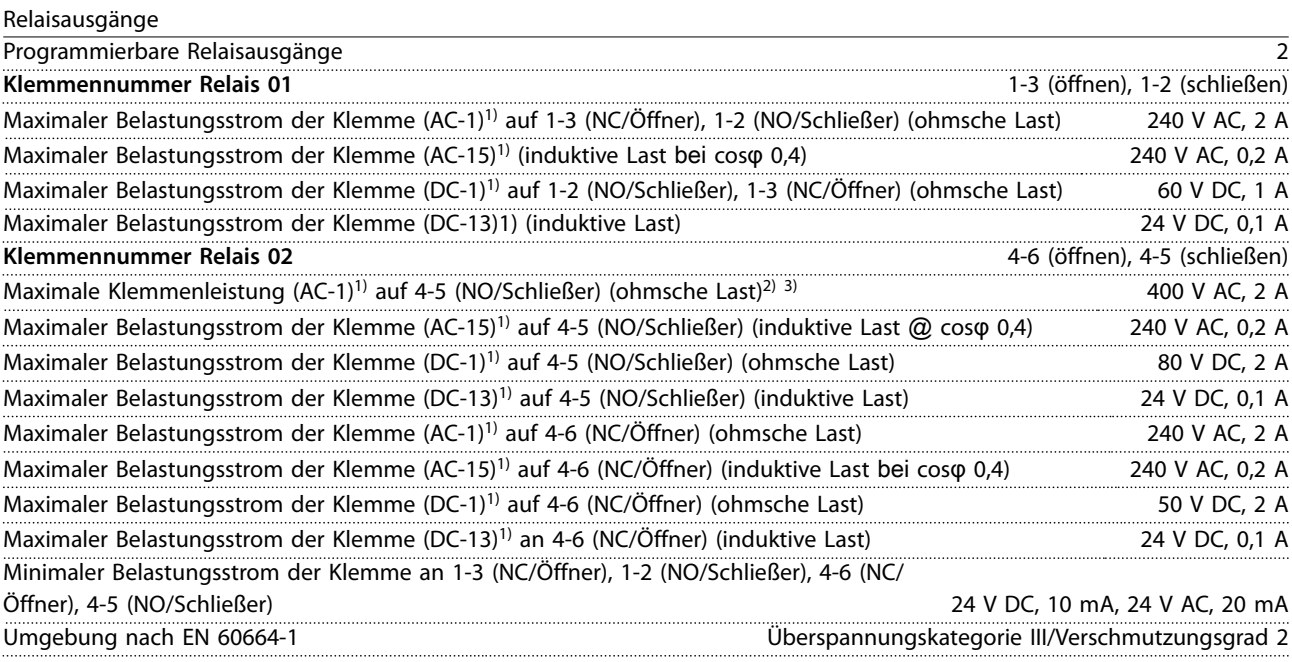

*1) IEC 60947 Teil 4 und 5.*

*Die Relaiskontakte sind durch verstärkte Isolierung (PELV – Protective extra low voltage/Schutzkleinspannung) vom Rest der Schaltung galvanisch getrennt. 2) Überspannungskategorie II.*

*3) UL-Anwendungen 300 V AC 2 A.*

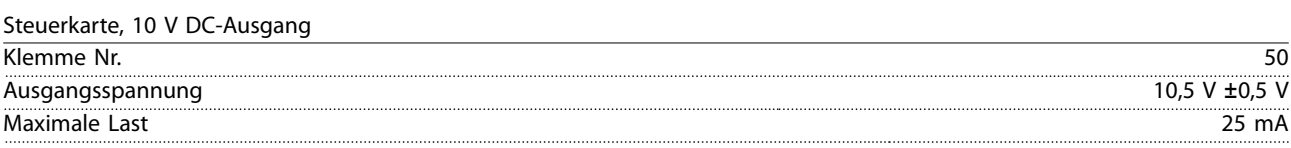

*Die 10-V-DC-Versorgung ist von der Versorgungsspannung (PELV) und anderen Hochspannungsklemmen galvanisch getrennt.*

Danfoss

<span id="page-75-0"></span>**Technische Daten VLT**® **AQUA Drive FC 202**

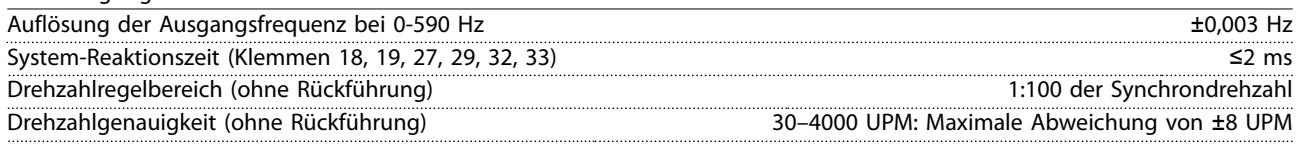

*Alle Angaben zu Steuerungseigenschaften basieren auf einem vierpoligen Asynchronmotor.*

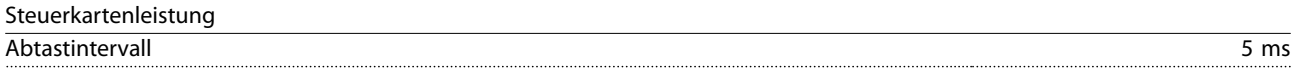

#### Steuerkarte, serielle USB-Schnittstelle

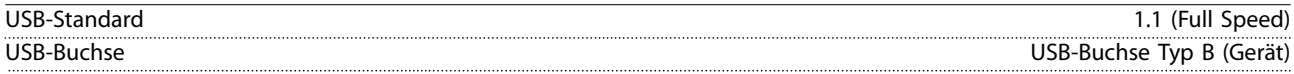

# **AVORSICHT**

**Der Anschluss an einen PC erfolgt über ein standardmäßiges USB-Kabel.**

**Die USB-Verbindung ist galvanisch von der Versorgungsspannung (PELV, Schutzkleinspannung) und anderen Hochspannungsklemmen getrennt.**

**Der USB-Anschluss ist nicht galvanisch vom Schutzleiter getrennt. Verwenden Sie ausschließlich einen isolierten Laptop/PC zur Verbindung am USB-Anschluss des Frequenzumrichters oder ein isoliertes USB-Kabel bzw. einen isolierten USB-Konverter.**

## 8.7 Anzugsdrehmomente für Anschlüsse

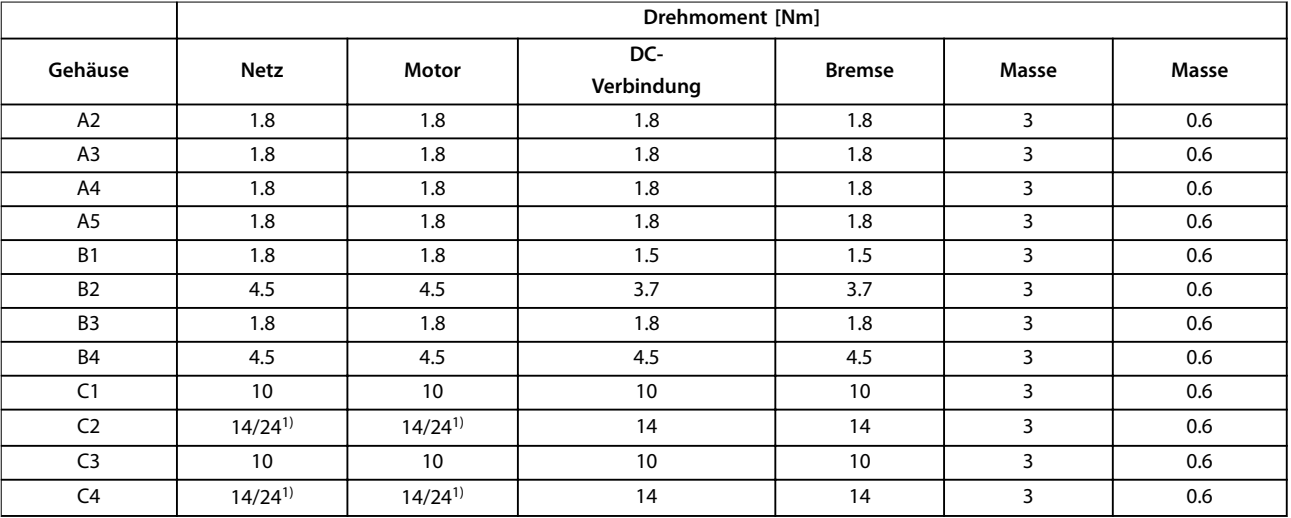

#### **Tabelle 8.18 Anzugsdrehmomente der Anschlussklemmen**

1) Bei unterschiedlichen Kabelabmessungen x/y, wobei x ≤95 mm<sup>2</sup> und y ≥95 mm<sup>2</sup>.

## <span id="page-76-0"></span>8.8 Sicherungen und Trennschalter

Es wird empfohlen, versorgungsseitig Sicherungen und/oder Trennschalter als Schutz für den Fall einer Bauteilstörung im Inneren des Frequenzumrichters zu verwenden (erster Fehler).

## *HINWEIS*

**Die versorgungsseitige Verwendung von Sicherungen ist in Übereinstimmung mit IEC 60364 für CE oder NEC 2009 für UL zwingend erforderlich.**

#### **Empfehlungen:**

- **•** Sicherungen des Typs gG.
- **•** Trennschalter des Typs Moeller. Stellen Sie bei anderen Trennschaltertypen sicher, dass die dem Frequenzumrichter zugeführte Energie auf ein Niveau begrenzt wird, das dem der Moeller-Sicherungen entspricht oder niedriger ist.

Durch die Verwendung von Sicherungen und Trennschaltern gemäß den Empfehlungen stellen Sie sicher, dass mögliche Schäden am Frequenzumrichter auf Schäden innerhalb des Geräts beschränkt werden. Weitere Informationen finden Sie im *Anwendungshinweis Sicherungen und Trennschalter*.

Die Sicherungen in *[Kapitel 8.8.1 CE-Konformität](#page-77-0)* bis *[Kapitel 8.8.2 UL-Konformität](#page-80-0)* sind für einen Kurzschlussstrom von max. 100.000 A<sub>eff</sub> (symmetrisch) geeignet, abhängig von der Nennspannung des Frequenzumrichters. Mit der korrekten Sicherung liegt der Nennkurzschlussstrom (SCCR) des Frequenzumrichters bei 100.000 Aeff.

<u>Danfoss</u>

## <span id="page-77-0"></span>8.8.1 CE-Konformität

## **200–240 V, Baugrößen A, B und C**

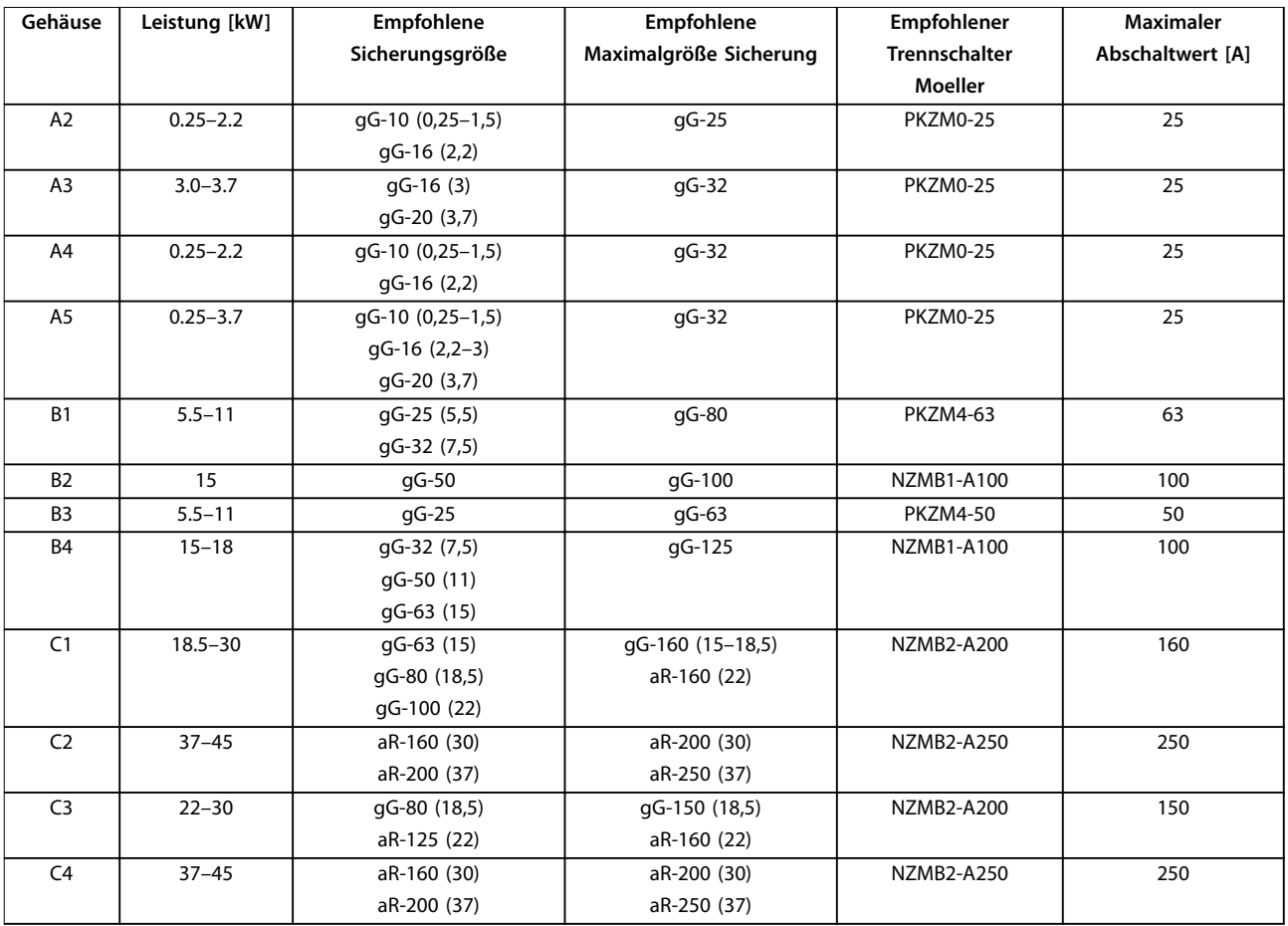

**Tabelle 8.19 200–240 V, Baugrößen A, B und C**

Danfoss

## <span id="page-78-0"></span>**380–480 V, Baugrößen A, B und C**

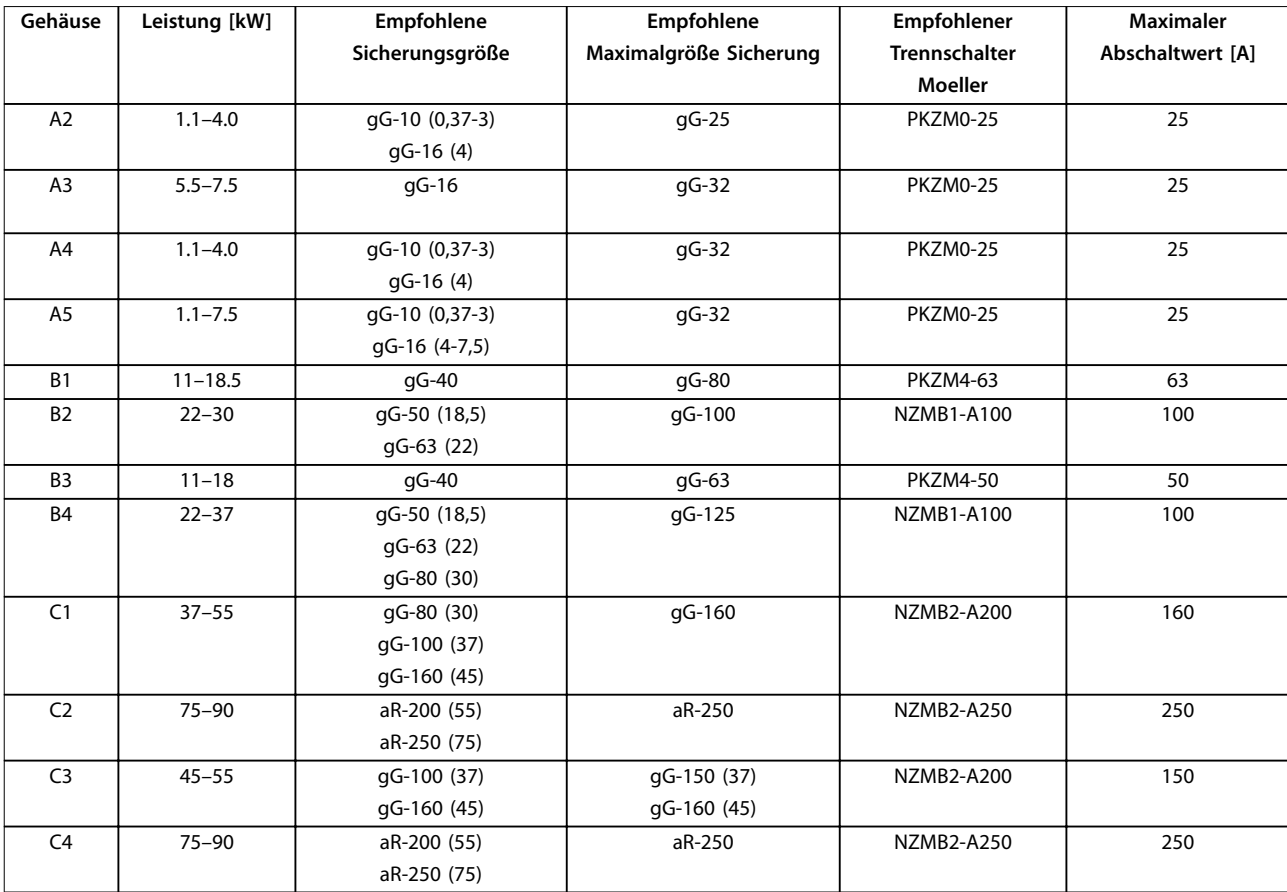

**Tabelle 8.20 380–480 V, Baugrößen A, B und C**

**8 8**

#### <span id="page-79-0"></span>**525–600 V, Baugrößen A, B und C**

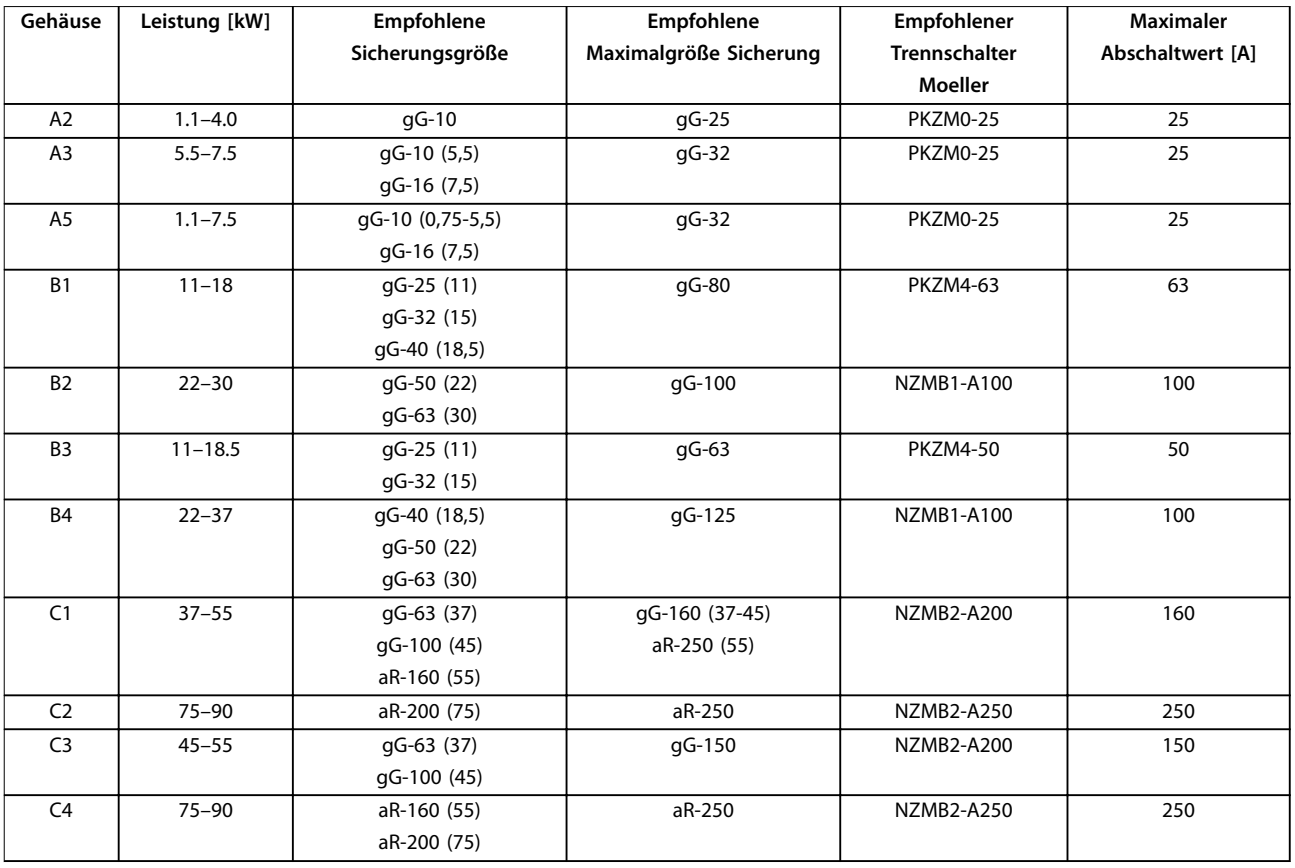

**Tabelle 8.21 525–600 V, Baugrößen A, B und C**

#### **525-690 V, Baugrößen A, B und C**

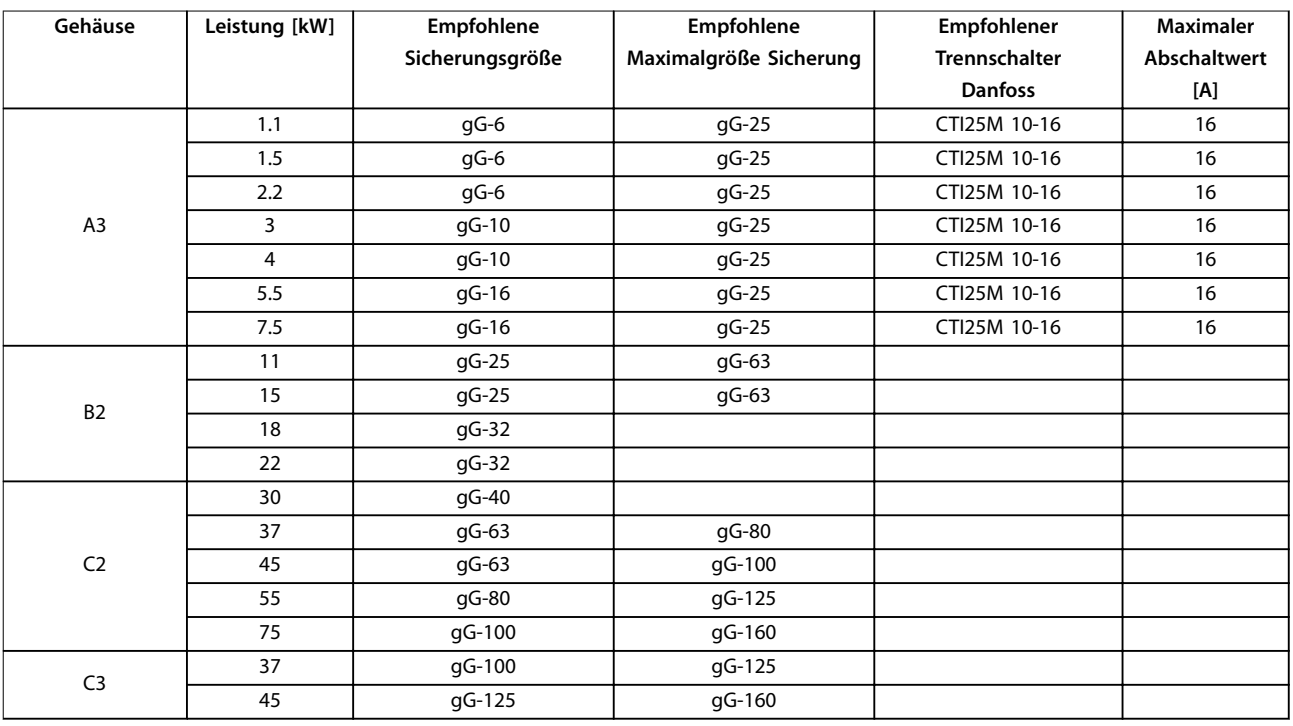

**Tabelle 8.22 525–690 V, Baugrößen A, B und C**

## <span id="page-80-0"></span>8.8.2 UL-Konformität

## **1x200–240 V, Baugrößen A, B und C**

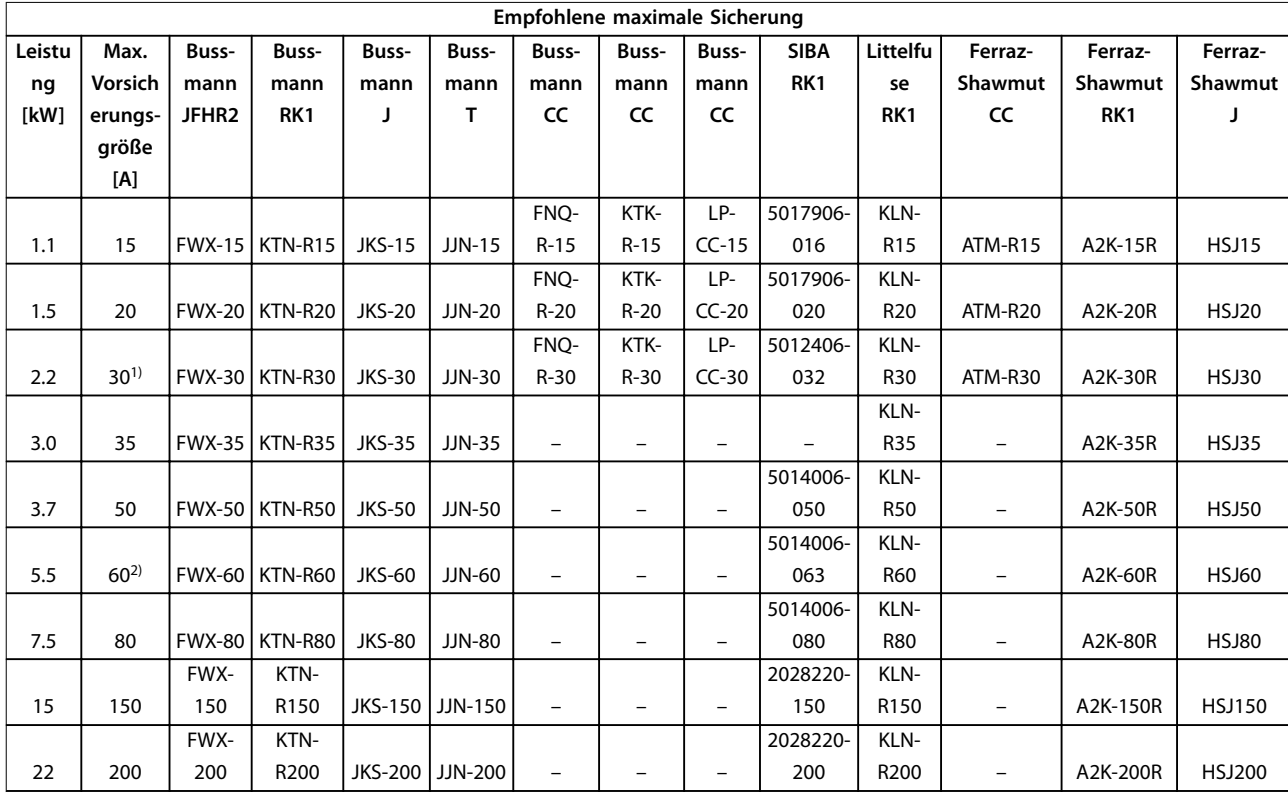

**Tabelle 8.23 1x200–240 V, Baugrößen A, B und C**

*1) Siba zulässig bis 32 A.*

*2) Siba zulässig bis 63 A.*

Danfoss

#### <span id="page-81-0"></span>**1x380–500 V, Baugrößen B und C**

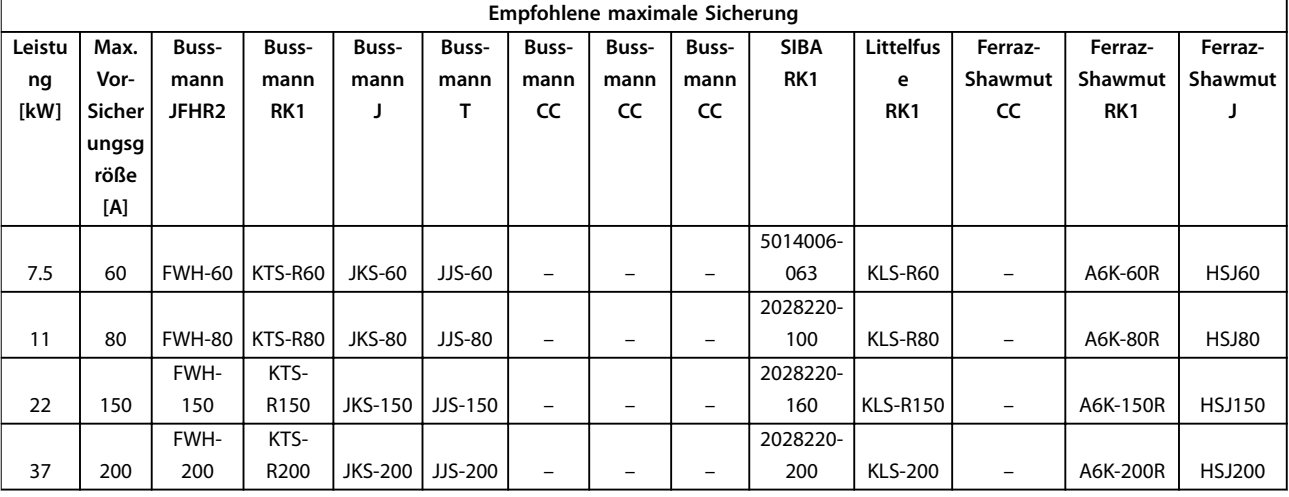

#### **Tabelle 8.24 1x380–500 V, Baugrößen B und C**

- *• KTS-Sicherungen von Bussmann können KTN bei 240-V-Frequenzumrichtern ersetzen.*
- *• FWH-Sicherungen von Bussmann können FWX bei 240-V-Frequenzumrichtern ersetzen.*
- *• JJS-Sicherungen von Bussmann können JJN bei 240-V-Frequenzumrichtern ersetzen.*
- *• KLSR-Sicherungen von Littelfuse können KLNR-Sicherungen bei 240-V-Frequenzumrichtern ersetzen.*
- *• A6KR-Sicherungen von Ferraz-Shawmut können A2KR bei 240-V-Frequenzumrichtern ersetzen.*

#### **3x200–240 V, Baugrößen A, B und C**

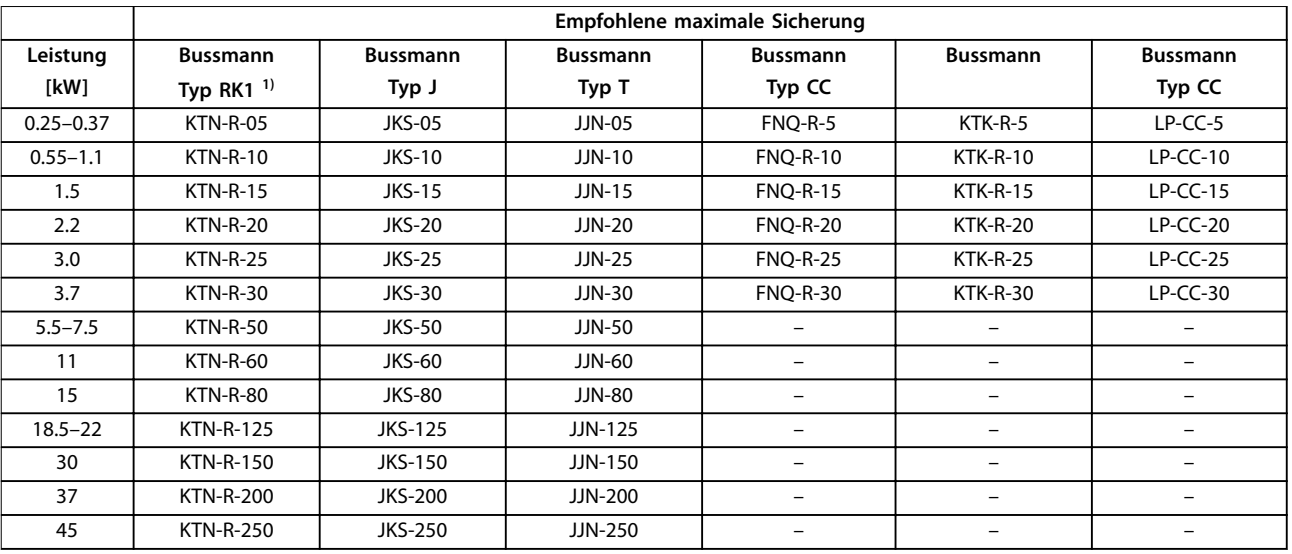

**Tabelle 8.25 3x200–240 V, Baugrößen A, B und C**

<span id="page-82-0"></span>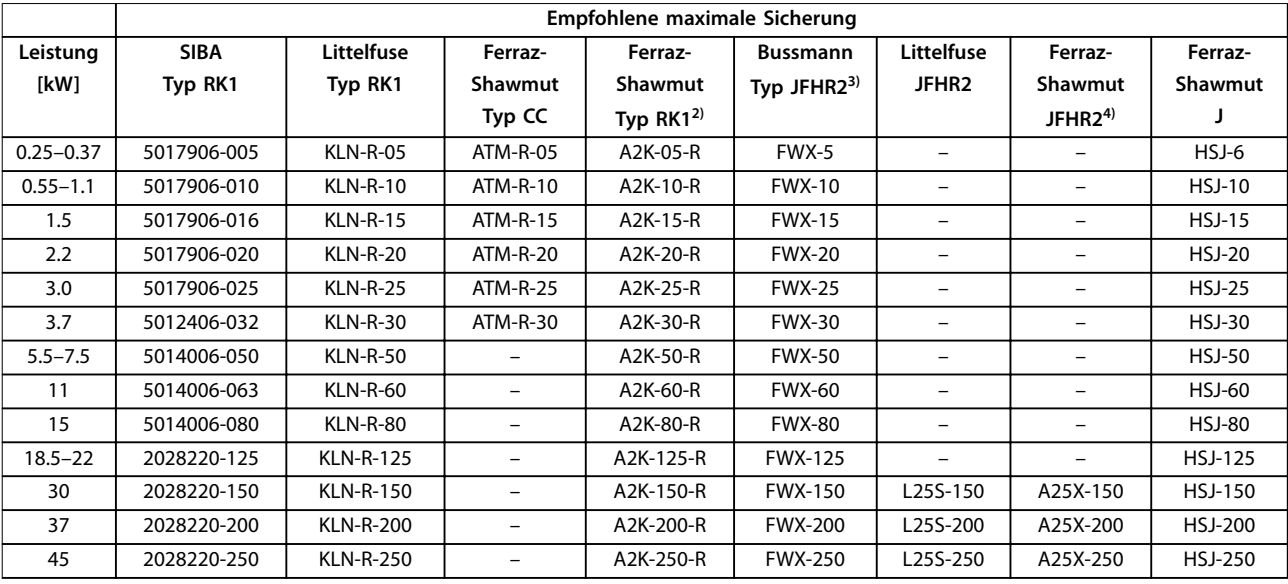

#### **Tabelle 8.26 3x200–240 V, Baugrößen A, B und C**

*1) KTS-Sicherungen von Bussmann können KTN bei 240-V-Frequenzumrichtern ersetzen.*

*2) A6KR-Sicherungen von Ferraz-Shawmut können A2KR bei 240-V-Frequenzumrichtern ersetzen.*

*3) FWH-Sicherungen von Bussmann können FWX bei 240-V-Frequenzumrichtern ersetzen.*

*4) A50X-Sicherungen von Ferraz-Shawmut können A25X bei 240-V-Frequenzumrichtern ersetzen.*

#### **3x380–480 V, Baugrößen A, B und C**

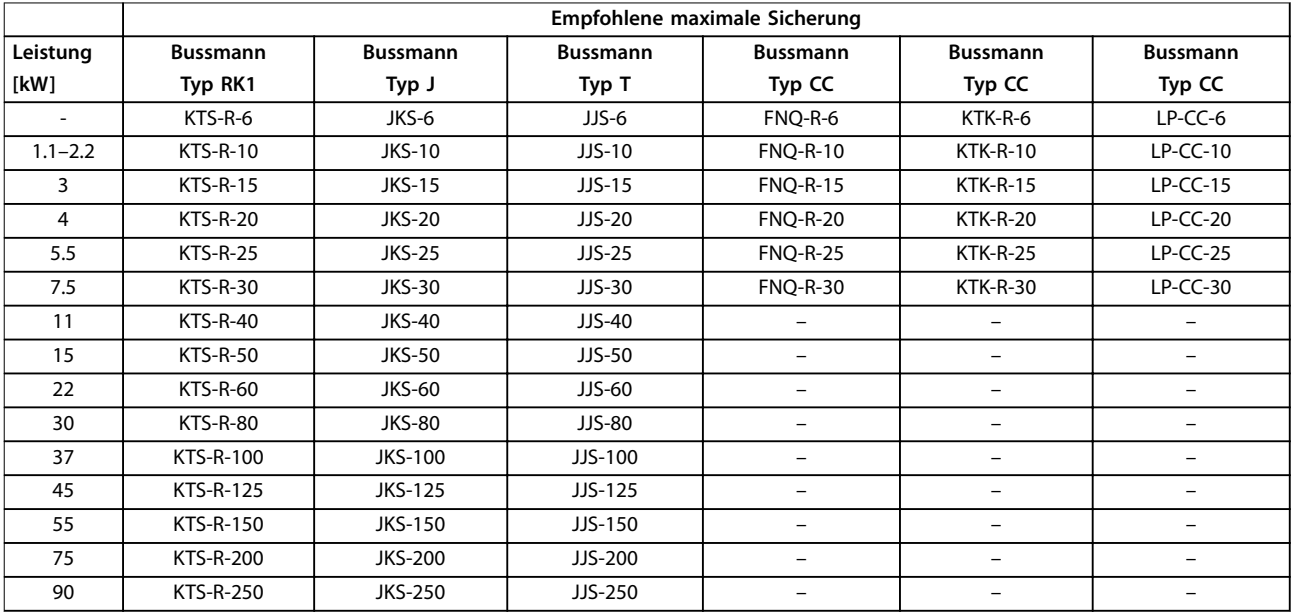

**Tabelle 8.27 3x380–480 V, Baugrößen A, B und C**

Danfoss

<span id="page-83-0"></span>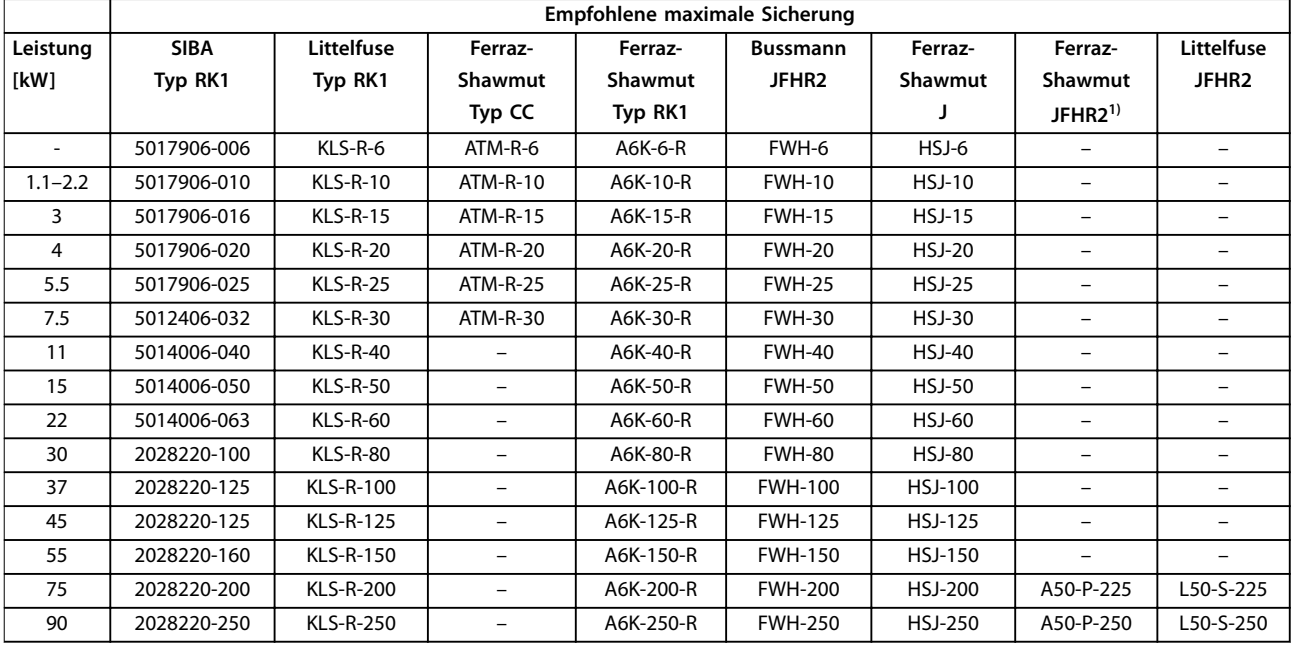

#### **Tabelle 8.28 3x380–480 V, Baugrößen A, B und C**

*1) A50QS-Sicherungen von Ferraz-Shawmut können A50P-Sicherungen ersetzen.*

## **3x525–600 V, Baugrößen A, B und C**

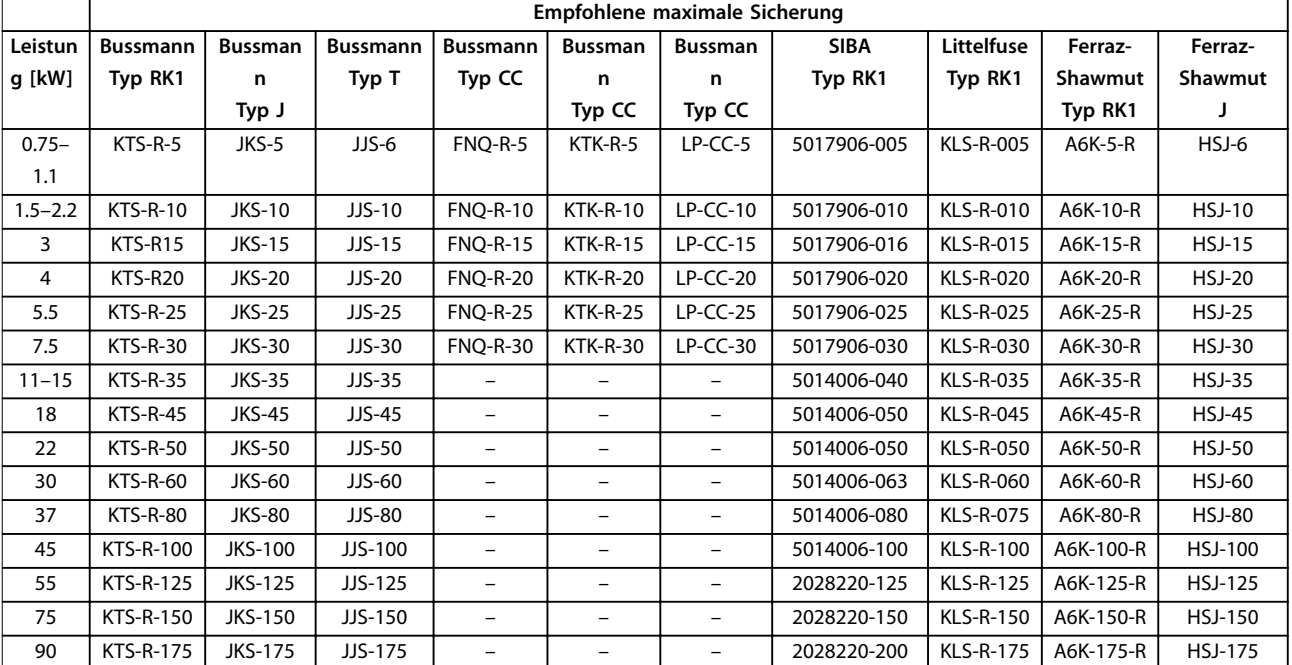

**Tabelle 8.29 3x525–600 V, Baugrößen A, B und C**

#### <span id="page-84-0"></span>**Technische Daten Produkthandbuch**

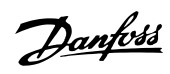

## **3x525–690 V, Baugrößen B und C**

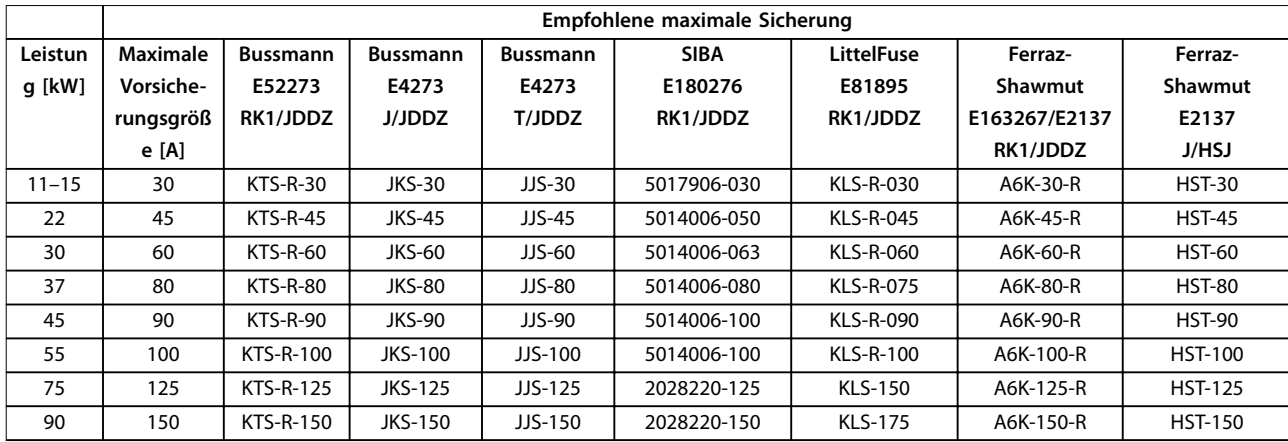

**Tabelle 8.30 3x525–690 V, Baugrößen B und C**

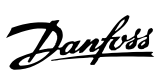

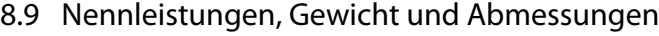

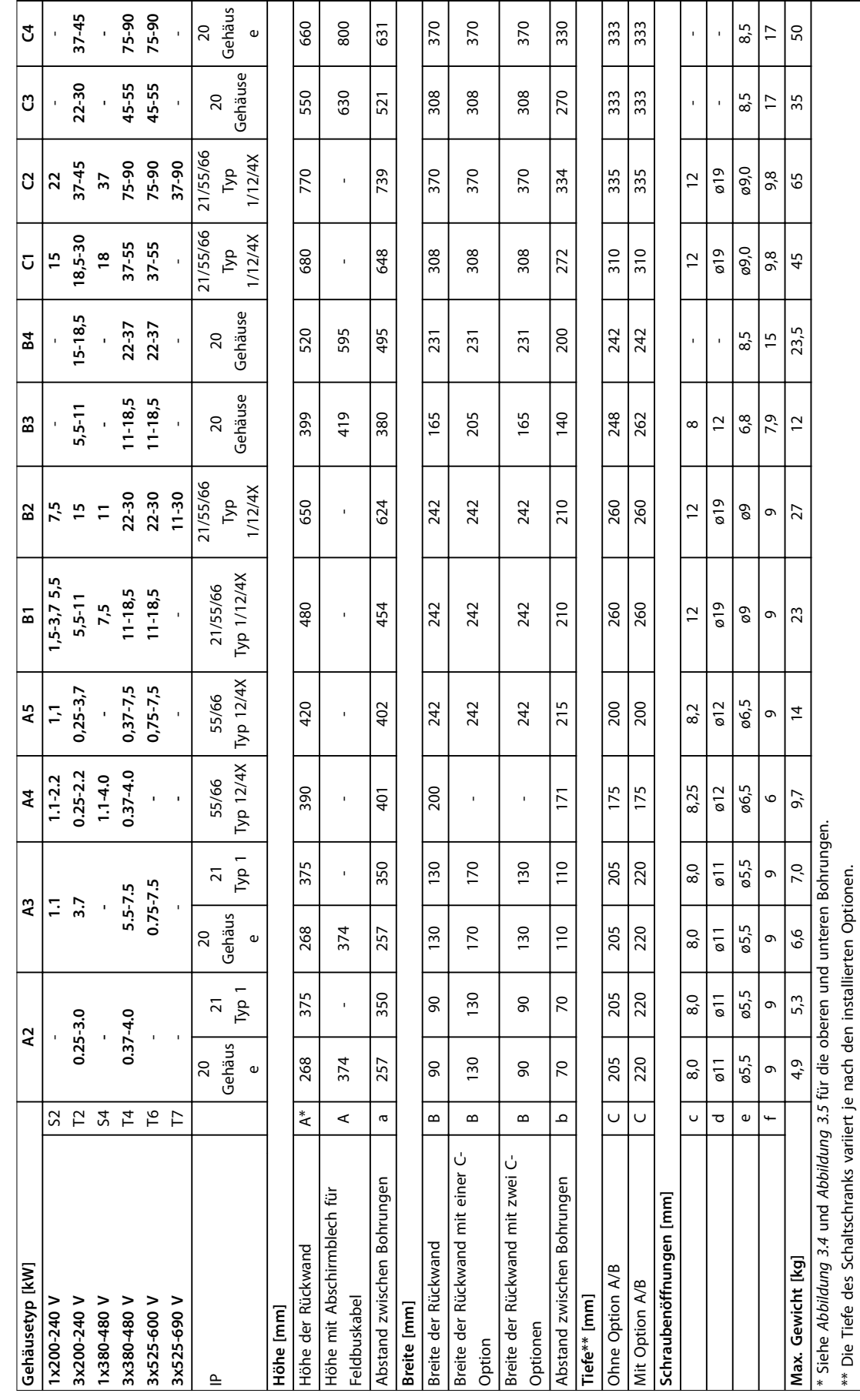

**8 8**

**Tabelle 8.31 Nennleistungen, Gewicht und Abmessungen**

Tabelle 8.31 Nennleistungen, Gewicht und Abmessungen

<span id="page-86-0"></span>

Danfoss

# 9 Anhang

## 9.1 Symbole, Abkürzungen und Konventionen

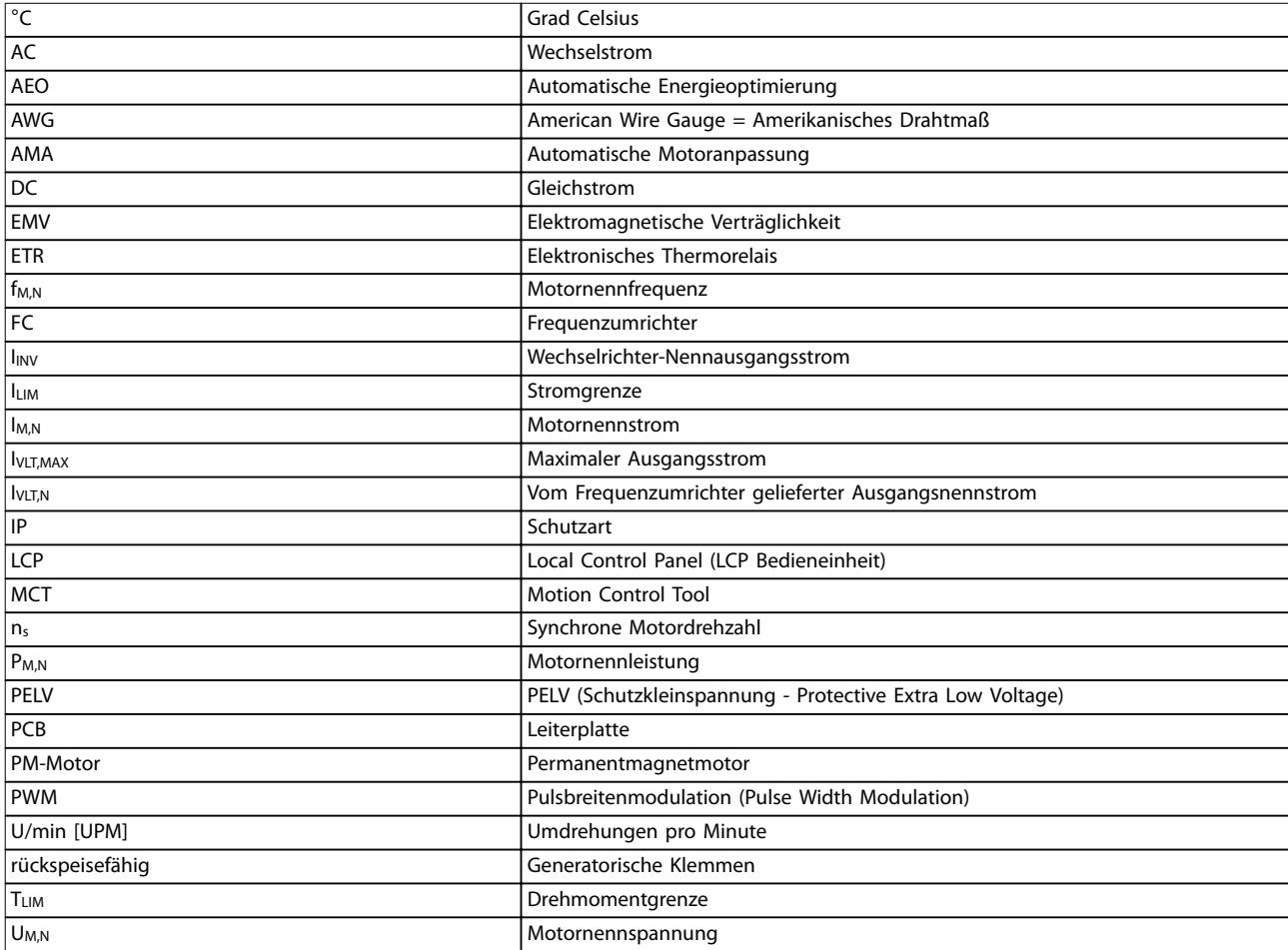

#### **Tabelle 9.1 Symbole und Abkürzungen**

#### **Konventionen**

Nummerierte Listen zeigen Vorgehensweisen. Aufzählungslisten enthalten andere Informationen. Kursivschrift bedeutet:

- **•** Querverweise.
- **•** Link.
- **•** Parametername.

Alle Abmessungen in [mm].

## 9.2 Aufbau der Parametermenüs

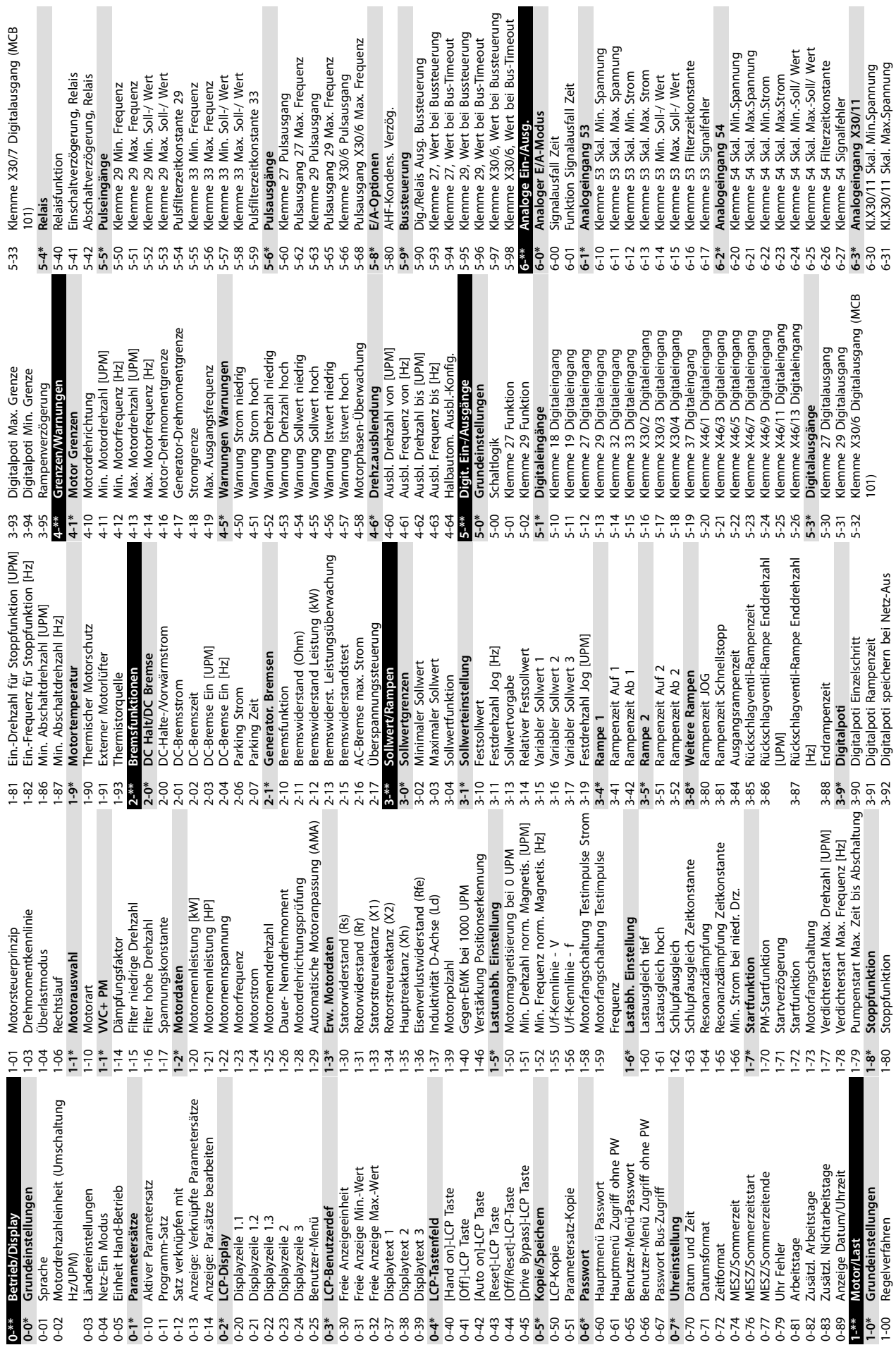

**9 9**

<span id="page-87-0"></span>**Anhang VLT**® **AQUA Drive FC 202**

Danfoss

èĭ

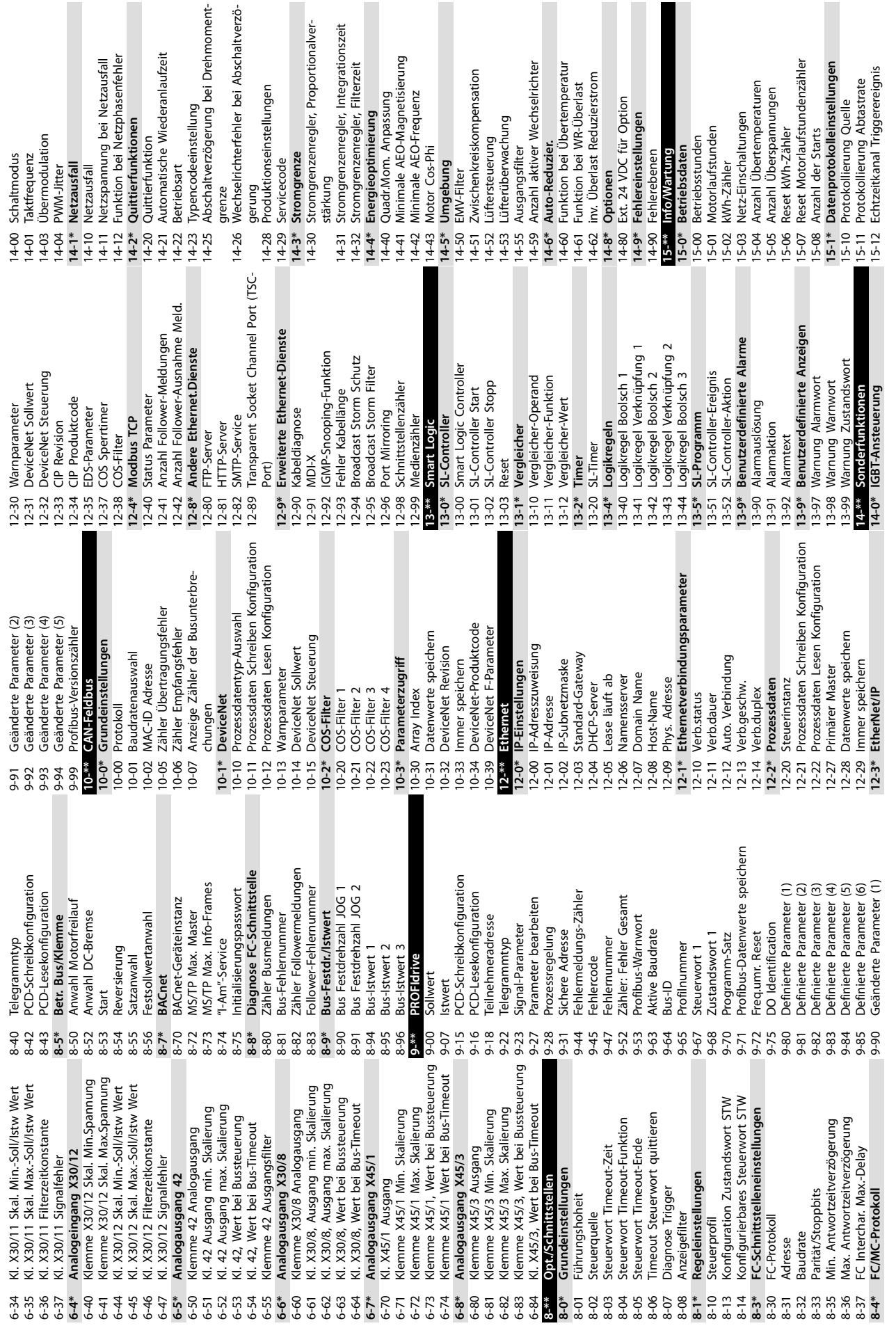

**Anhang Produkthandbuch**

Danfoss

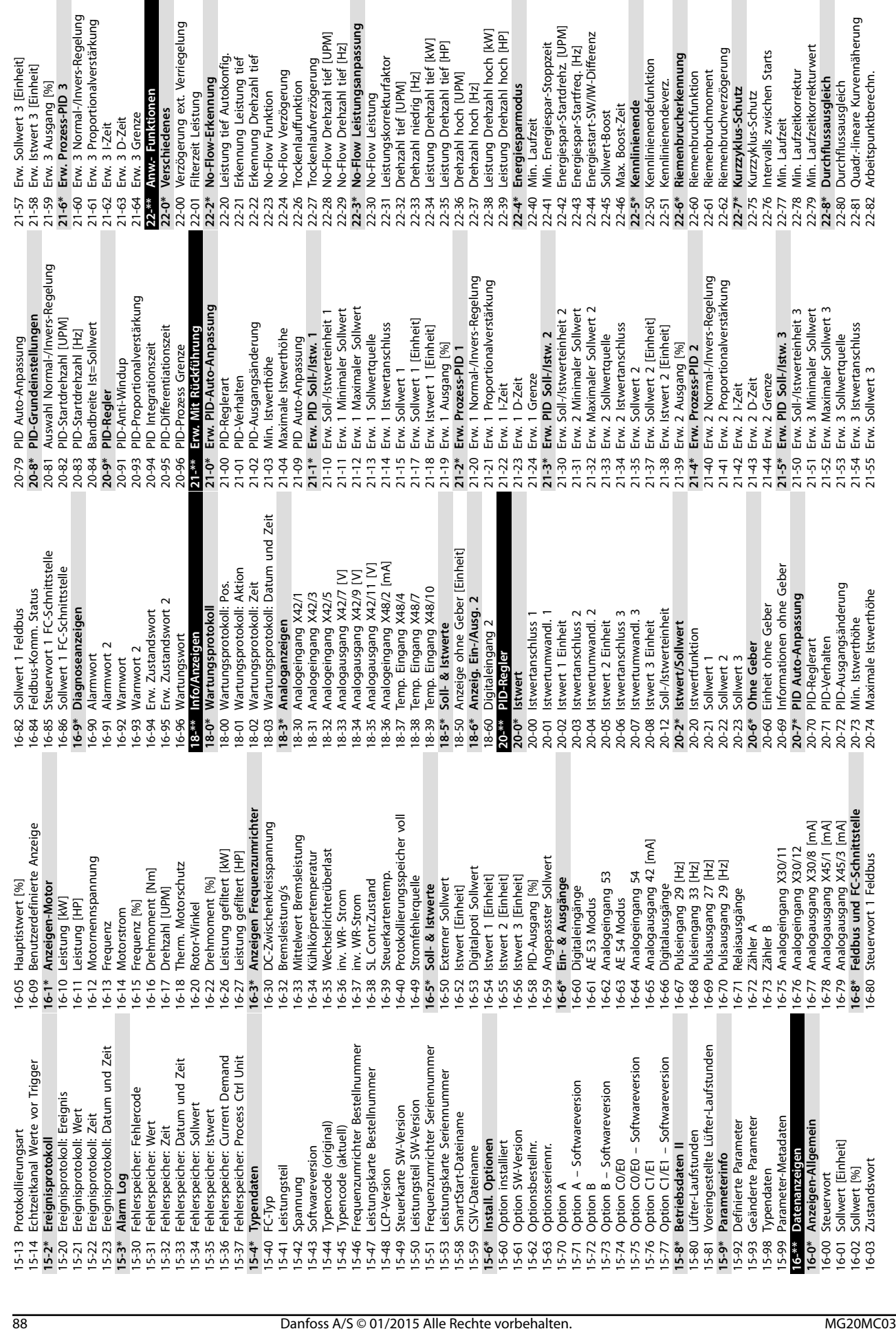

Leistung

**9 9**

**Anhang VLT**® **AQUA Drive FC 202**

Danfoss

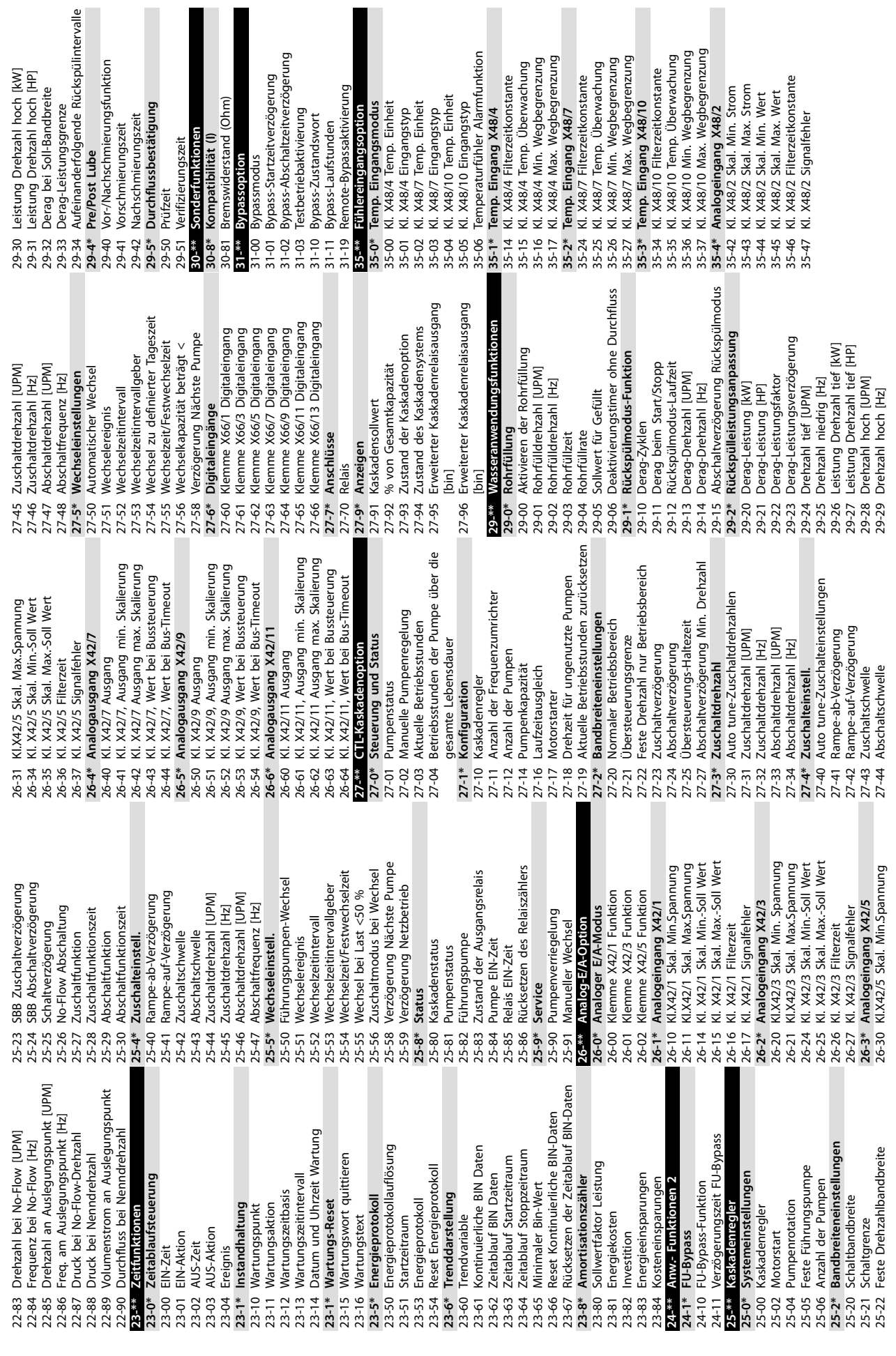

 $\blacksquare$ 

**9 9**

## **Index**

### $\overline{A}$

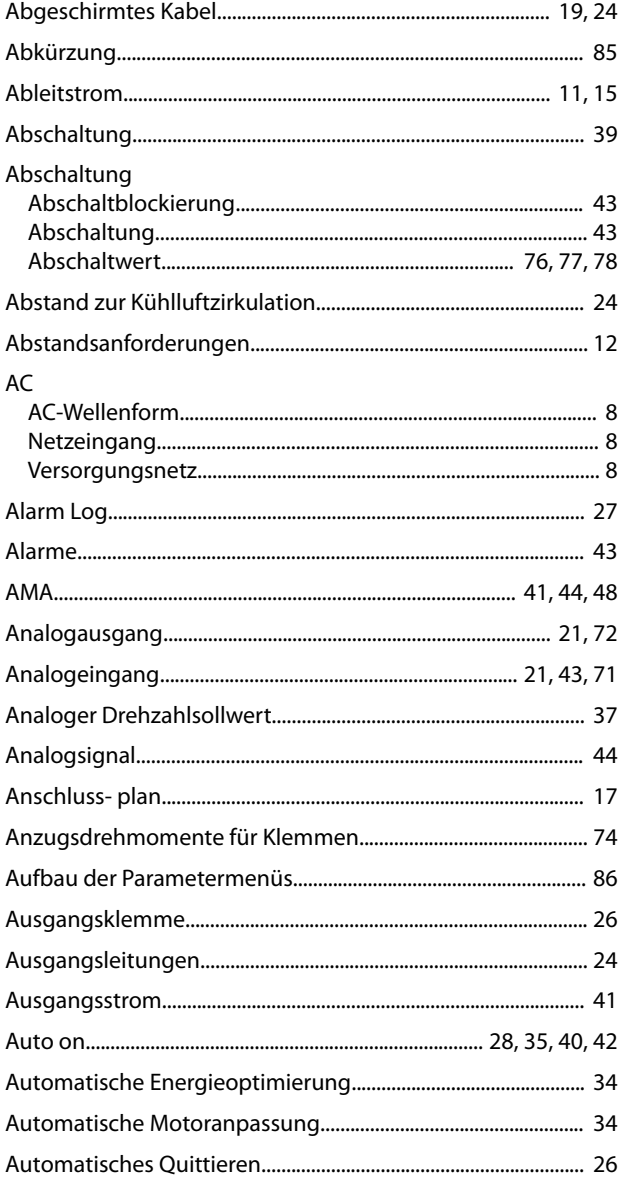

## Drehmoment

#### E

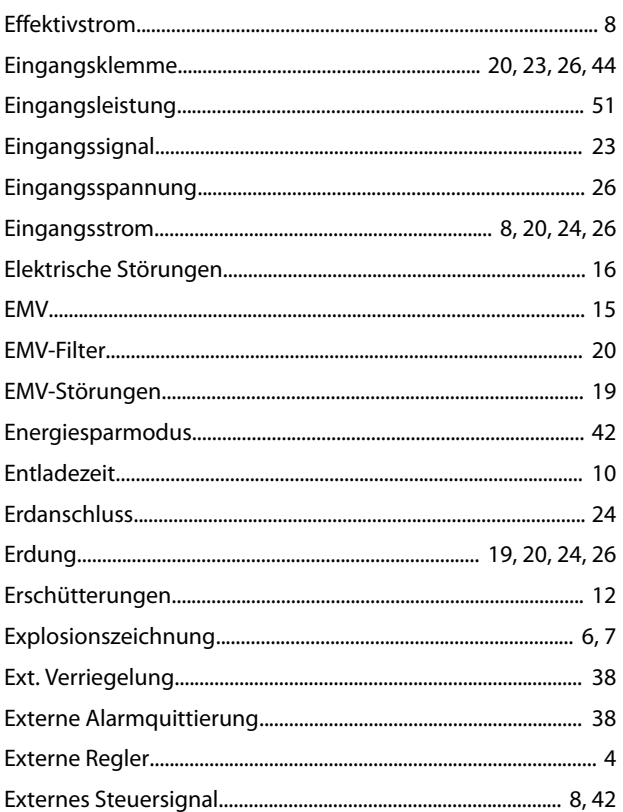

## F

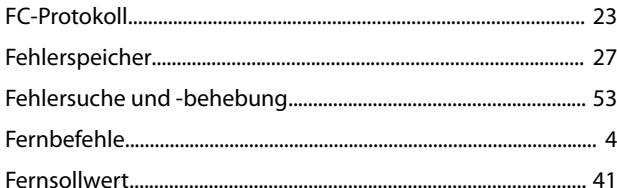

## G

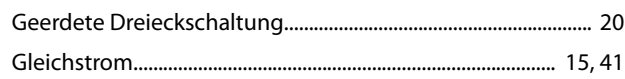

## $\mathsf{C}$

B

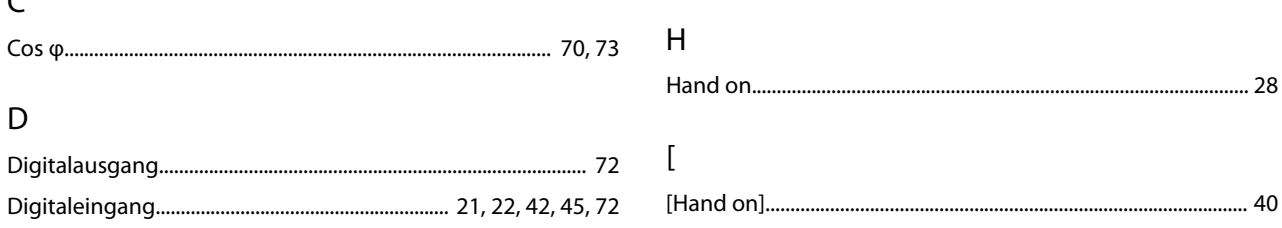

Produkthandbuch

## $H$

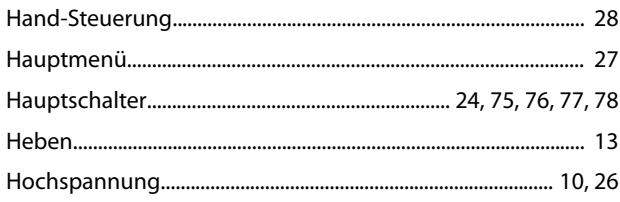

## $\overline{1}$

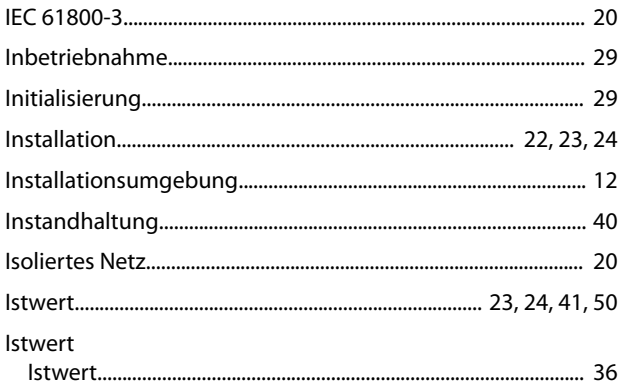

## $\sf K$

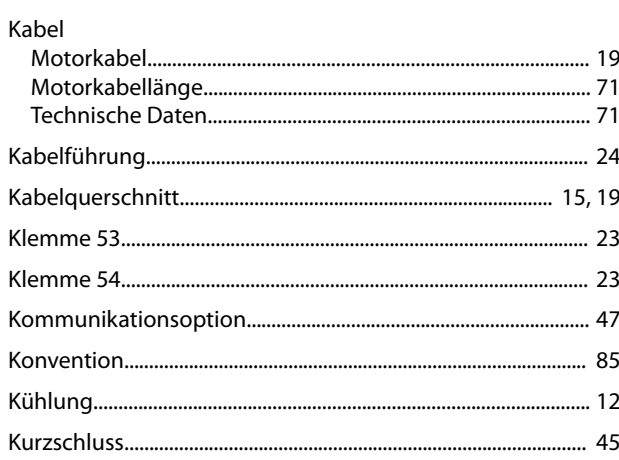

## $\mathsf L$

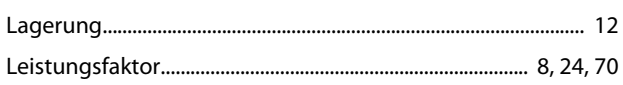

## $\mathsf{M}$

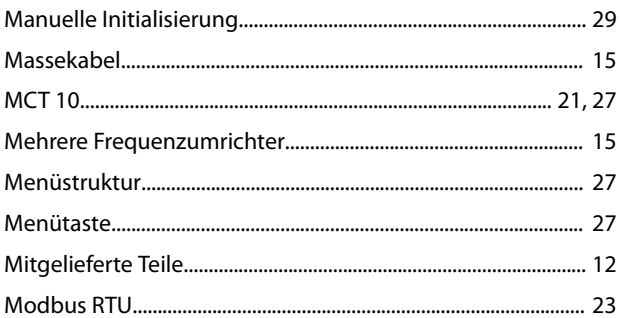

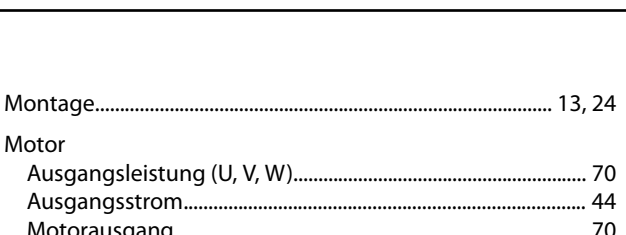

Danfoss

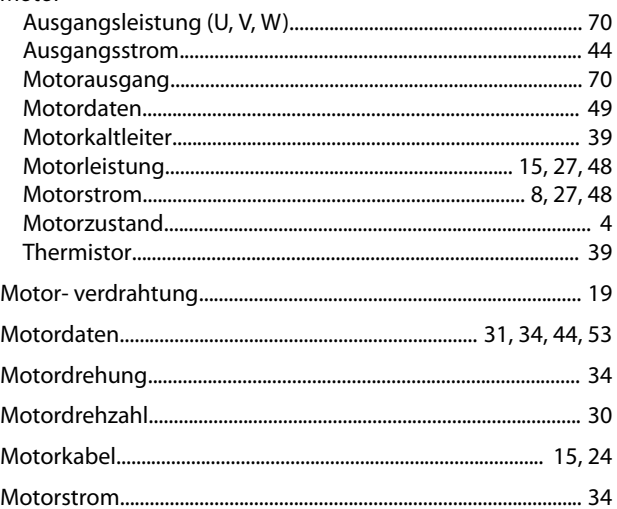

## ${\sf N}$

Motor

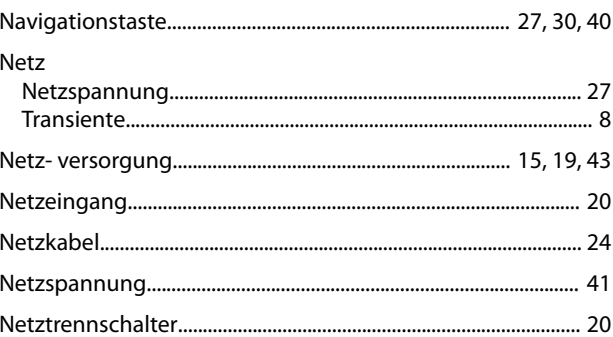

# $\circ$

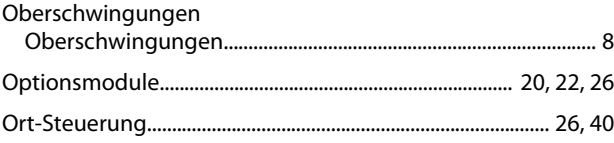

## ${\sf P}$

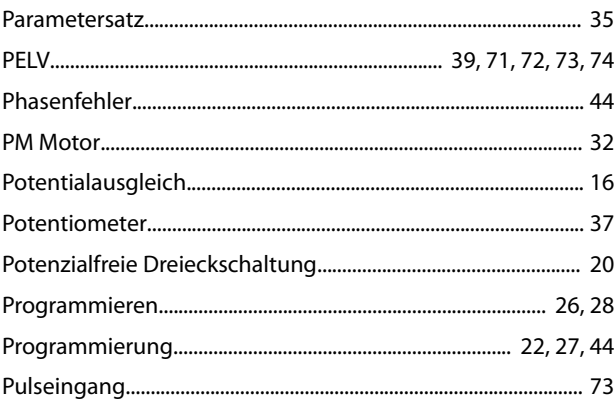

## $\mathsf Q$

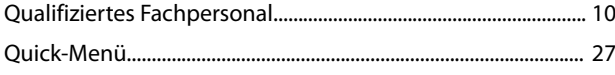

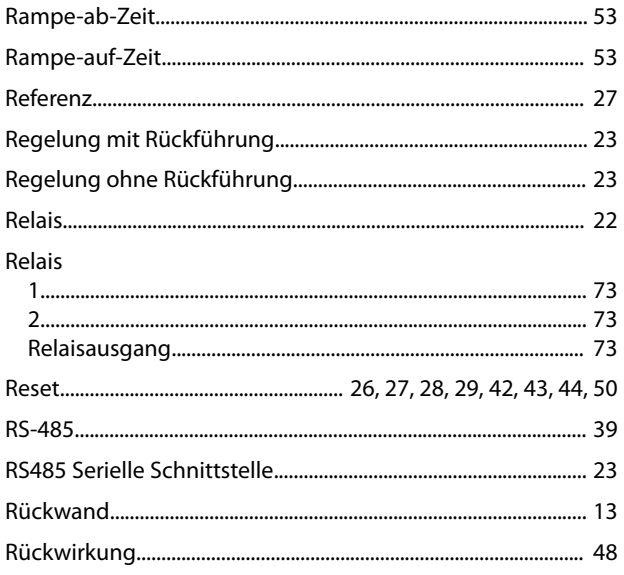

## $\mathsf{S}$

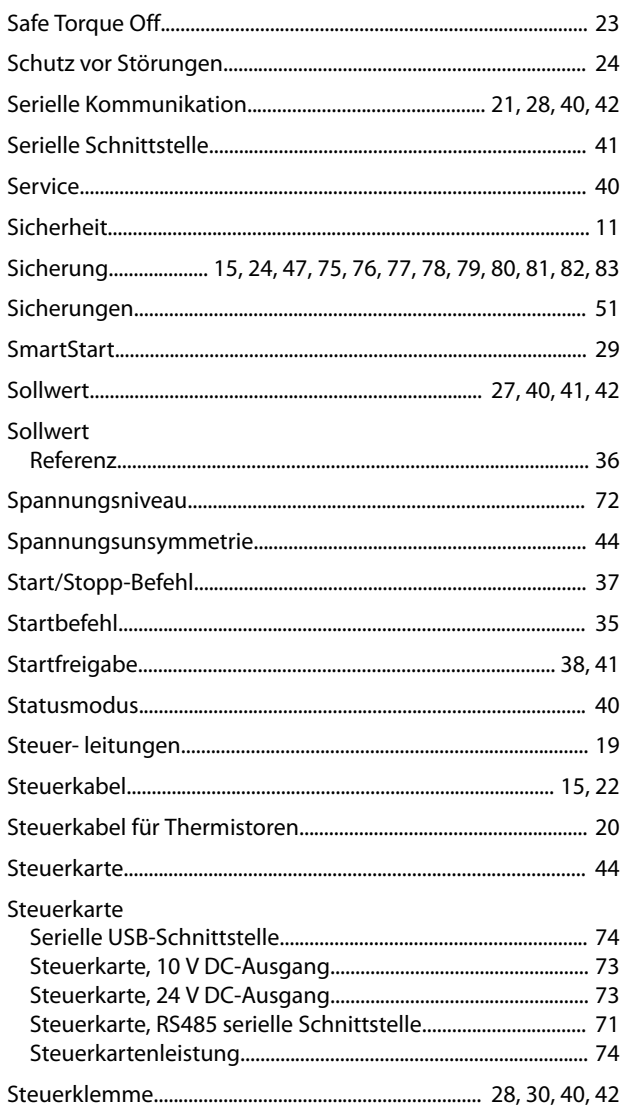

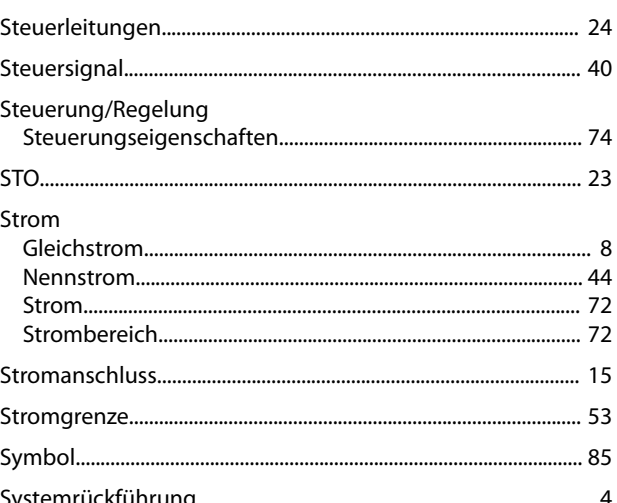

Danfoss

## $\mathsf{T}$

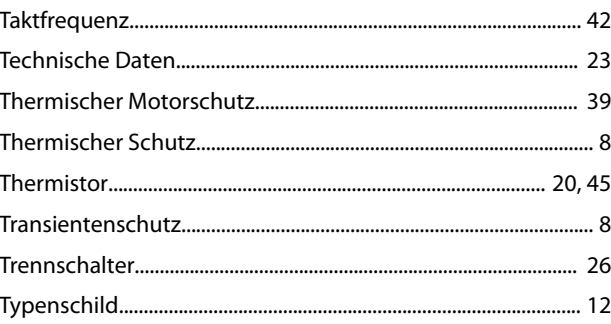

# Ü

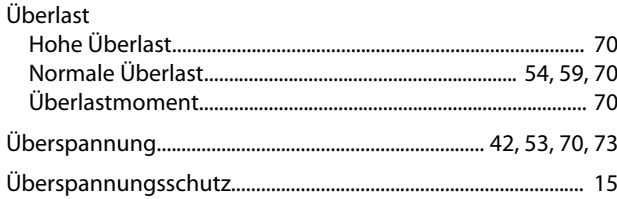

## $\bigcup$

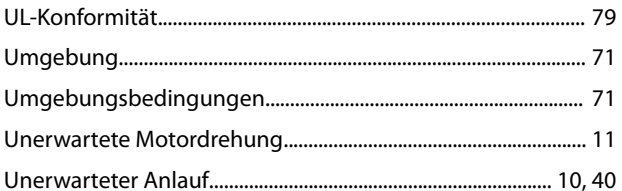

## $\vee$

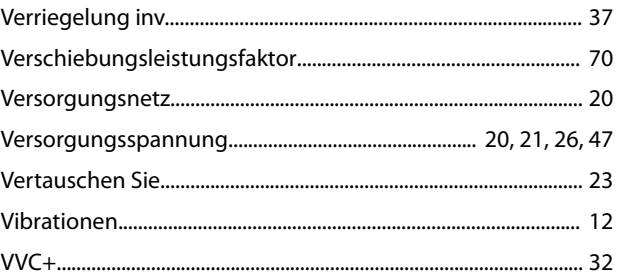

Danfoss

## W

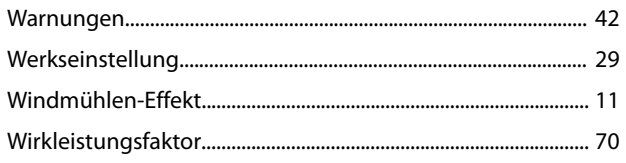

## $\mathsf{Z}$

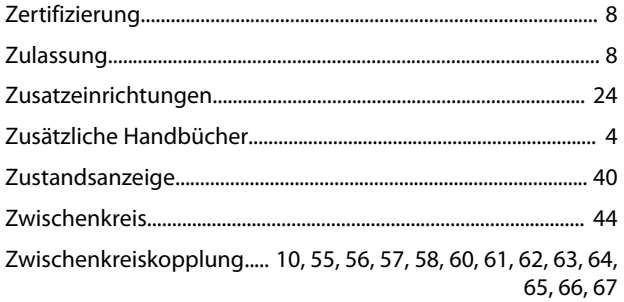

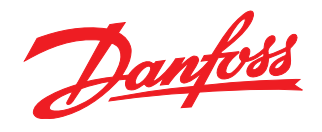

Die in Katalogen, Prospekten und anderen schriftlichen Unterlagen, wie z.B. Zeichnungen und Vorschlägen enthaltenen Angaben und technischen Daten sind vom Käufer vor Übernahme und<br>Anwendung zu prüfen. Der Käufer kann aus d vorsätzlich oder grob fahrlässig gehandelt haben. Danfoss behält sich das Recht vor, ohne vorherige Bekanntmachung im Rahmen der angemessenen und zumutbaren Änderungen an seinen<br>Produkten – auch an bereits in Auftrag genom

Danfoss A/S Ulsnaes 1 DK-6300 Graasten [vlt-drives.danfoss.com](http://vlt-drives.danfoss.com)

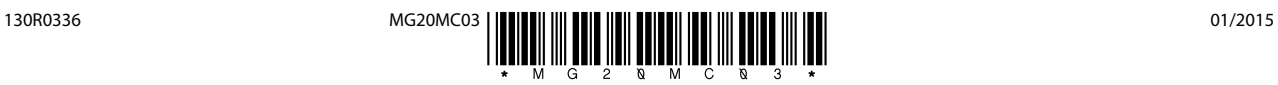